# **Documentation**

# **HiPath 500, HiPath 3000, HiPath 5000 OpenStage 15 T**

**User Guide**

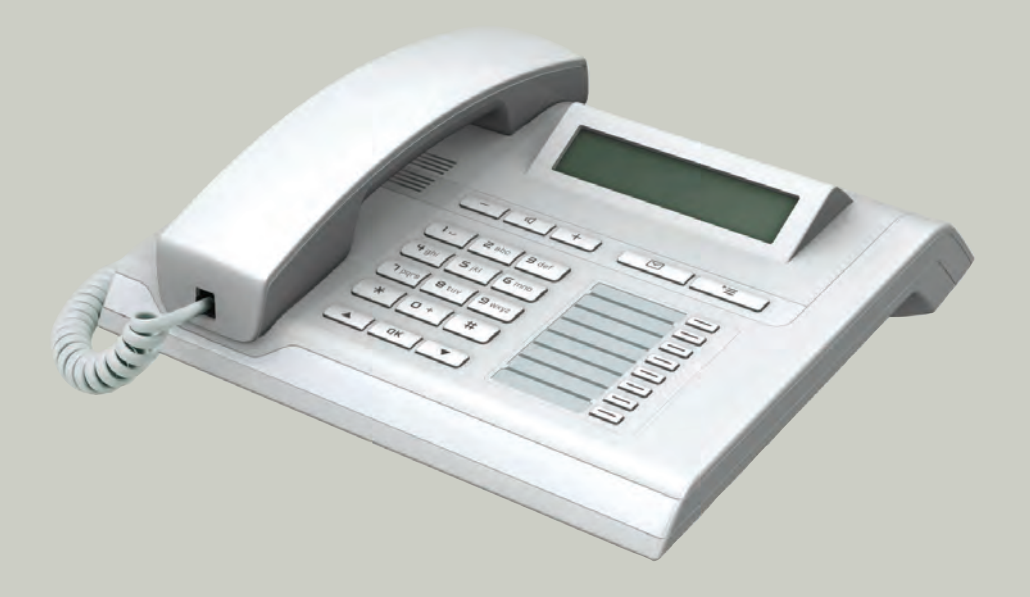

# **Communication for the open minded**

**Siemens Enterprise Communications www.siemens.com/open**

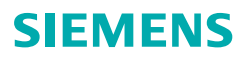

# <span id="page-1-0"></span>**Important information**

Never open the telephone or a key module. Should you encounter any problems, contact the responsible service personnel.

Use only original Siemens accessories. The use of other accessories may be hazardous and will render the warranty, extended manufacturer's liability and the CE marking invalid.

# <span id="page-1-1"></span>**Trademarks**

ORIGINA

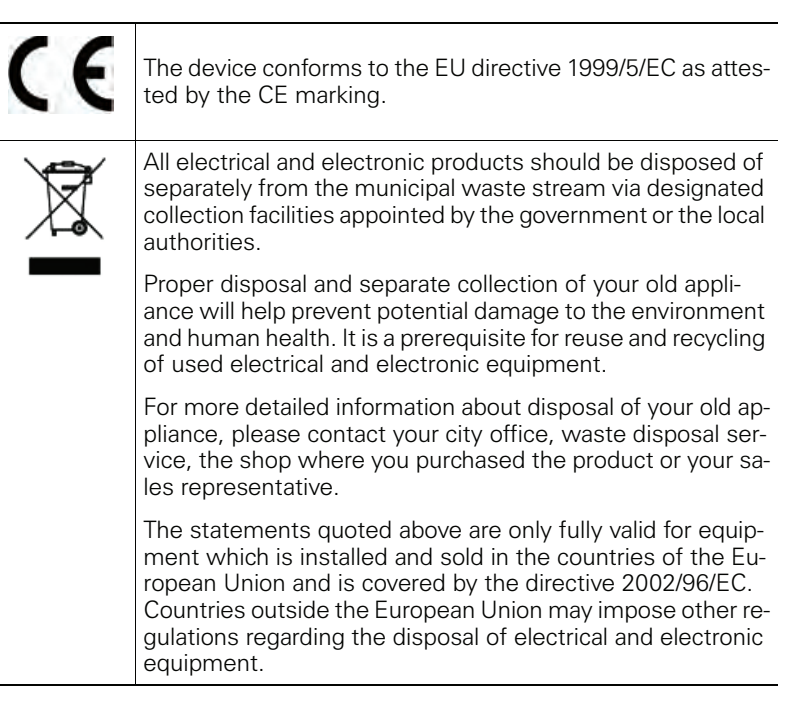

# <span id="page-2-0"></span>**Location of the telephone**

- The telephone should be operated in a controlled environment with an ambient temperature between 5°C and 40°C.
- To ensure good speakerphone quality, the area in front of the microphone (front right) should be kept clear. The optimum speakerphone distance is 50 cm.
- Do not install the telephone in a room where large quantities of dust accumulate; this can considerably reduce the service life of the telephone.
- Do not expose the telephone to direct sunlight or any other source of heat, as this is liable to damage the electronic components and the plastic casing.
- Do not operate the telephone in damp environments, such as bathrooms.

# <span id="page-2-1"></span>**Online documentation**

This and other documentation can be found on the Internet at: <http://www.enterprise-communications.siemens.com> > Products > Phones & Clients > (Select Product) > Downloads.

To view and print documentation in PDF format, you require Acrobat Reader (free software): [http://www.adobe.com](http://www.adobe.com/products/acrobat/readstep2.html)

Technical notes, current information about firmware updates, frequently asked questions and lots more can be found on the web at: <http://wiki.siemens-enterprise.com/>

# **Contents**

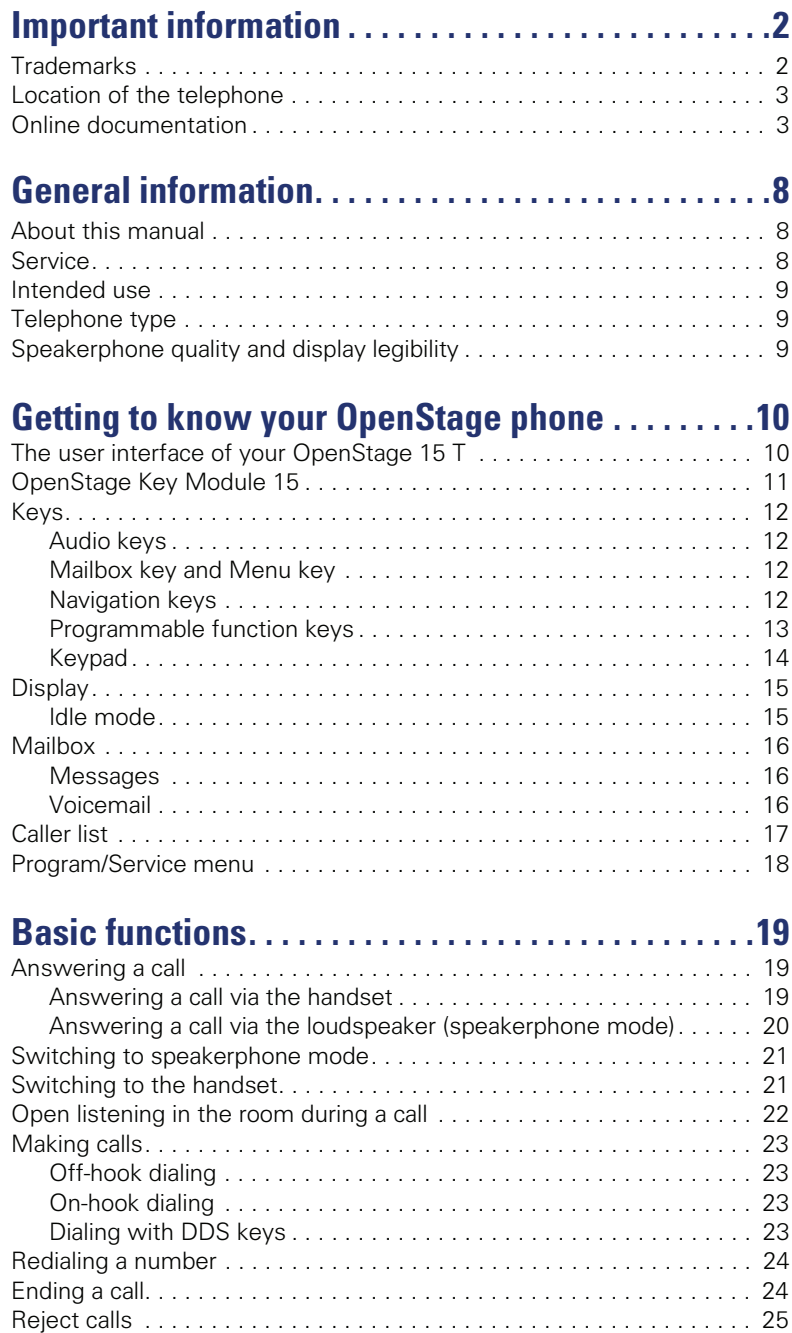

#### **Contents**

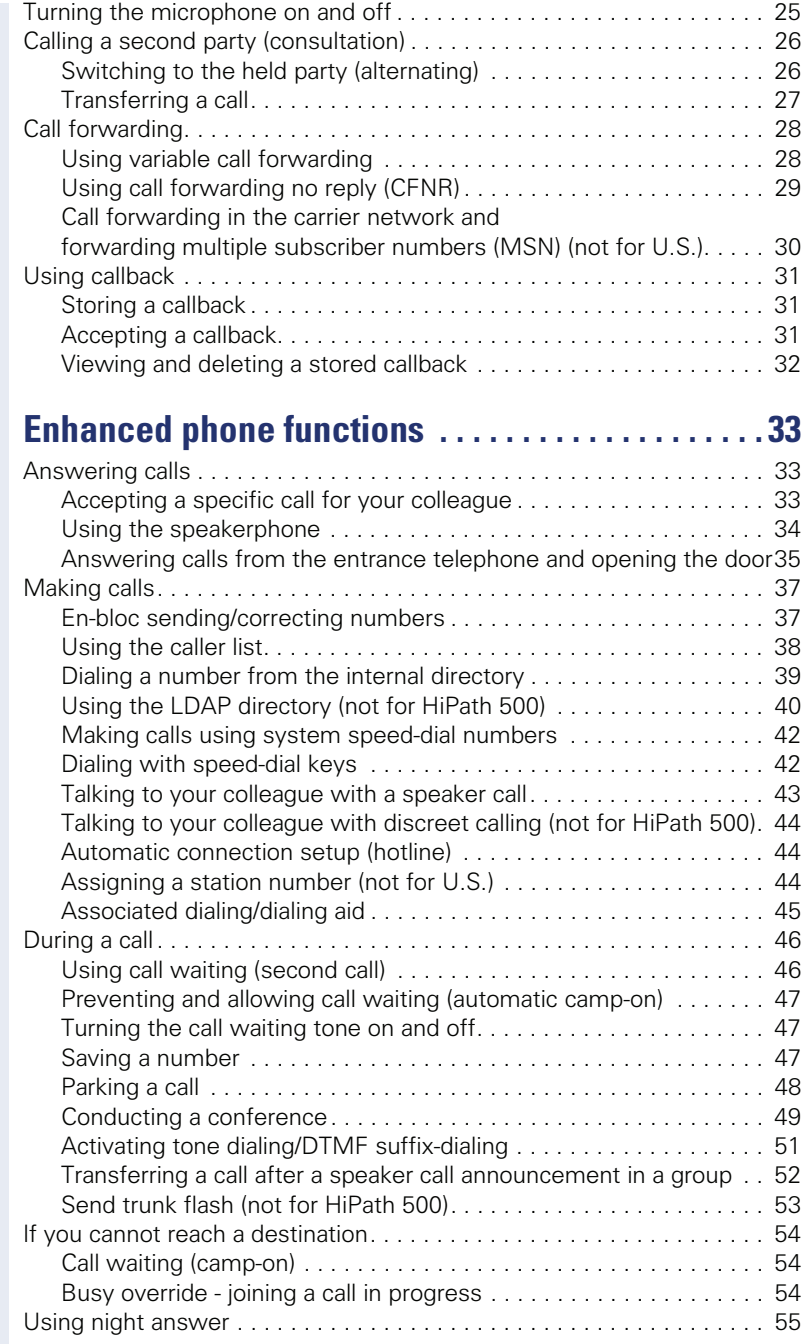

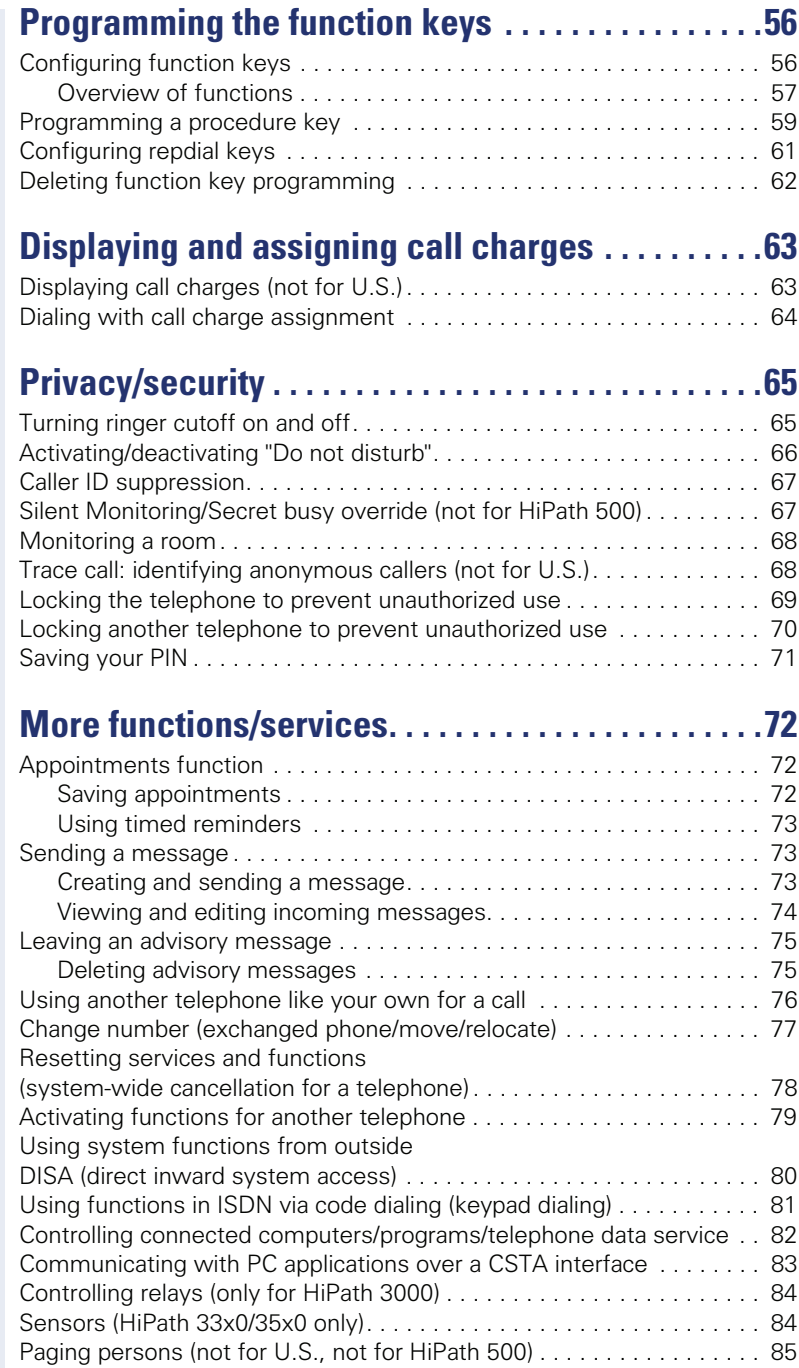

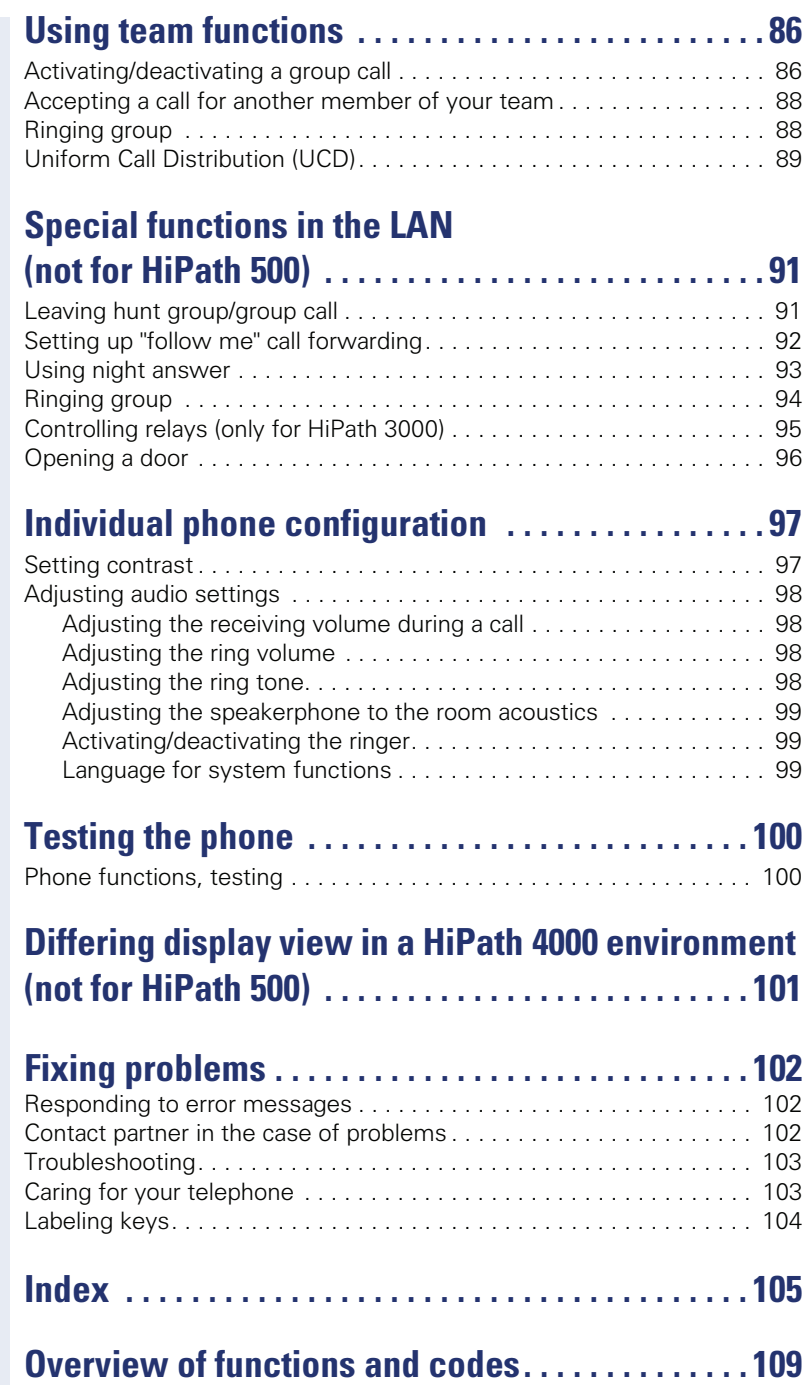

# <span id="page-7-0"></span>**General information**

# <span id="page-7-1"></span>**About this manual**

This document contains general descriptions of the technical options, which may not always be available in individual cases. The respective features must therefore be individually defined in the terms of the contract.

If a particular function on your phone is not available to you, this may be due to one of the following reasons:

- The function is not configured for you or your telephone. Please contact your system support representative.
- Your communications platform does not feature this function. Please contact your Siemens sales partner for information on how to upgrade.

This user guide is intended to help you familiarize yourself with OpenStage and all of its functions. It contains important information on the safe and proper operation of your OpenStage phone. These instructions should be strictly complied with to avoid operating errors and ensure optimum use of your multifunctional telephone.

These instructions should be read and followed by every person installing, operating or programming an OpenStage phone.

For your own protection, please read the section dealing with safety in detail. Follow the safety instructions carefully in order to avoid endangering yourself or other persons and to prevent damage to the unit.

This user guide is designed to be simple and easy to understand, providing clear step-by-step instructions for operating your OpenStage phone.

Administrative tasks are dealt with in a separate manual. The Quick Reference Guide contains quick and reliable explanations of frequently used functions.

# <span id="page-7-2"></span>**Service**

WI L

Ш

The Siemens service department can only help you if you experience problems or defects with the phone. Should you have any questions regarding operation, your specialist retailer or network administrator will gladly help you. For queries regarding connection of the telephone, please contact your network provider.

If you experience problems or defects with the phone, please dial the service number for your country.

# <span id="page-8-0"></span>**Intended use**

The OpenStage phone was developed as a device for speech transmission and should be placed on the desk or mounted on the wall. Any other use is regarded as unauthorized.

# <span id="page-8-1"></span>**Telephone type**

The phone name data can be found on the name plate on the base of the device; The exact product name and serial number are specified here. Specific details concerning your communications platform can be obtained from your service technician.

Please have this information ready when you contact our service department regarding faults or problems with the product.

# <span id="page-8-2"></span>**Speakerphone quality and display legibility**

- To ensure good speakerphone quality, the area in front of the microphone (front right) should be kept clear. The optimum speakerphone distance is 50 cm.
- Proceed as follows to optimize display legibility:
	- Turn the phone to tilt the display to ensure you have a frontal view of the display while eliminating light reflexes.
	- Adjust the contrast as required  $\rightarrow$  [page 97](#page-96-2).

# <span id="page-9-2"></span><span id="page-9-0"></span>**Getting to know your OpenStage phone**

The following sections describe the most frequently used operating elements and the displays on your OpenStage phone.

# <span id="page-9-1"></span>**The user interface of your OpenStage 15 T**

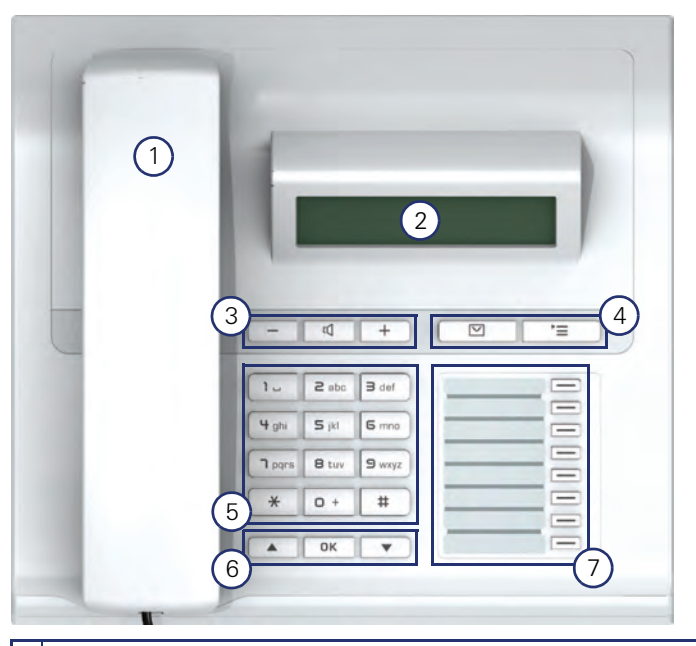

- 1 You can make and receive calls as normal using the **handset**.
- 2 The **display** permits intuitive operation of the phone  $\rightarrow$  [page 15](#page-14-0).
- 5 **Audio keys** are also available, allowing you to optimally configure the audio features on your telephone  $\rightarrow$  [page 12](#page-11-1).
- 4  $\boxed{\boxdot}$  mailbox key and  $\boxed{\geq}$  menu key.
- 5 The **keypad** is provided for input of phone numbers/codes.
- 6 You operate the  $\rightarrow$  [page 12](#page-11-3) telephone with the **navigation keys**.
- 3 The **programmable sensor keys**can be assigned with functions (e. g. Disconnect)  $\rightarrow$  [page 56](#page-55-2).

#### **Properties of your OpenStage 15 T**

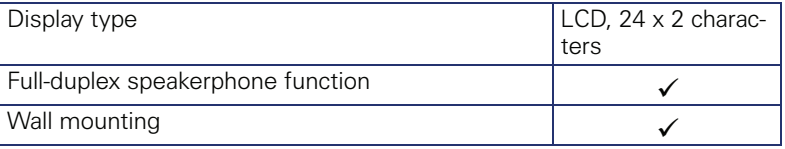

# <span id="page-10-0"></span>**OpenStage Key Module 15**

The OpenStage Key Module 15 is a key module attached to the side of the phone that provides an additional 18 illuminated, programmable sensor keys.

Like keys on the phone, these keys can be programmed and used according to your needs  $\rightarrow$  [page 13](#page-12-0).

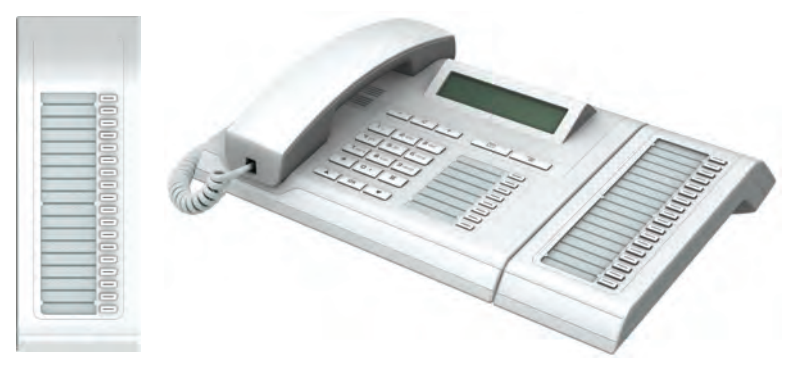

You can only attach one OpenStage Key Module 15 to your OpenStage 15 T.

<span id="page-11-0"></span>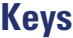

# <span id="page-11-1"></span>**Audio keys**

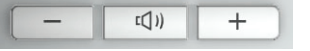

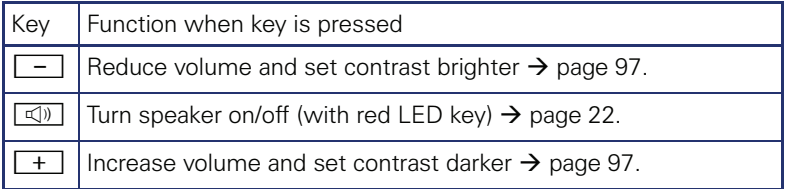

# <span id="page-11-2"></span>**Mailbox key and Menu key**

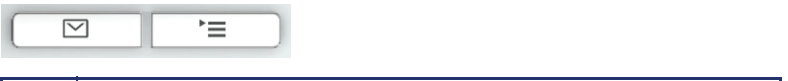

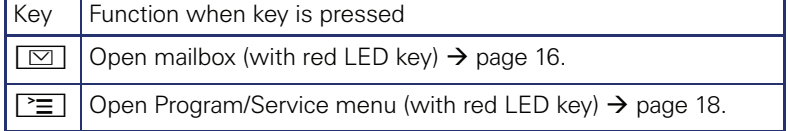

# <span id="page-11-3"></span>**Navigation keys**

These are used to manage most of your phone's functions and display.

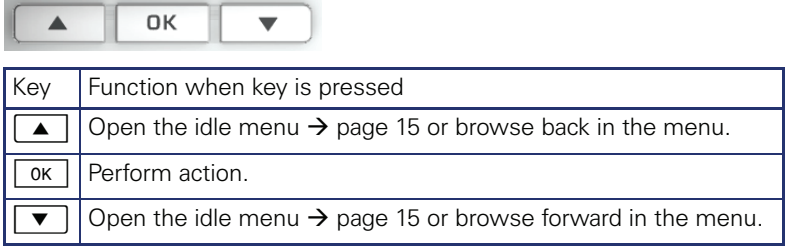

### <span id="page-12-0"></span>**Programmable function keys**

Your OpenStage 15 T has eight illuminated keys to which you can assign functions or numbers.

Increase the number of programmable function keys by connecting a key module  $\rightarrow$  [page 11](#page-10-0).

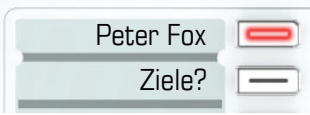

Depending on how they are programmed, you can use the keys as:

- Function keys  $\rightarrow$  [page 56](#page-55-3)
- Repdial/Direct station selection key  $\rightarrow$  [page 61](#page-60-1)

Each key can be programmed with one function.

The configuration of direct station selection keys must be activated by your service personnel.

Direct station selection keys can be assigned an internal number from the HiPath 4000 network.

Press the key briefly to activate the programmed function or dial the stored number.

Hold the key to open the key programming menu  $\rightarrow$  [page 56](#page-55-2).

Your OpenStage is delivered with label strips. Write functions or names in the white fields on the label strips.

The status of a function is shown by the LED on the corresponding function key.

#### **Meaning of LED displays on function keys**

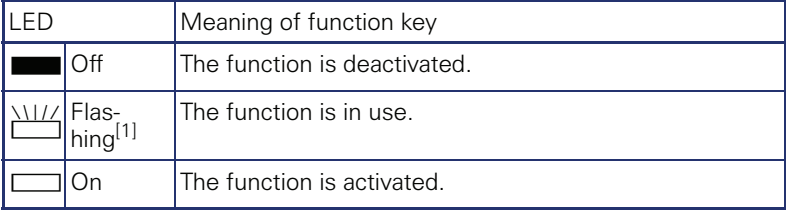

[1] In this manual, flashing sensor keys are identified by this icon, regardless of the flashing interval. The flashing interval represents different statuses, which are described in detail in the corresponding sections of the manual.

Ш

# <span id="page-13-0"></span>**Keypad**

In cases where text input is possible, you can use the keypad to input text, punctuation and special characters in addition to the digits 0 to 9 and the hash and asterisk symbols. To do this, press the numerical keys repeatedly.

Example: To enter the letter "h", press the number  $[\mathbf{H}_{\text{ghi}}]$  key on the keypad twice.

To enter a digit in an alphanumerical input field, hold down the relevant key.

Alphabetic labeling of dial keys is also useful when entering vanity numbers (letters associated with the phone number's digits as indicated on the telephone spell a name, e.g.  $0700 - PATTERN = 0700 - 7288376$ ).

# <span id="page-14-0"></span>**Display**

Your OpenStage 15 T comes with a black-and-white LCD display. Adjust the contrast to suit your needs  $\rightarrow$  [page 97](#page-96-2).

## <span id="page-14-1"></span>**Idle mode**

Your phone is in idle mode when there are no calls taking place or settings being made.

Example:

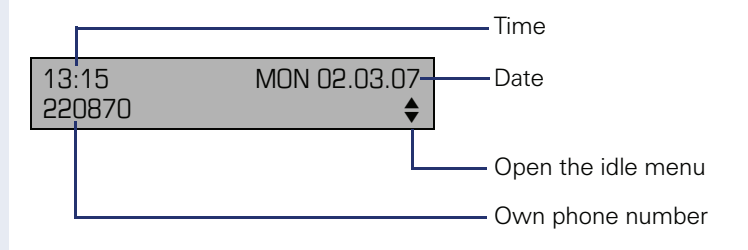

#### <span id="page-14-2"></span>**Idle menu**

When in idle mode, press a key on the 3-way navigator  $\rightarrow$  [page 12](#page-11-3) to display the idle menu. You can call up various functions here. The idle menu includes selected functions from the Program/Service menu  $\rightarrow$  [page 18.](#page-17-0)

The idle menu may contain the following entries:

- Caller list
- Forwarding on
- Lock phone
- Do not disturb on  $[1]$
- Advisory msg. on
- Ringer cutoff on
- Send message
- View sent message<sup>[2]</sup>
- View callbacks $^{[3]}$
- Phonebook
- HF answerback on
- Suppress call ID
- Call waiting tone off
- DISA intern

# <span id="page-15-0"></span>**Mailbox**

Depending on the type and configuration of your communications platform (contact the relevant service personnel), messages from services, such as, HiPath Xpressions are displayed in this application in addition to messages received.

## <span id="page-15-1"></span>**Messages**

You can send short text messages to individual internal stations or groups.

In idle mode ( $\rightarrow$  [page 15](#page-14-1)) the following signals alert you to the presence of new messages:

- $\boxed{\triangleright}$  key LED lights up
- Display "Messages received".

Press the mailbox key  $\boxed{\boxtimes}$ .

Example:

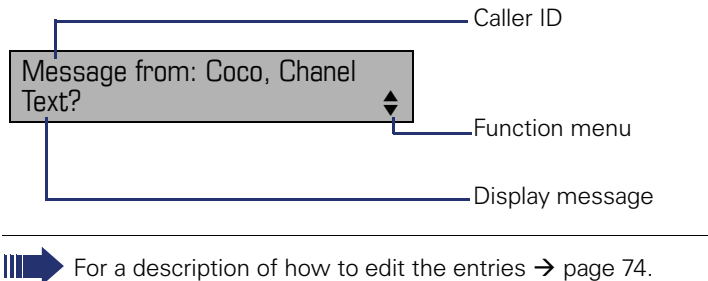

## <span id="page-15-2"></span>**Voicemail**

If your telephone is connected to a voicemail system (such as Entry Voice Mail), the Mailbox key will also light up to alert you to any messages that have arrived.

 An appropriate message also appears on the display (for instance, in Entry Voice Mail: "X new messages").

To play back your voicemail, follow the instructions on the display.

# <span id="page-16-0"></span>**Caller list**

If you are unable to accept an external or internal call, the call attempt is stored in the caller list.

Answered calls can also be saved (contact your service personnel).

Your telephone stores up to ten calls in chronological order. Each call is assigned a time stamp. The most recent entry not yet answered in the list is displayed first. Multiple calls from the same caller do not automatically generate new entries in the caller list. Instead, only the most recent time stamp for this caller is updated and its number incremented.

The caller list is automatically displayed  $\rightarrow$  page 15 in the idle menu  $\rightarrow$  [page 38.](#page-37-2)

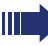

Callers with suppressed numbers cannot be saved in the call log.

Information is displayed regarding the caller and the time at which the call was placed.

Example:

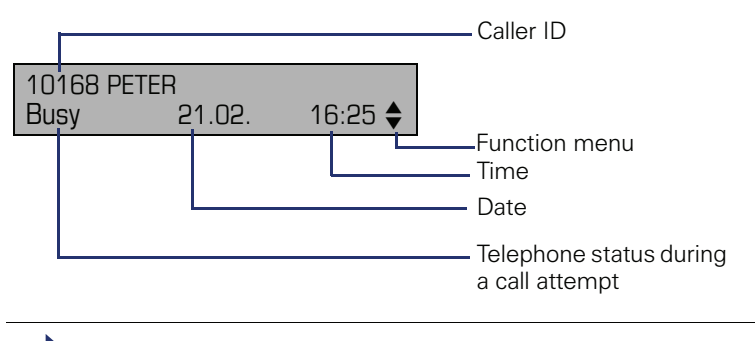

For a description of how to edit the call logs  $\rightarrow$  [page 38](#page-37-1).

# <span id="page-17-0"></span>**Program/Service menu**

Use the  $\boxed{\geq}$  menu key to reach the Program/Service menu for your communication system.

The menu key LED remains red as long as you are in this menu.

Example:

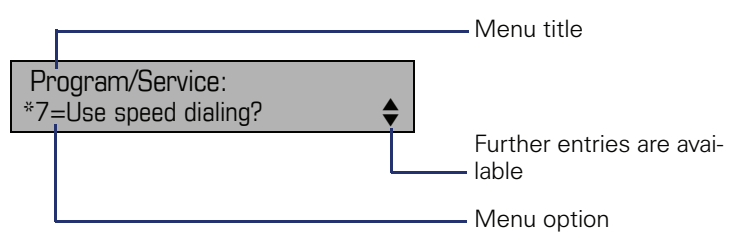

A double arrow next to an entry indicates the availability of additional options for this entry. The menu structure comprises several levels. The first line in this structure shows the menu currently selected while the second line shows an option from this menu.

# <span id="page-18-0"></span>**Basic functions**

Please read the introductory chapter "Getting to know your OpenStage phone"  $\rightarrow$  [page 10](#page-9-2) carefully before performing any of the steps described here on your phone.

# <span id="page-18-1"></span>**Answering a call**

Special default ring signaling is set for your telephone:

- When you receive an internal call, your telephone rings once every four seconds (single-tone sequence).
- When you receive an external call, your telephone rings twice in rapid succession every four seconds (dual-tone sequence).
- When you receive a call from the entrance telephone, your telephone rings three times in rapid succession every four seconds (triple-tone sequence).
- If a call is waiting, you hear a short tone (beep) every six seconds.

Your service personnel can adjust the ring cadence for external and internal calls for you. In other words, different ring cadences can be set for different internal callers.

The number or the name of the caller appears on the display.

## <span id="page-18-2"></span>**Answering a call via the handset**

The phone is ringing. The caller appears on the screen.

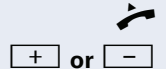

Lift the handset.

**+** or  $\boxed{+}$  Raise or lower the volume. Keep pressing the key until the desired volume is set.

<span id="page-19-0"></span>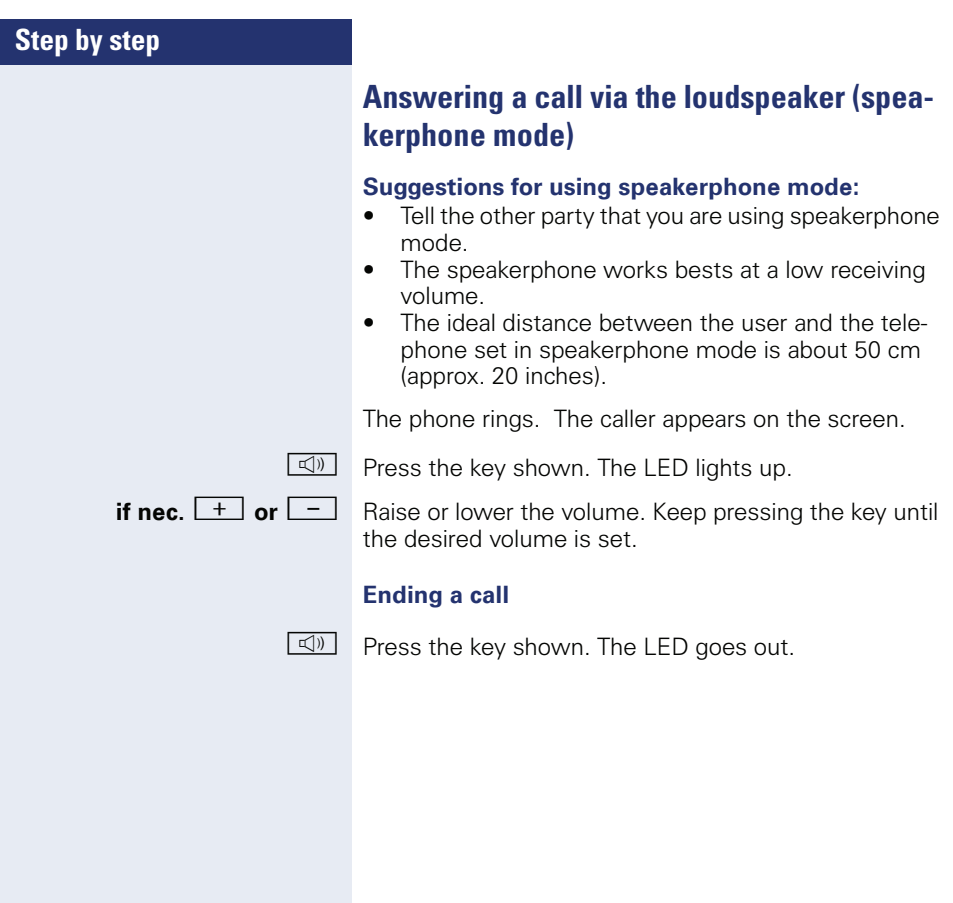

# <span id="page-20-0"></span>**Switching to speakerphone mode**

**Prerequisite:** You are conducting a call via the handset.

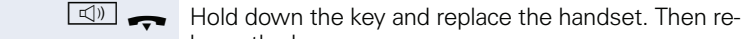

**if nec.**  $\boxed{+}$  or  $\boxed{-}$  Set the call volume. Keep pressing the key until the desired volume is set.

#### **U.S. mode**

lease the key.

If the country setting is set to U.S. (ask the service personnel), you do not have to hold down the loudspeaker key when replacing the handset to switch to speakerphone mode.

 $\boxed{\triangleleft}$  Press the key shown.

**EXECUTE:** Replace the handset. Proceed with your call.

**if nec.**  $\boxed{+}$  or  $\boxed{-}$  Set the call volume. Keep pressing the key until the desired volume is set.

# <span id="page-20-1"></span>**Switching to the handset**

**Prerequisite:** You are engaged in a call in speakerphone mode.

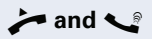

**and** Lift the handset. Proceed with your call.

# <span id="page-21-1"></span><span id="page-21-0"></span>**Open listening in the room during a call**

You can let other people in the room join in on the call. Let the other party know that you have turned on the speaker.

**Prerequisite:** You are conducting a call via the handset.

#### **Activating**

 $\boxed{\triangleleft}$  Press the key shown. The LED lights up.

# **Deactivating**

 $\boxed{\triangleleft}$  Press the key shown. The LED goes out.

# <span id="page-22-0"></span>**Making calls**

# <span id="page-22-1"></span>**Off-hook dialing**

- 
- $\blacktriangleright$  Lift the handset

IN Internal calls: Enter the station number. External calls: Enter the external code and the station number.

#### **The called party does not answer or is busy:**

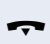

 $\rightarrow$  Replace the handset.

## <span id="page-22-2"></span>**On-hook dialing**

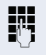

internal: Enter the station number. External calls: Enter the external code and the station number.

#### **The other party answers with speaker:**

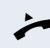

- $\blacktriangleright$  Lift the handset.
- **or** On-hook dialing: Speakerphone mode.

#### **The called party does not answer or is busy:**

 $\boxed{\triangleleft}$  Press the key shown. The LED goes out.

## <span id="page-22-3"></span>**Dialing with DDS keys**

**Prerequisite:** You have saved a number on a DDS key  $\rightarrow$  [page 61.](#page-60-0)

Press the key with a saved number.

If the number is saved on the second layer, press the shift key first.

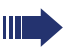

You can press the DDS key during a call and automatically initiate a callback $\rightarrow$  [page 26](#page-25-0).

<span id="page-23-1"></span><span id="page-23-0"></span>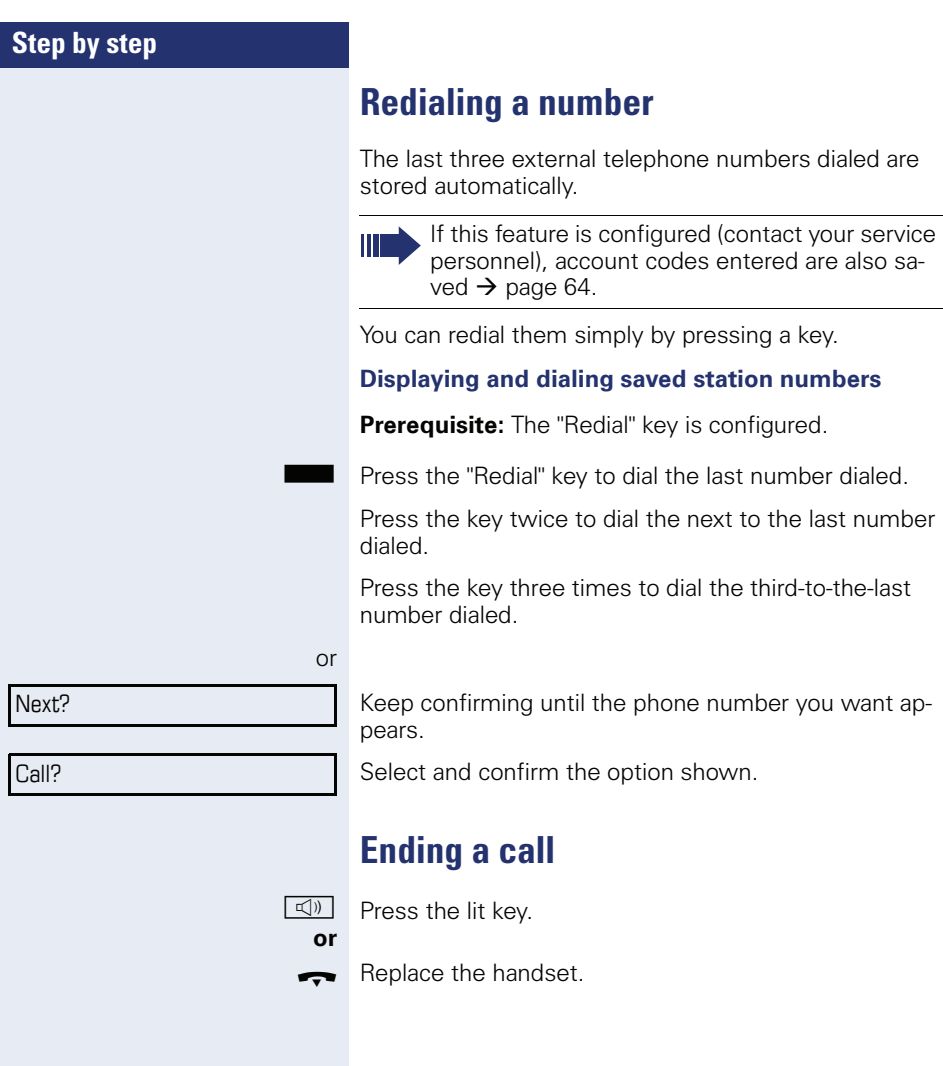

# <span id="page-24-0"></span>**Reject calls**

You can reject calls which you do not wish to take. The call is then signaled at another definable telephone (contact your service personnel).

**Prerequisite:** The "Disconnect" key is configured. The phone rings. The caller appears on the screen.

Press the "Disconnect" key.

If a call cannot be rejected, your telephone will continue to ring. The message "currently not possible" is displayed (e. g. in the case of recalls).

# <span id="page-24-1"></span>**Turning the microphone on and off**

To prevent the other party from listening in while you consult with someone in your office, you can temporarily switch off the handset microphone or the handsfree microphone. You can also switch on the handsfree microphone to answer an announcement via the telephone speaker (speaker call,  $\rightarrow$  [page 34](#page-33-0)).

**Prerequisite:** A connection is set up, the microphone is activated. The "Microphone" key is configured

Press the "Microphone" key. The microphone is deactivated.

**or**

Press the illuminated "Microphone" key. The microphone is activated.

<span id="page-25-1"></span><span id="page-25-0"></span>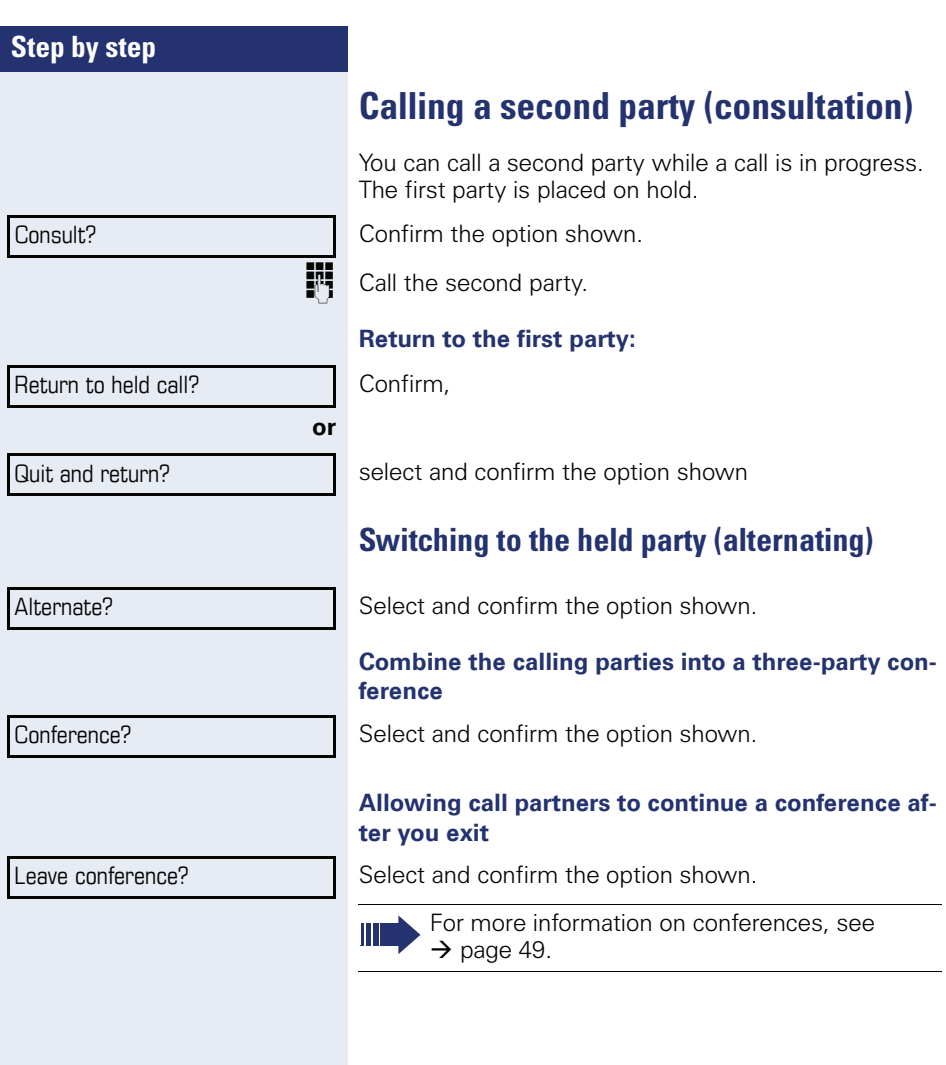

<span id="page-26-0"></span>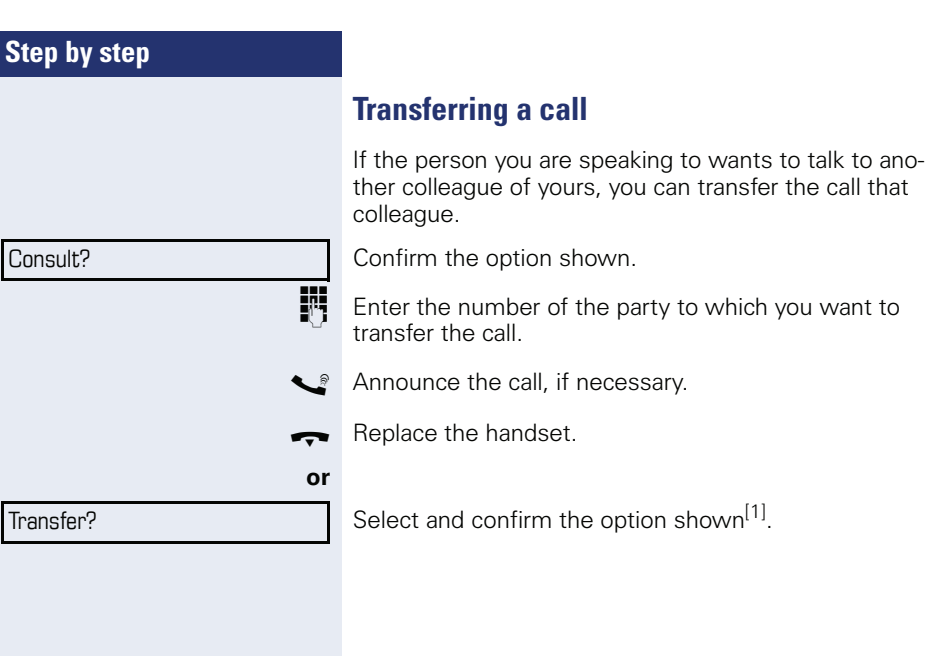

# <span id="page-27-0"></span>**Call forwarding**

## <span id="page-27-1"></span>**Using variable call forwarding**

You can immediately forward internal or external calls to different internal or external telephones (destinations). (External destinations require special configuration in the system.)

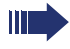

When call forwarding is active, a special dial tone sounds when you lift the handset.

If DID DTMF is active (contact your service personnel), you can also forward calls to this destination. Destinations:  $Fax = 870$ ,  $DID = 871$ ,  $Fax-DID = 872$ 

If you are a call forwarding destination, your display will show the number or the name of the originator on the upper line and that of the caller on the lower line.

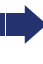

 $\mathbf{I}$ 

Special features must be taken into consideration if your telephone operates with HiPath 5000 (system networking via PC network)  $\rightarrow$  [page 92](#page-91-0)!

If configured: Press the "Call forwarding" key.

 $\overline{\bullet}$  Open the idle menu  $\rightarrow$  [page 15](#page-14-2).

Select and confirm the option shown.

Confirm,

select and confirm the option shown,

select and confirm the option shown

**Enter the destination number.** 

Confirm the option shown.

#### **Deactivating call forwarding**

Select and confirm the option shown.

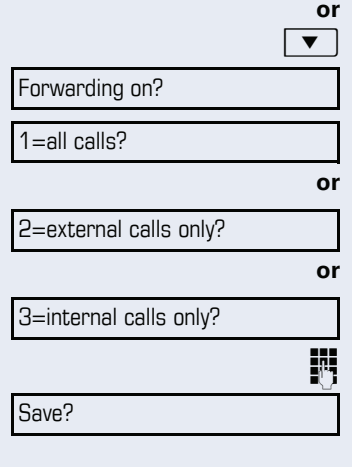

Forwarding off

<span id="page-28-0"></span>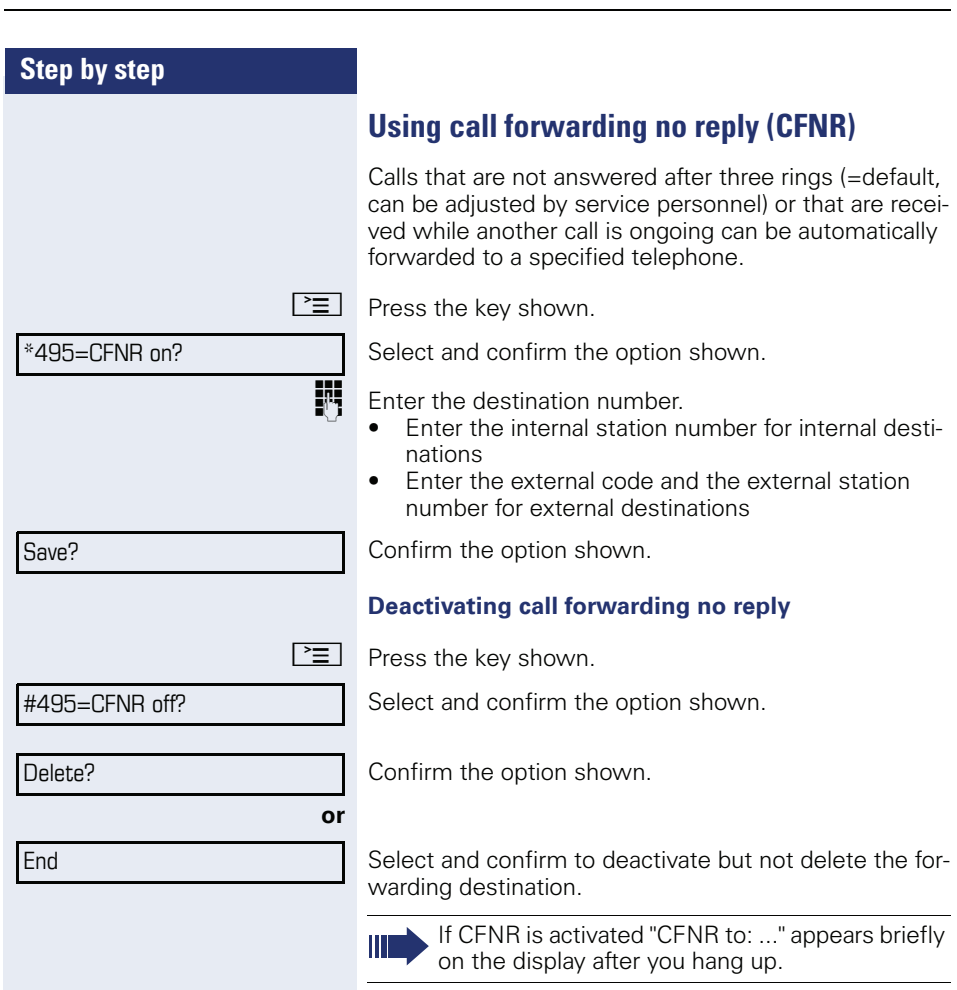

<span id="page-29-0"></span>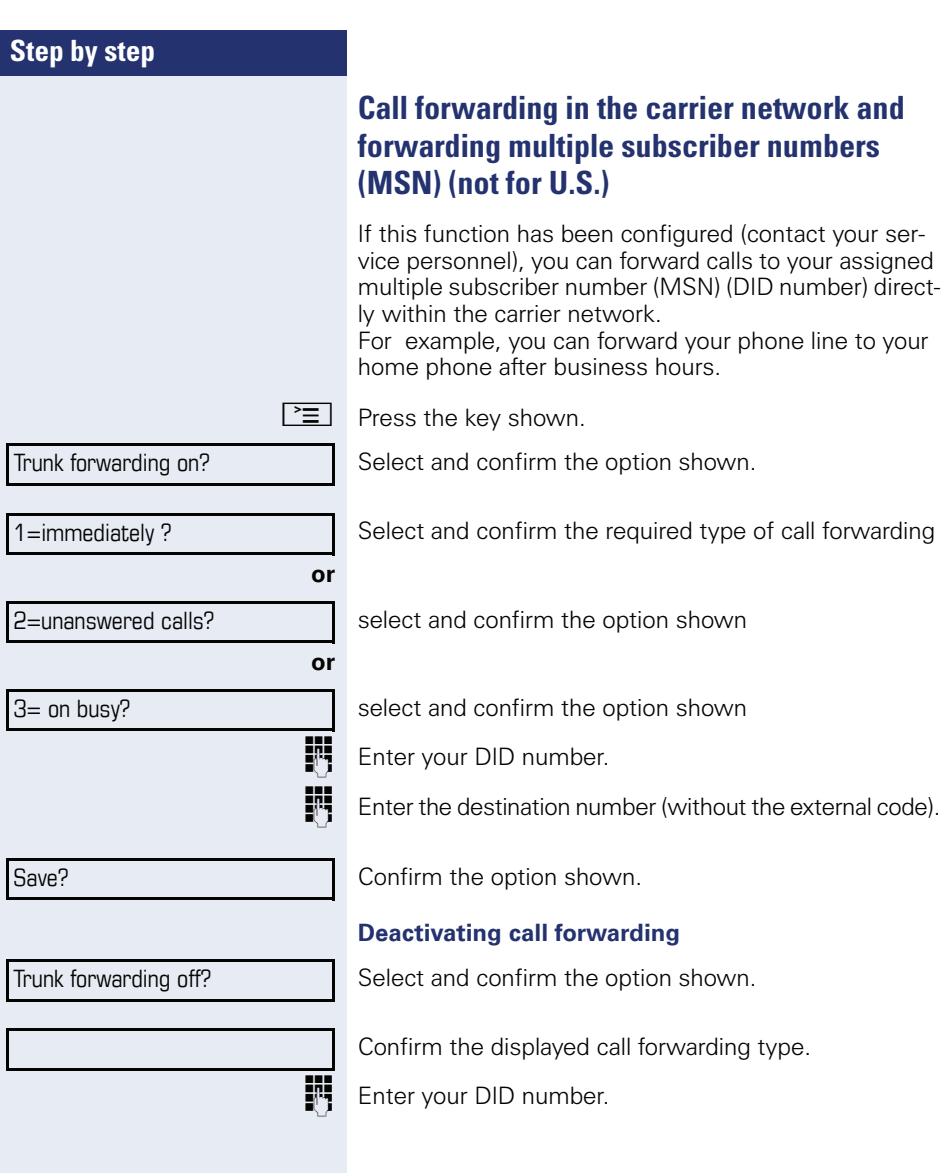

# <span id="page-30-0"></span>**Using callback**

You can request a callback if the internal station called is busy or if nobody answers. This also applies for external calls via ISDN exchanges. This feature saves you from having to make repeated attempts to reach the user. You receive a callback

- When the other party is no longer busy,
- When the user who did not answer has conducted another call.

When configured (contact your service personnel), all callback requests are automatically deleted over night.

## <span id="page-30-1"></span>**Storing a callback**

**Prerequisite:** You have reached a busy line or no one answers.

Confirm the option shown.

## <span id="page-30-2"></span>**Accepting a callback**

**Prerequisite:** A callback was saved. Your telephone rings and "Callback: ..." appears on the display.

Lift the handset.

 $\boxed{\triangleleft}$  Press the key shown. The LED lights up.

#### **or**

**or**

Select and confirm the option shown.

You hear a ring tone.

Callback?

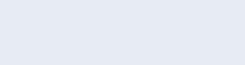

Answer?

<span id="page-31-0"></span>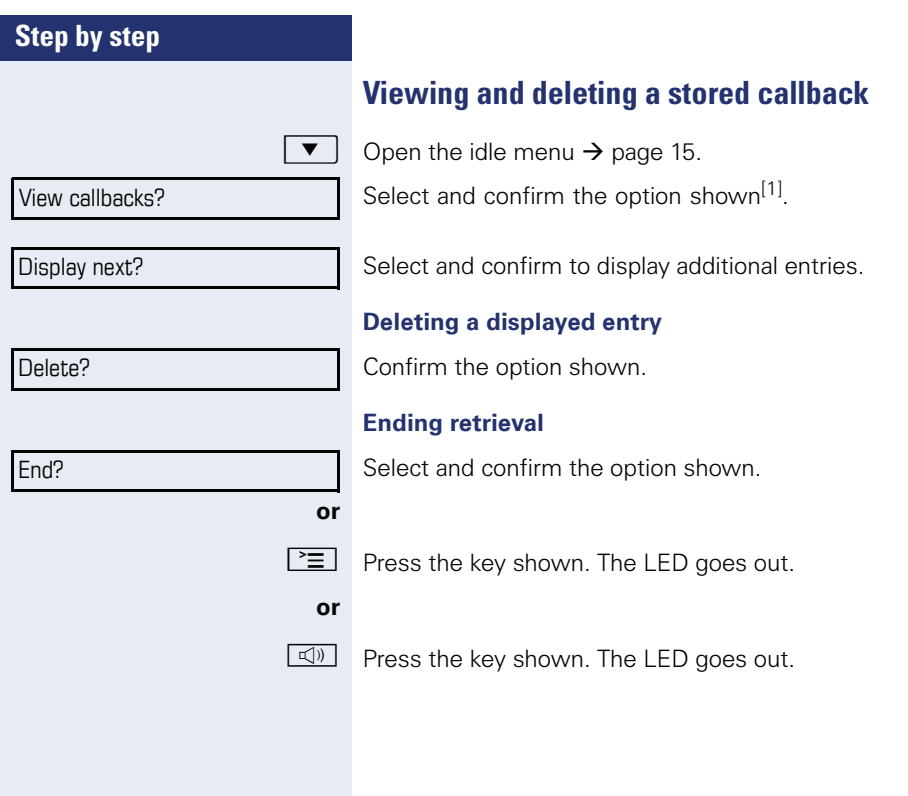

<sup>[1]</sup> ["Differing display view in a HiPath 4000 environment \(not for](#page-100-0)  [HiPath 500\)"](#page-100-0) 

<span id="page-32-2"></span><span id="page-32-1"></span><span id="page-32-0"></span>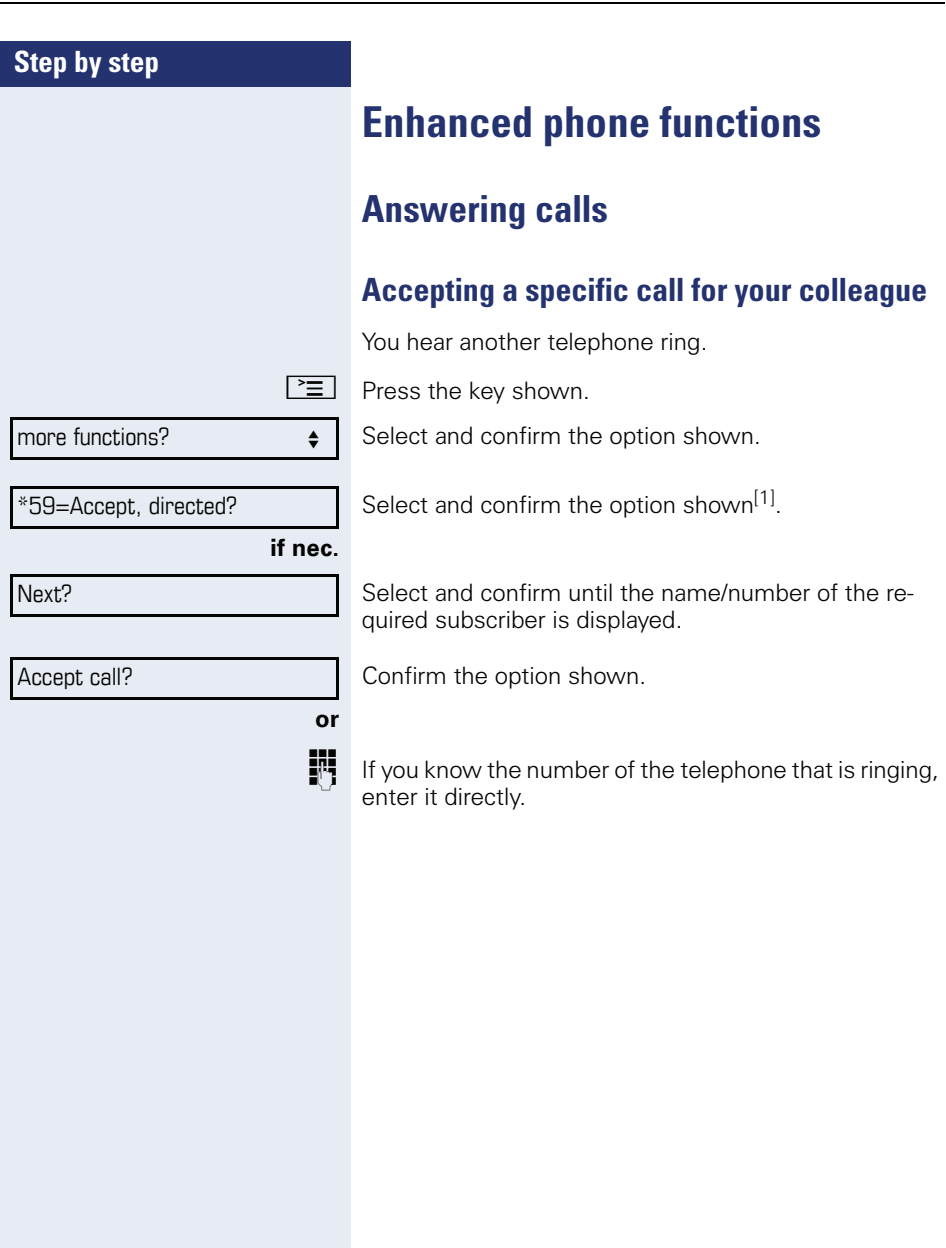

<span id="page-33-0"></span>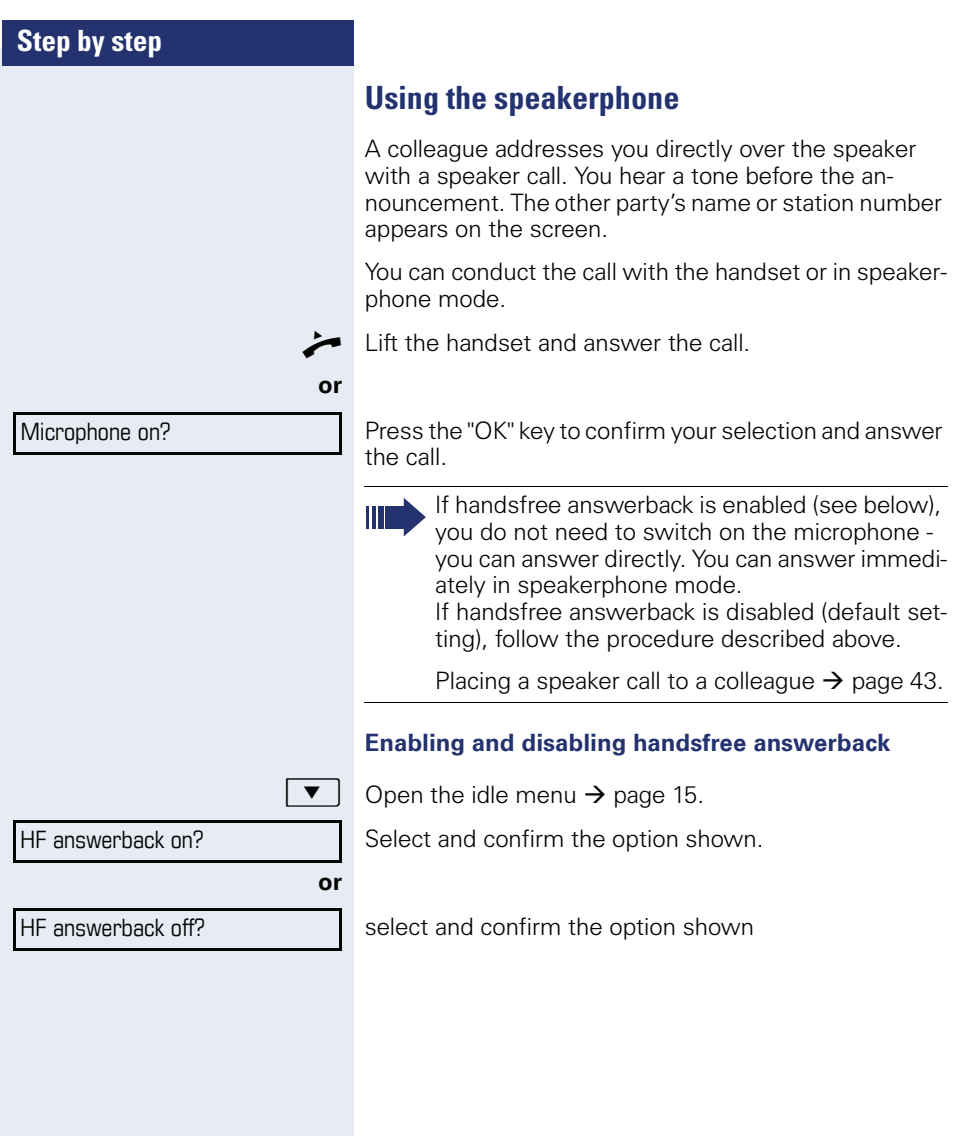

## <span id="page-34-0"></span>**Answering calls from the entrance telephone and opening the door**

If an entrance telephone has been programmed, you can use your telephone to speak to someone at the entrance telephone and to activate a door opener. If you have the proper authorization (contact your service personnel), you can activate the **door opener**, enabling visitors to open the door themselves by entering a 5-digit code (using a DTMF transmitter or the keypad installed).

#### **Speaking to visitors via the entrance telephone**

**Prerequisite:** Your telephone rings.

 $\blacktriangleright$  Lift the handset within thirty seconds. You are connected to the entrance telephone immediately.

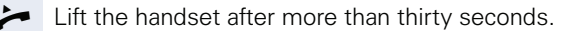

**Dial the entrance telephone number.** 

#### **Opening the door from your telephone during a call from the entrance telephone**

Confirm the option shown.

#### **Opening the door from your telephone without calling the entrance telephone**

 $\boxed{\geq}$  Press the key shown.

Select and confirm the option shown.

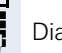

**or**

**jii** Dial the entrance telephone number.

Special features must be taken into consideration if your telephone operates with HiPath 5000 (system networking via PC network)  $\rightarrow$  [page 96](#page-95-0)!

#### **Opening the door with a code (at the door)**

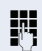

**FUL** After ringing the bell, enter the five-digit code (using the keypad or a DTMF transmitter). Depending on how the door opener has been programmed, a doorbell call signal may or may not be forwarded.

#### Open door?

\*61=Door opener?

**35**

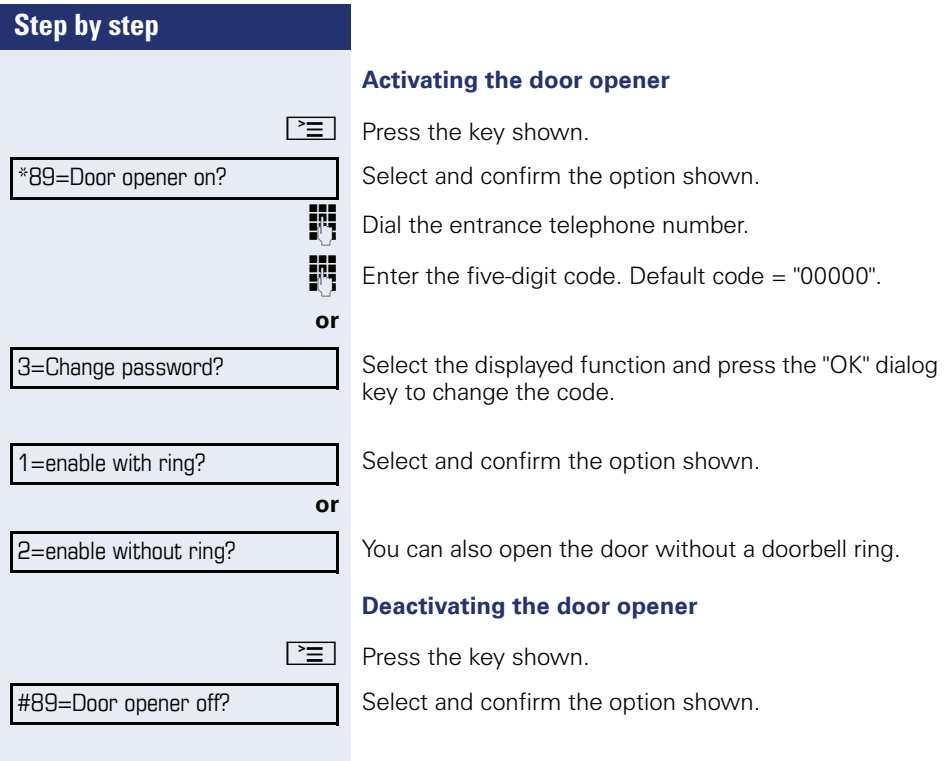
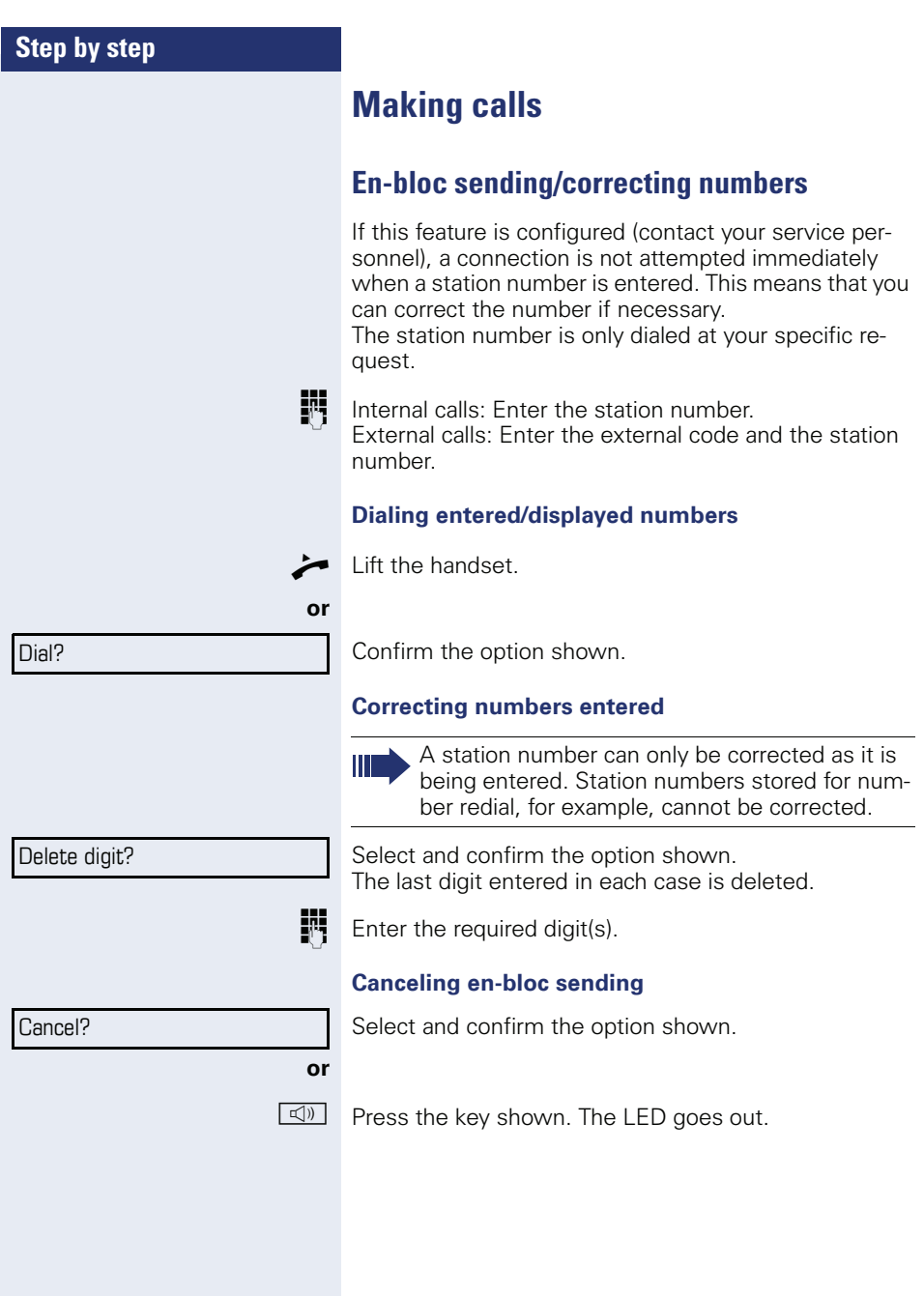

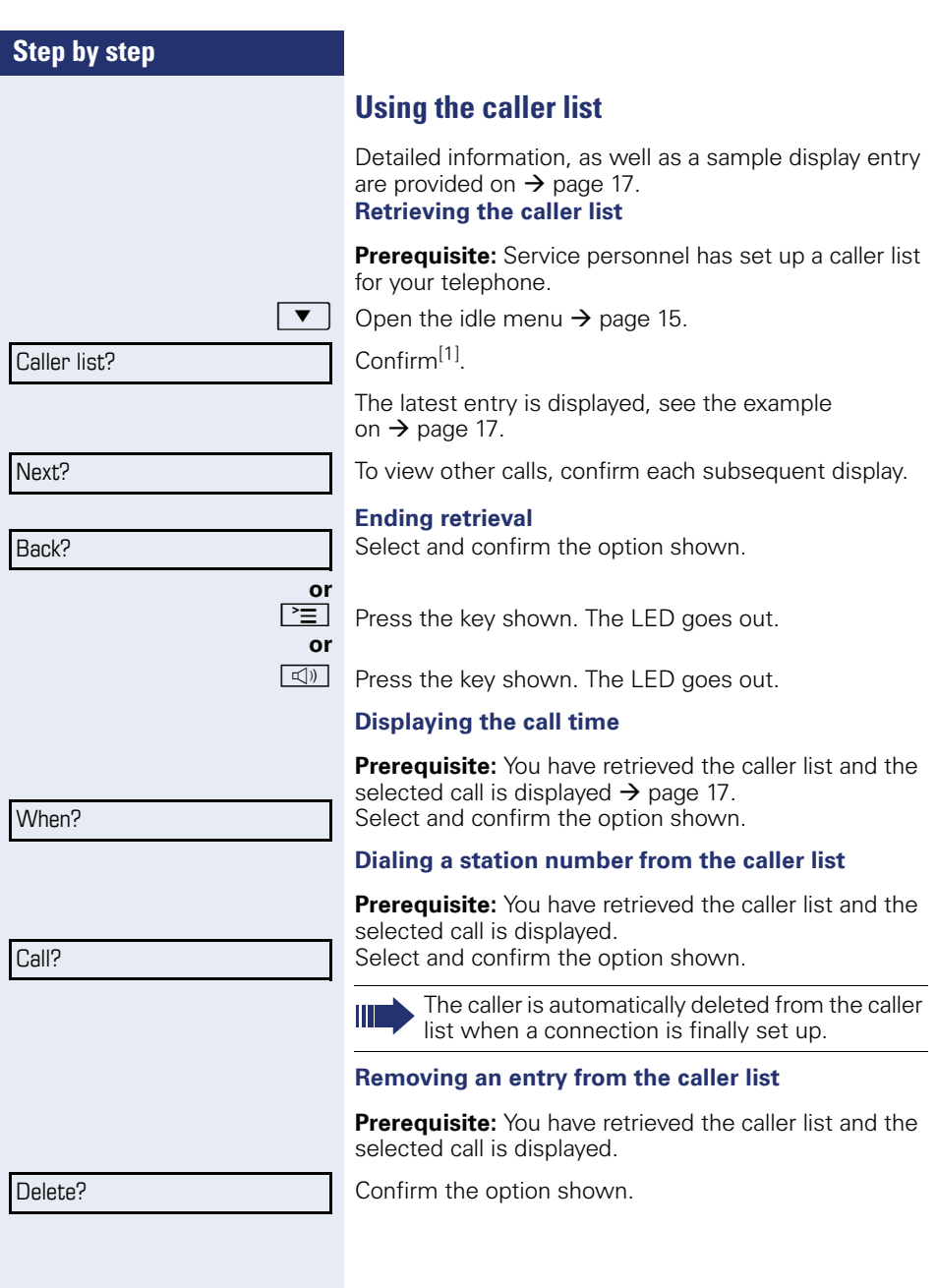

[1] ["Differing display view in a HiPath 4000 environment \(not for](#page-100-0)  [HiPath 500\)"](#page-100-0) 

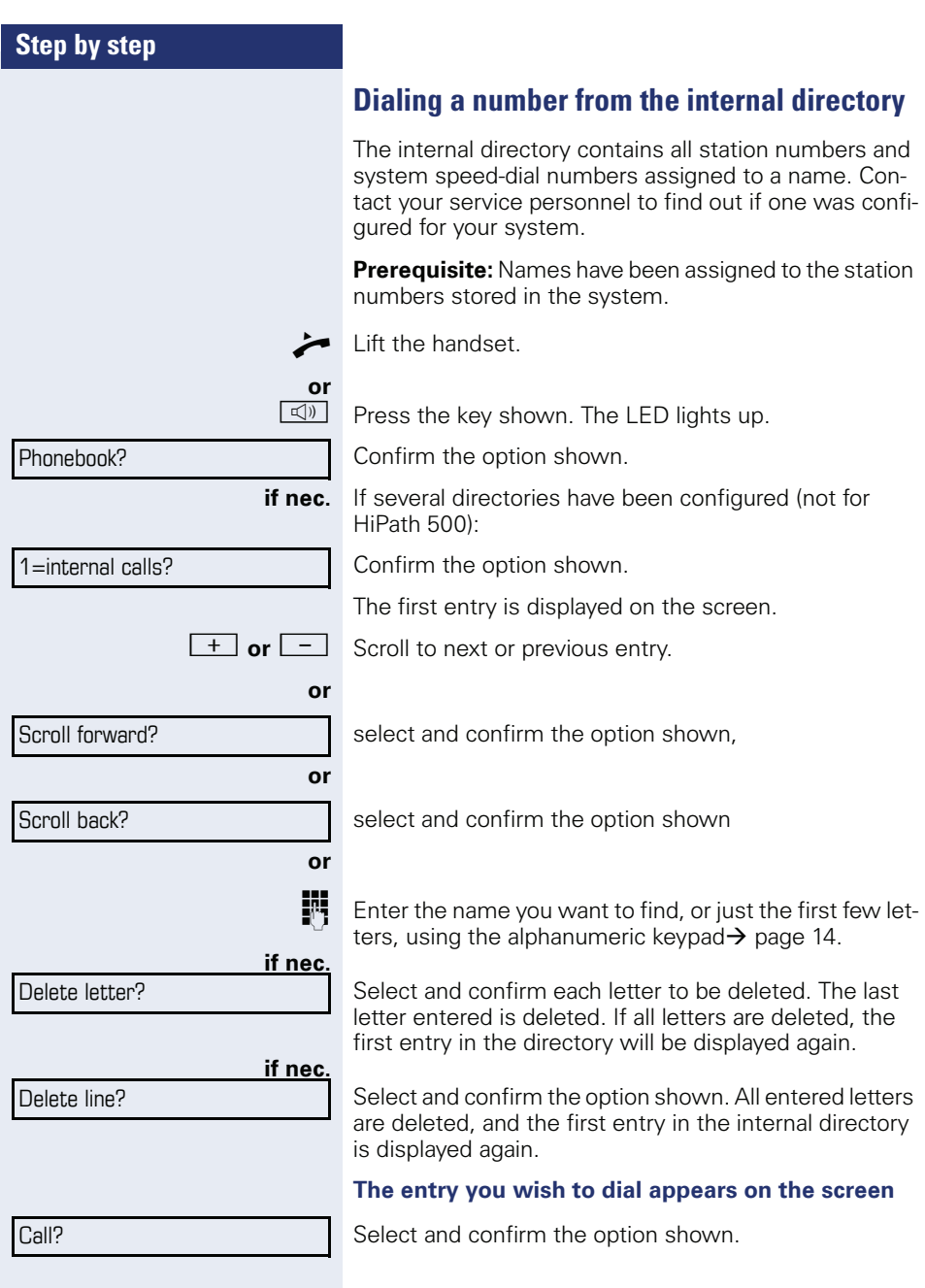

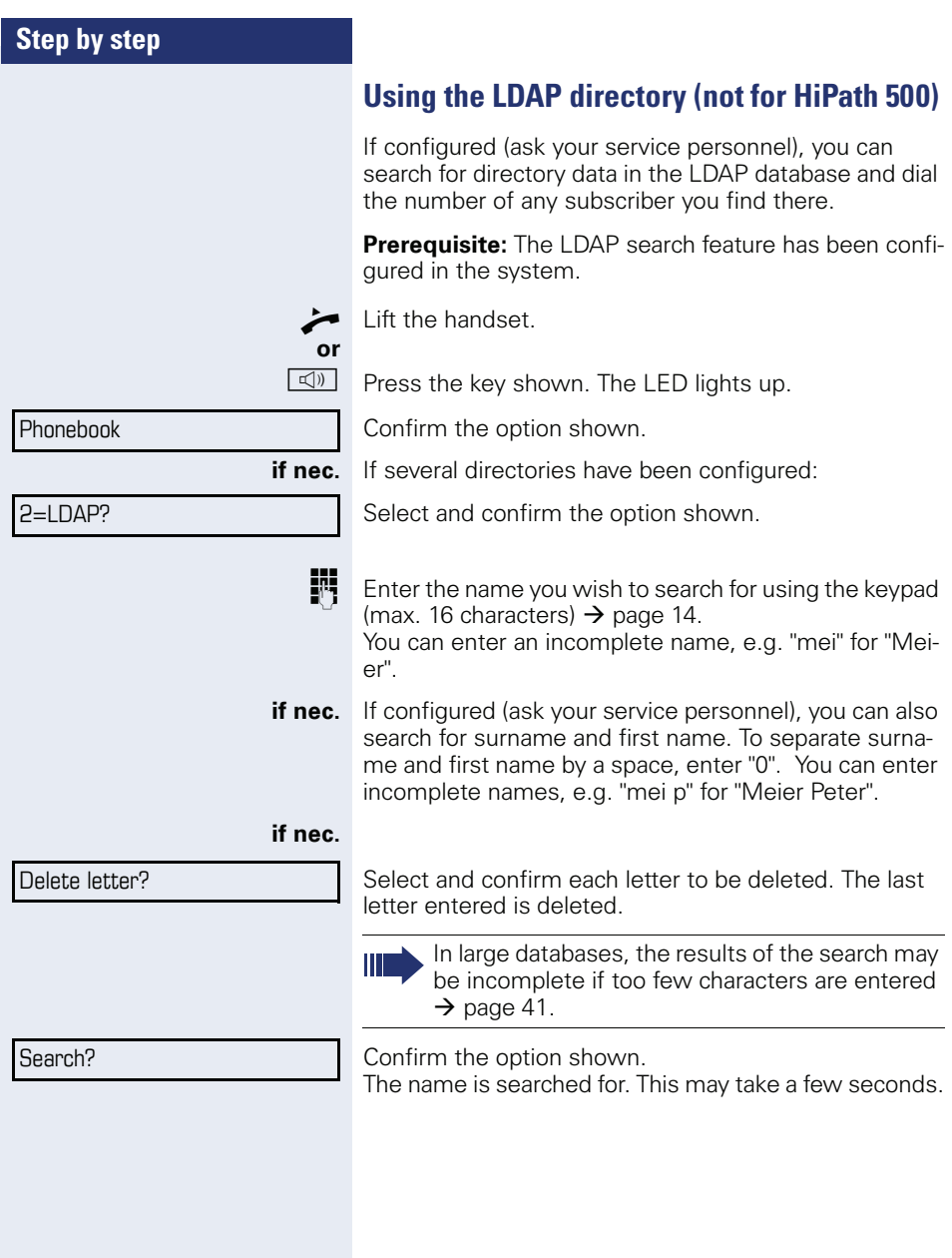

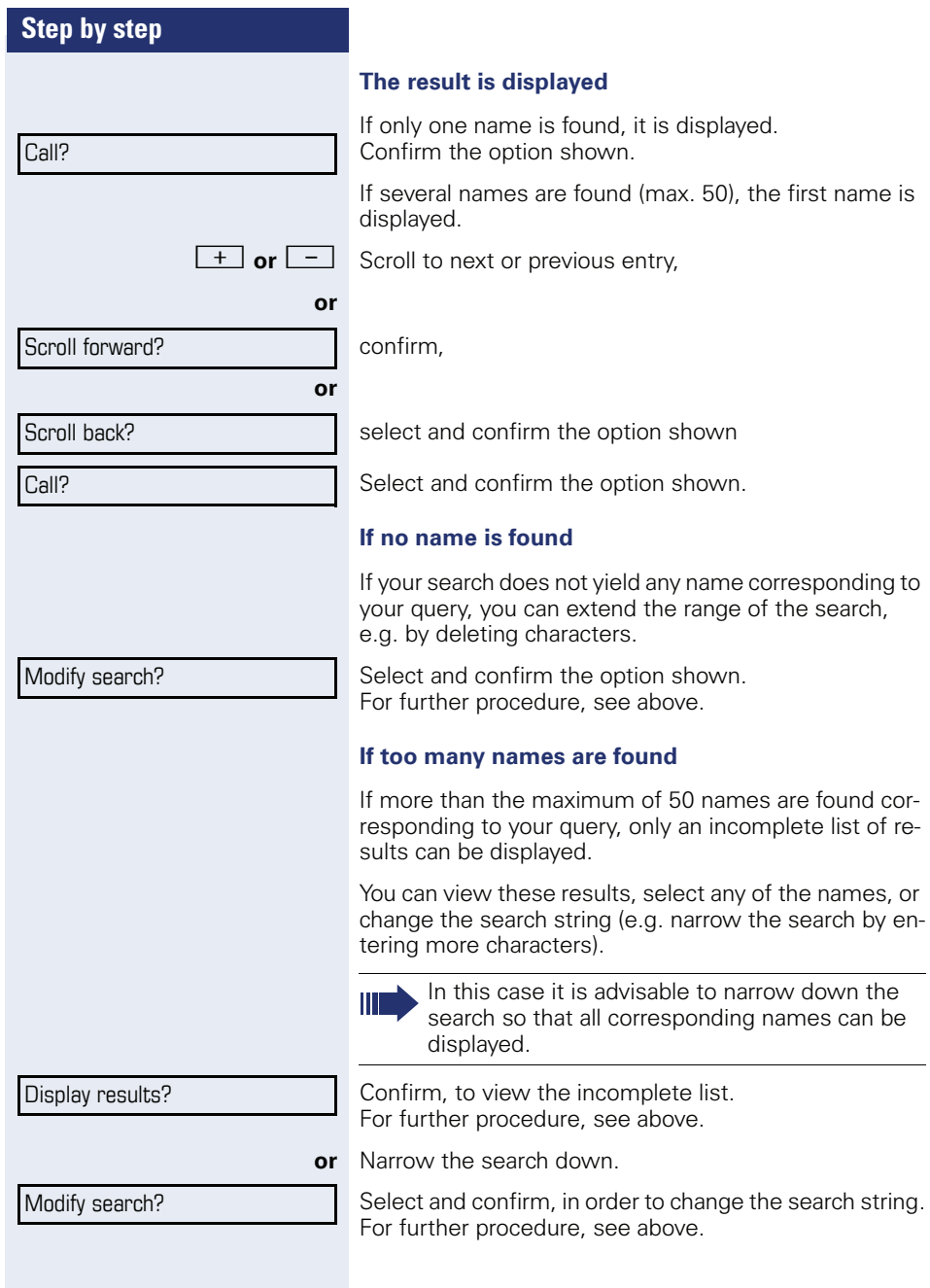

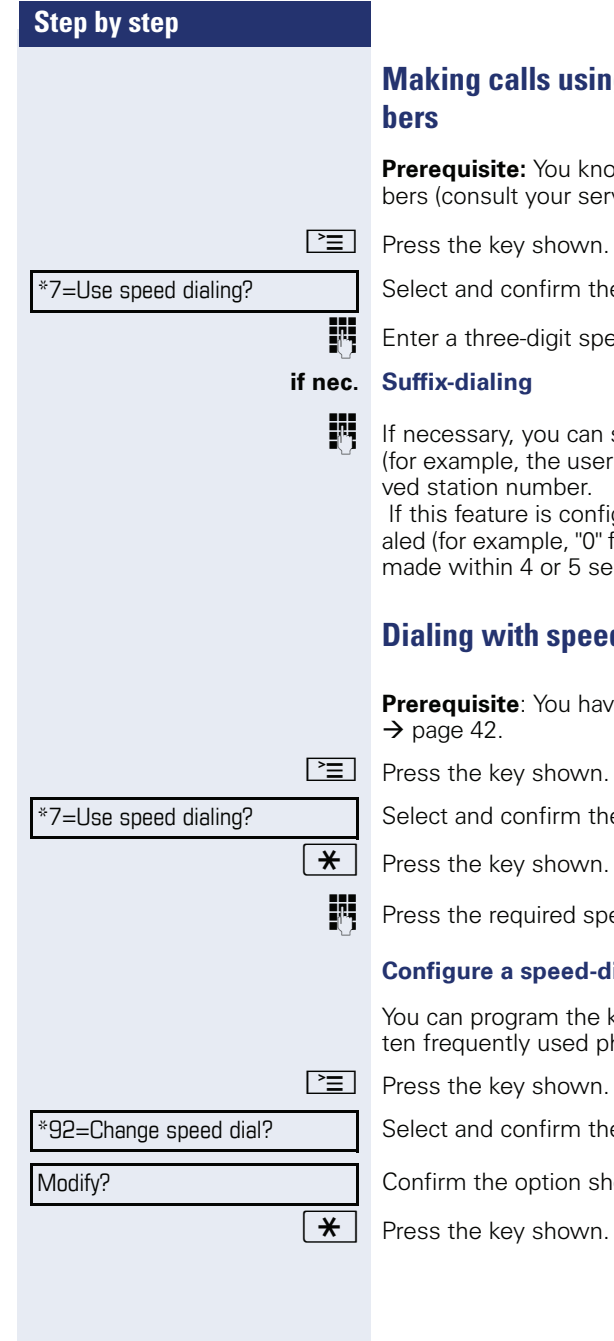

# **Making calls using system speed-dial num-**

**Prerequisite:** You know the system speed-dial numbers (consult your service personnel).

Select and confirm the option shown<sup>[1]</sup>.

**Fig.** Enter a three-digit speed-dial number.

**IF** If necessary, you can suffix-dial additional digits (for example, the user's extension) at the end of the sa-

 If this feature is configured, a suffix is automatically dialed (for example, "0" for the exchange) if no entries are made within 4 or 5 seconds.

# <span id="page-41-0"></span>**Dialing with speed-dial keys**

**Prerequisite**: You have configured speed-dial keys

Select and confirm the option shown<sup>[1]</sup>.

**Fig.** Press the required speed-dial key.

# **Configure a speed-dial key**

You can program the keys  $|\mathbf{D} + |$  to  $|\mathbf{S}_{\text{wxy}}|$  with ten frequently used phone numbers.

Select and confirm the option shown<sup>[1]</sup>.

Confirm the option shown.

[1] "Differing display view in a HiPath 4000 environment (not for [HiPath 500\)"](#page-100-0) 

<span id="page-42-0"></span>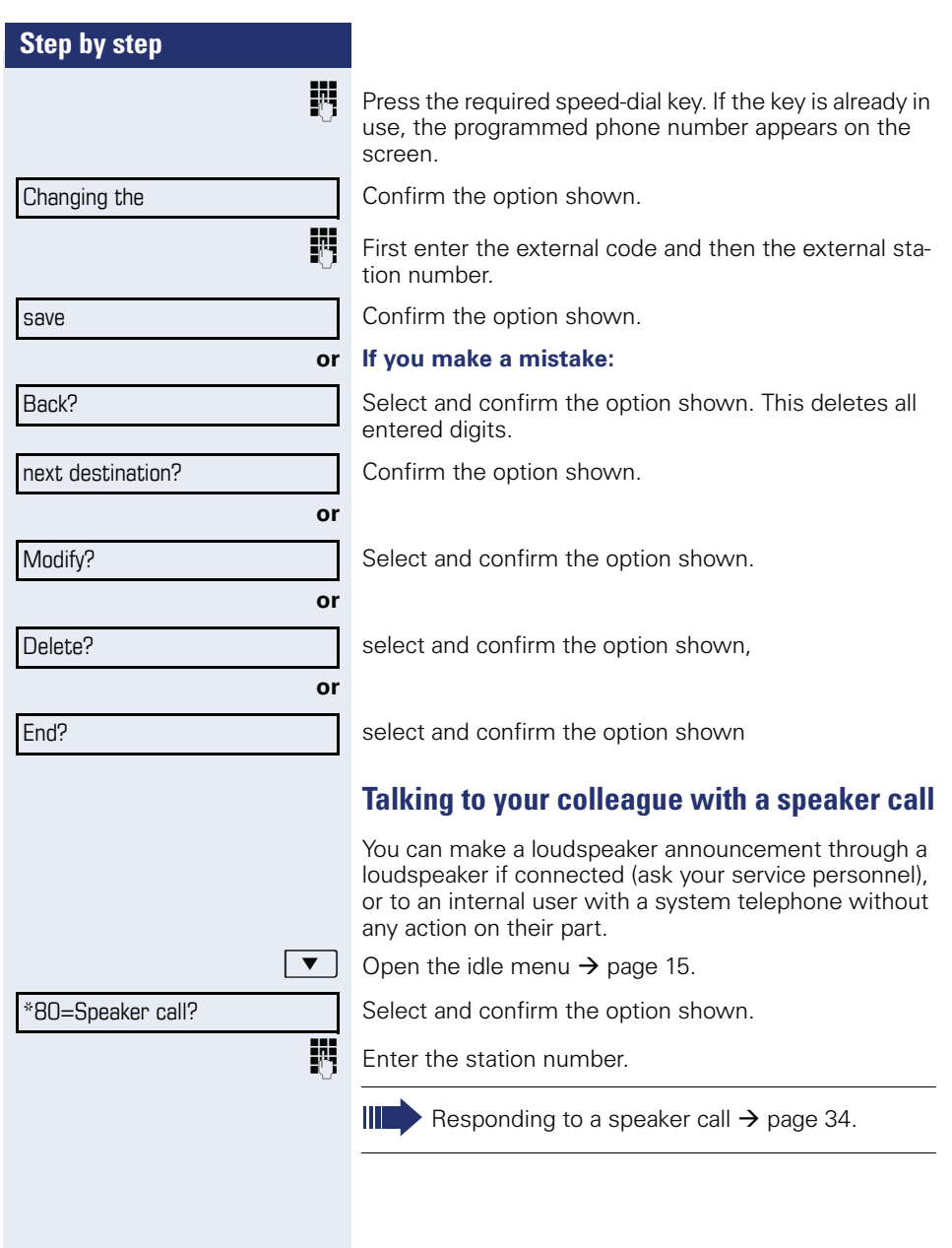

# **Talking to your colleague with discreet calling (not for HiPath 500)**

If this function has been configured (ask your service personnel), you can join an ongoing call conducted by an internal user at a system telephone with display. You can listen in unnoticed and speak to the internal user without being overheard by the other party (discreet calling).

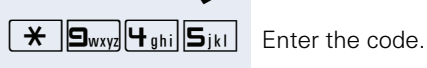

Lift the handset

**FR** Enter your internal station number.

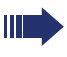

Your service personnel can protect your telephone against discreet calling.

# **Automatic connection setup (hotline)**

If this function is configured (contact your service personnel), the system automatically sets up a connection to a preset internal or external destination.

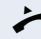

Lift the handset.

Depending on the setting, the connection is either set up **immediately** or only **after** a preset **period of time** ( hotline after a timeout).

# **Assigning a station number (not for U.S.)**

If this function has been configured (contact your service personnel), you can selectively assign a specific number (DID number) to your telephone before making an external call. The assigned number then appears on the called party's display.

 $\boxed{\geq}$  Press the key shown.

Select and confirm the option shown.

Enter the DID number you wish to use.

Dial the external number.

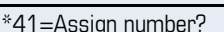

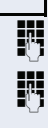

\*67=Associated dialing?

# **Associated dialing/dialing aid**

If this function has been configured (contact your service personnel), you can use a dialing aid to dial numbers and set up calls for your telephone.

The operating procedure depends on whether the dialing aid is connected to the **S<sub>0</sub> bus** or the **a/b (T/R) port.** 

You can also use your system telephone as a dialing aid for other telephones.

#### **Dialing aid on the S0 bus**

On the PC, select a destination and start dialing.

The speaker on your telephone is switched on. Lift the handset when the other party answers.

#### **Dialing aid at the a/b (T/R) port**

On the PC, select a destination and start dialing.

"Lift the handset" appears on the PC screen.

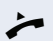

Lift the handset.

#### **Dialing aid from your telephone for another telephone:**

 $\boxed{\geq}$  Press the key shown.

Select and confirm the option shown.

**jupides** Enter the internal station number ("Dial for:").

Enter the number you wish to dial.

<span id="page-45-0"></span>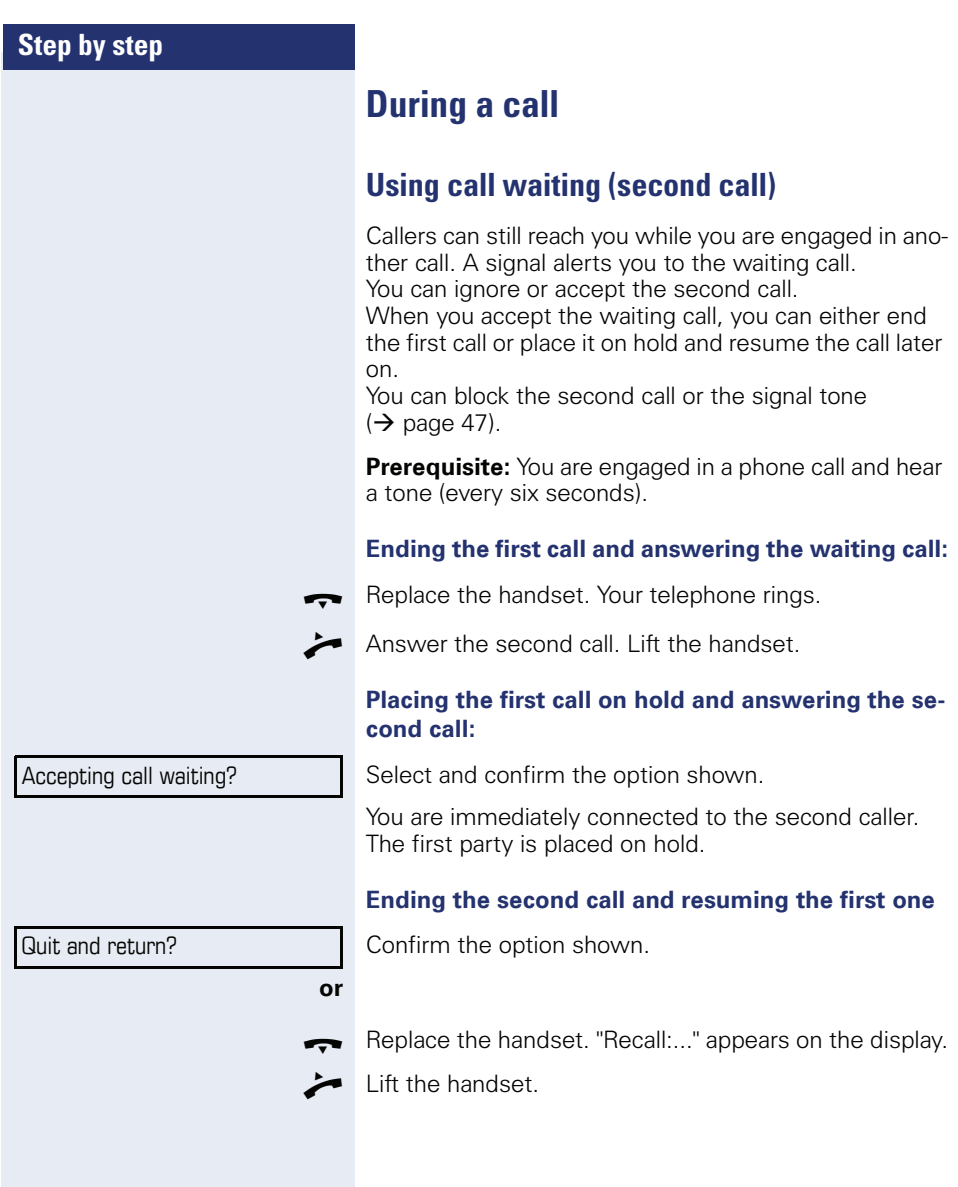

<span id="page-46-0"></span>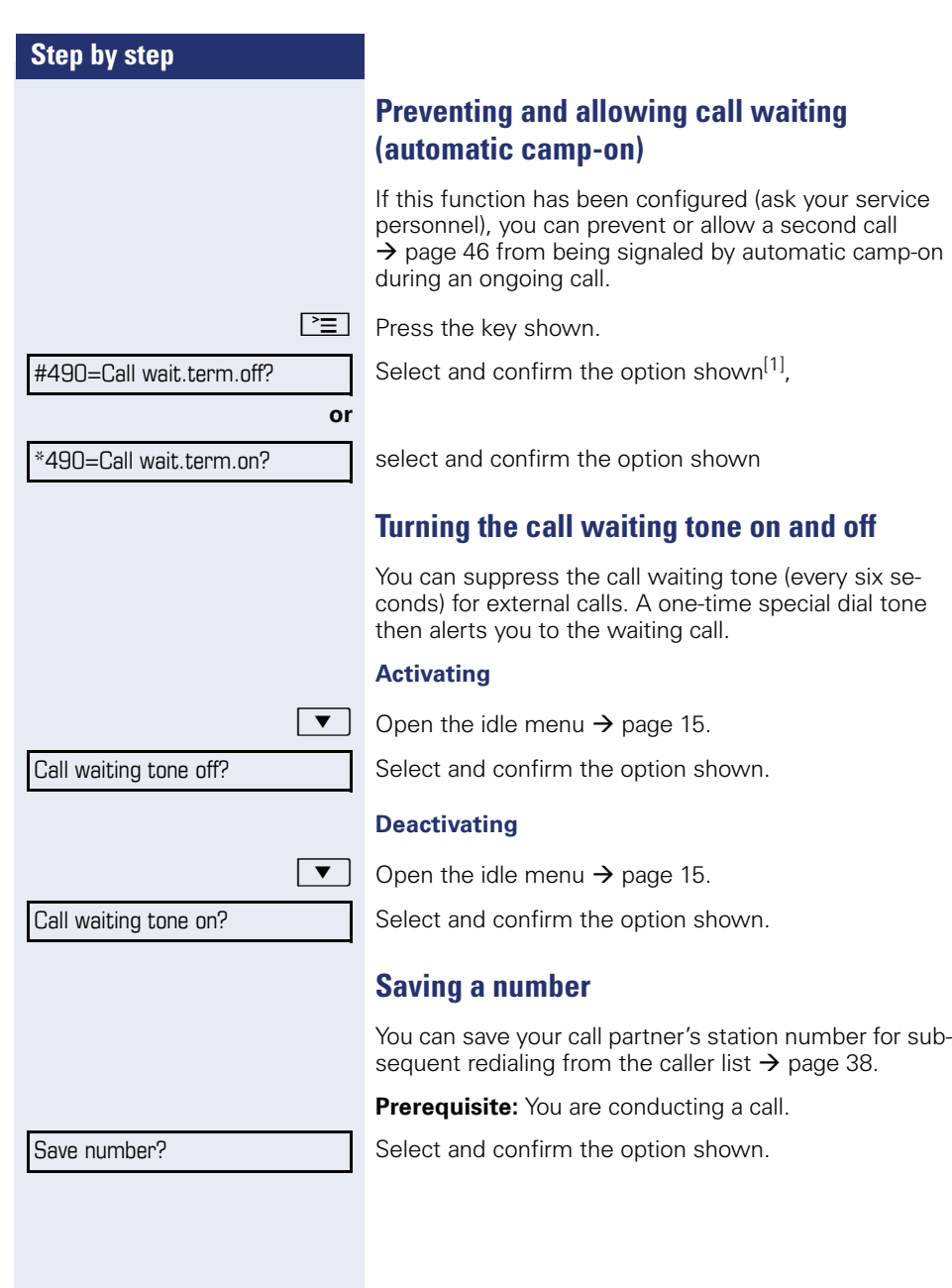

[1] ["Differing display view in a HiPath 4000 environment \(not for](#page-100-0)  [HiPath 500\)"](#page-100-0) 

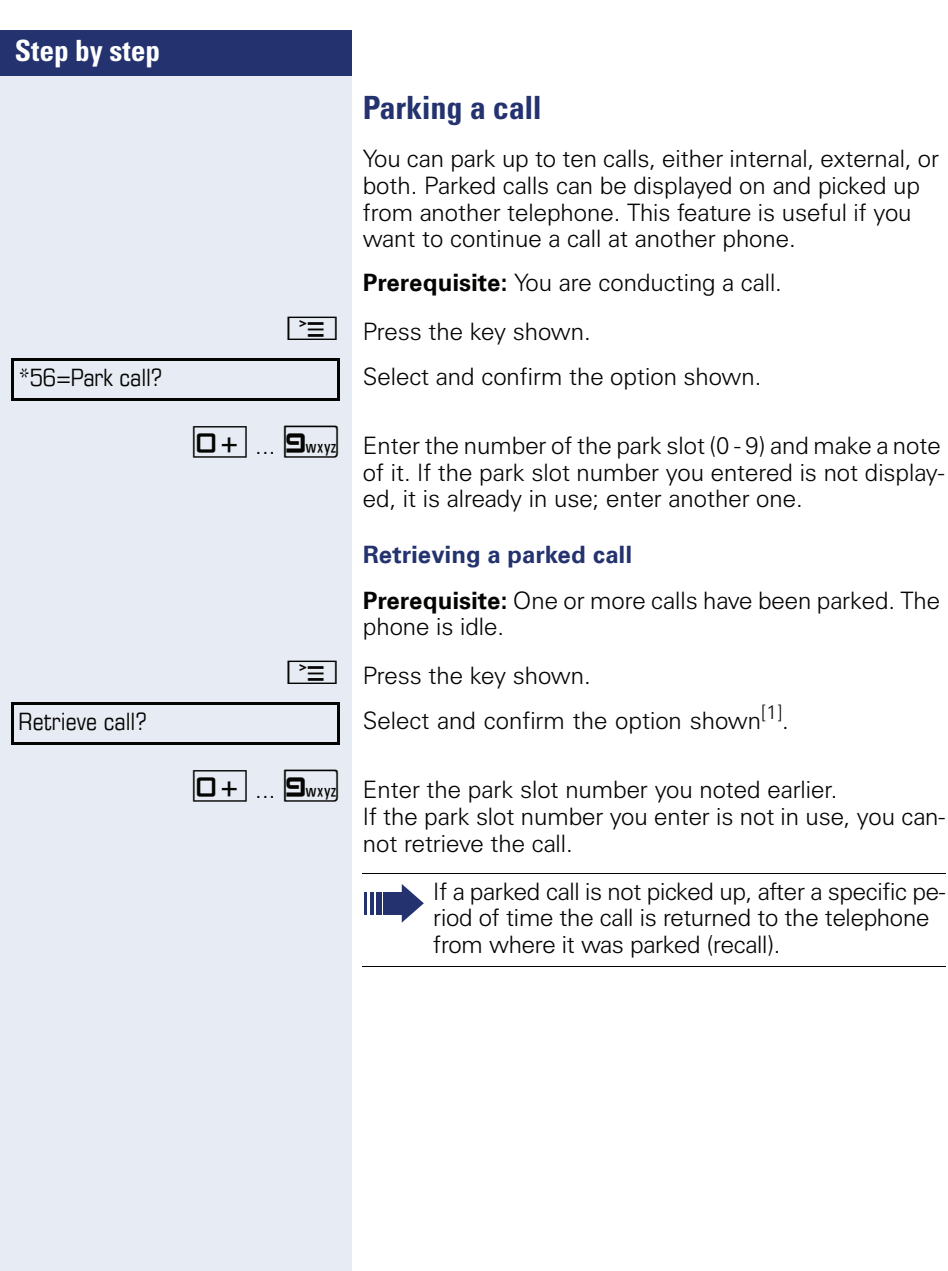

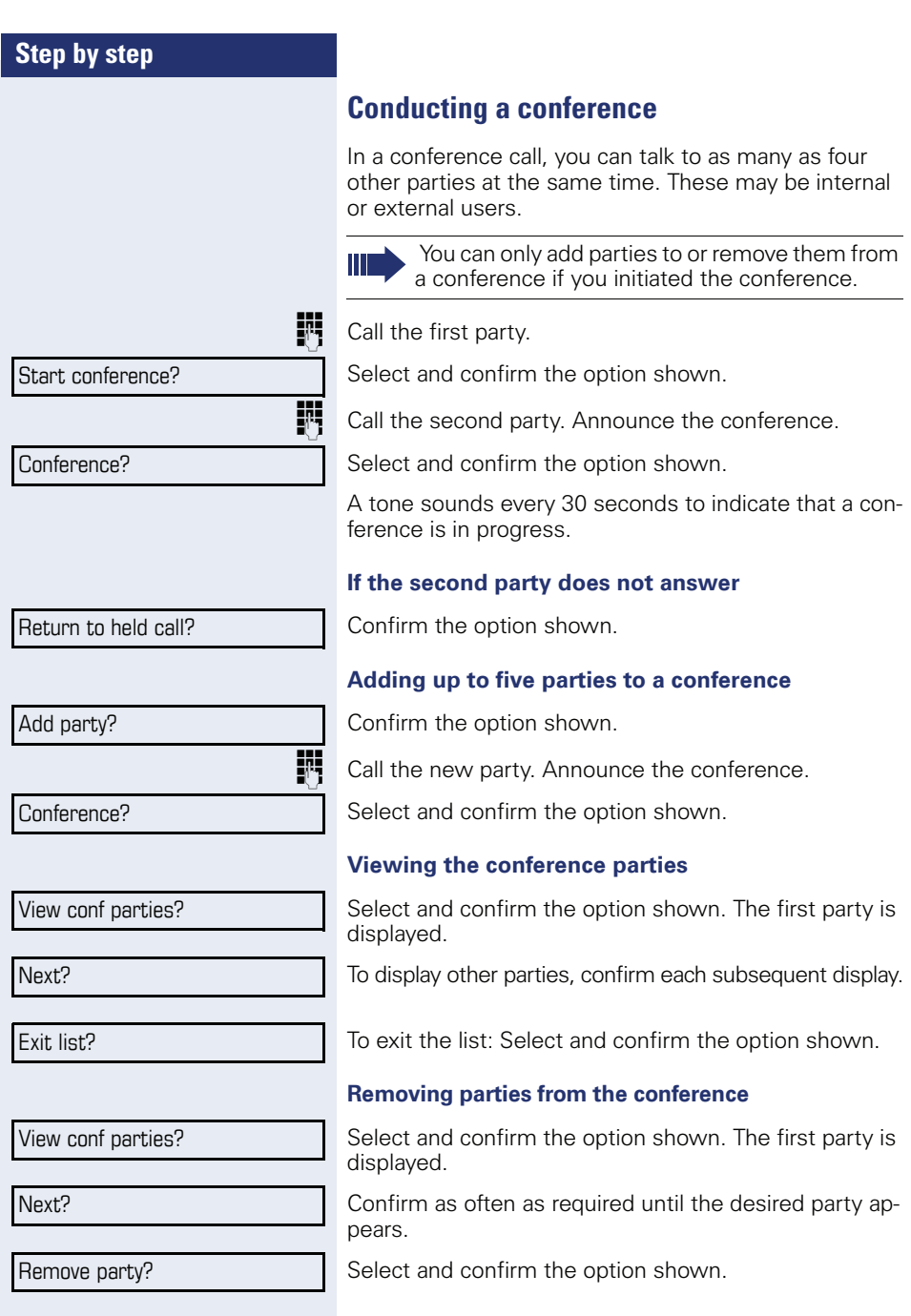

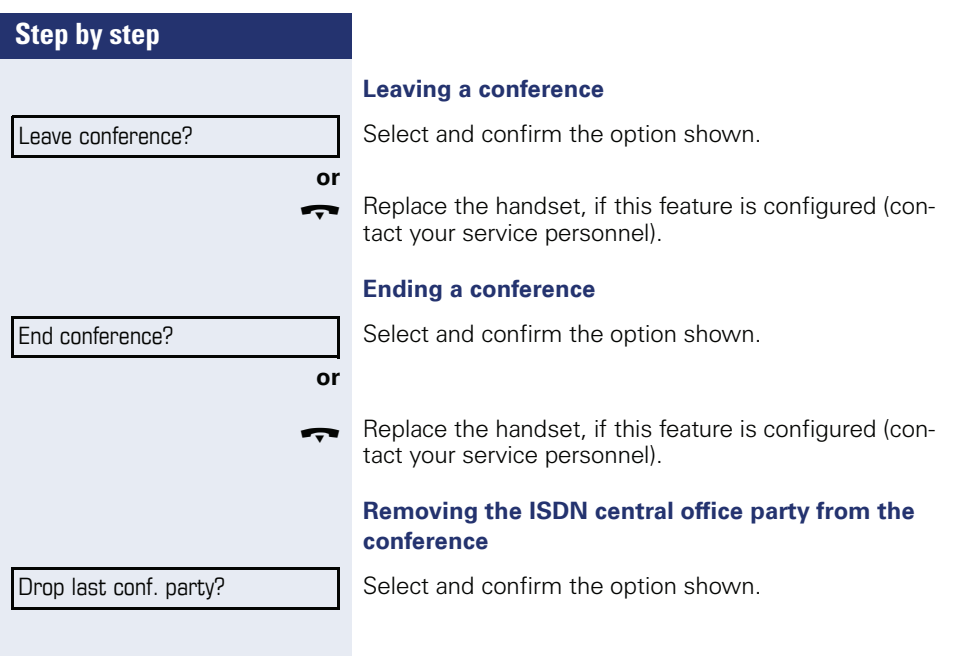

<span id="page-50-0"></span>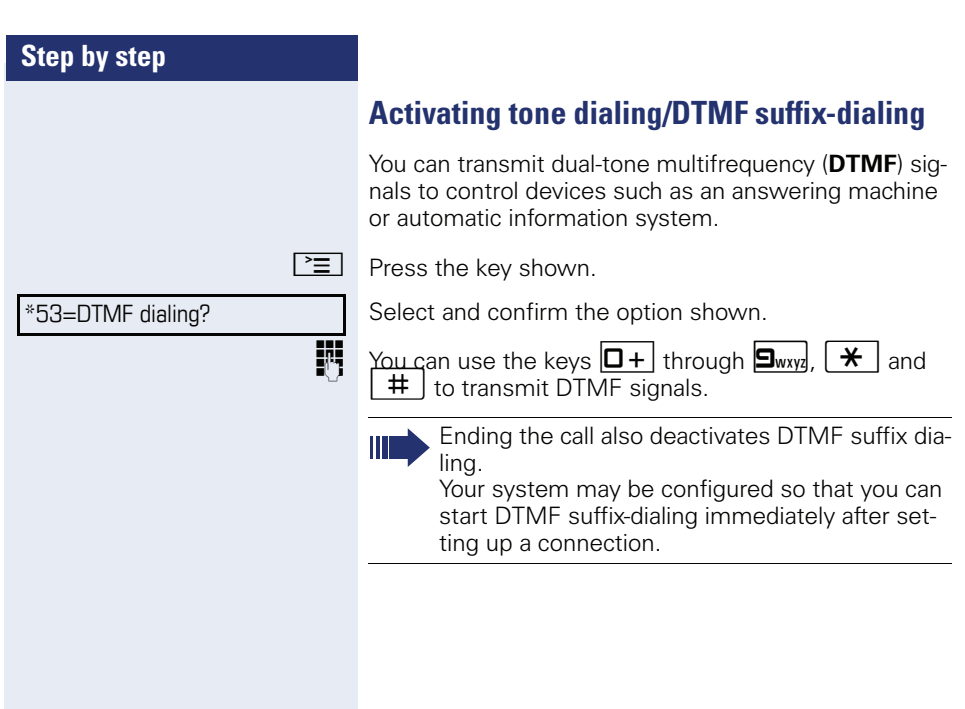

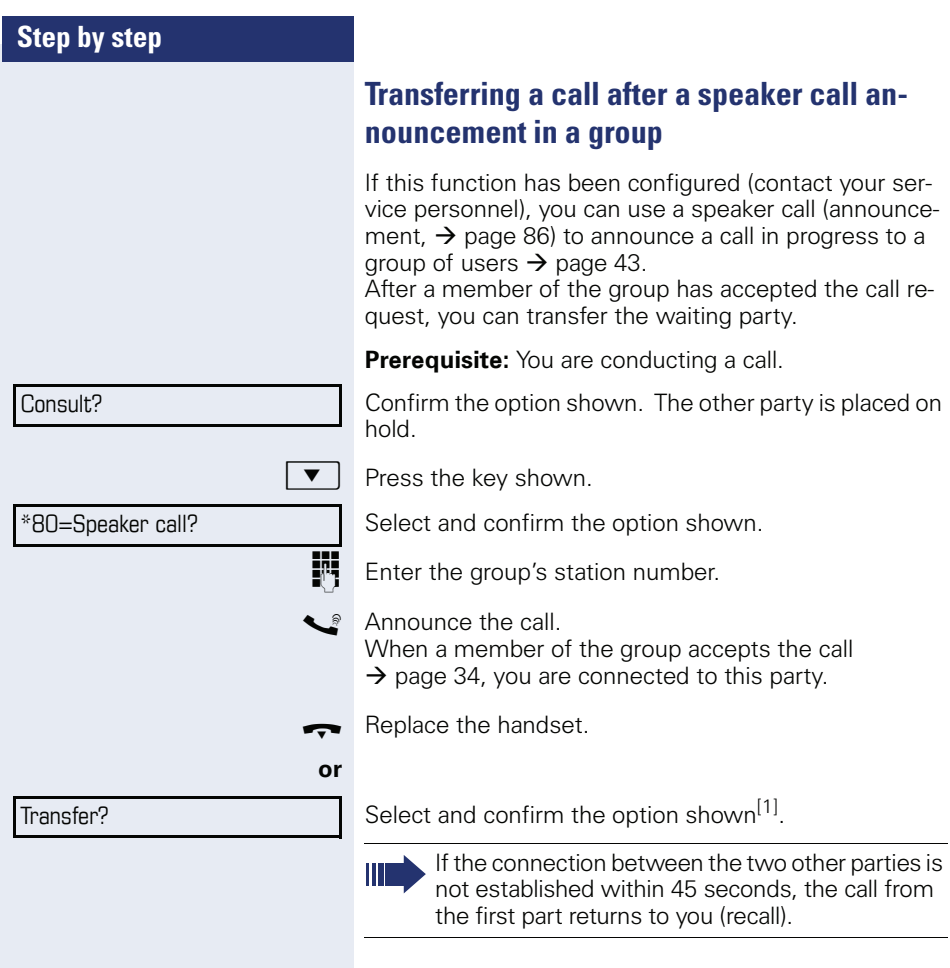

# **Send trunk flash (not for HiPath 500)**

To activate ISDN-type services and features through the network carrier's analog trunks or those of other communications platforms (such as "consultation hold"), you must send a signal to the trunks before dialing the service code or telephone number.

**Prerequisite:** You have set up an external connection.

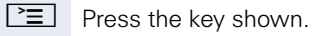

Select and confirm the option shown.

**Fig.** Enter the service code and/or telephone number.

\*51=Trunk flash?

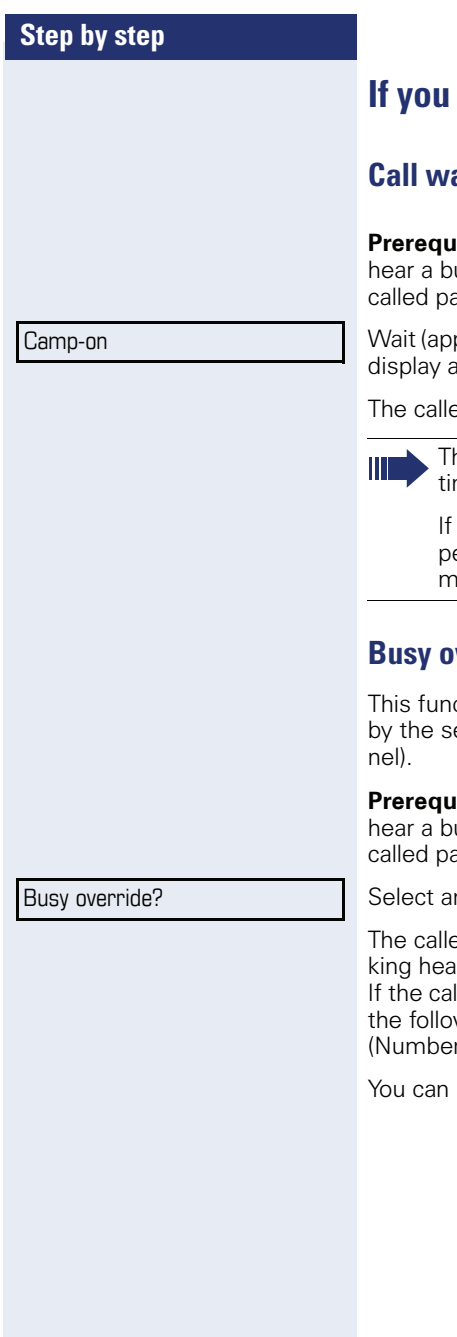

# **If you cannot reach a destination**

# **Call waiting (camp-on)**

**isite:** You have dialed an internal number and usy signal. It is important that you reach the  $r$ tv.

prox. 5 seconds) until "Camp-on" appears on the ind the busy tone is followed by the ringtone.

Ed party can then respond  $\rightarrow$  [page 46](#page-45-0).

ne called party can prevent automatic call waing  $\rightarrow$  [page 47.](#page-46-0)

this feature is configured (contact your service ersonnel), you will hear the ring tone and the essage "Camp-on" is immediately displayed.

# **Busy override - joining a call in progress**

ction is only available if it has been configured ervice technician (contact your service person-

**Prefer** You have dialed an internal number and usy signal. It is important that you reach the erty.

nd confirm the option shown.

d party and person to whom this party is talr an alerting tone every two seconds. lled party has a system telephone with display, wing appears on the screen: "Busy override: r or name)".

now start talking.

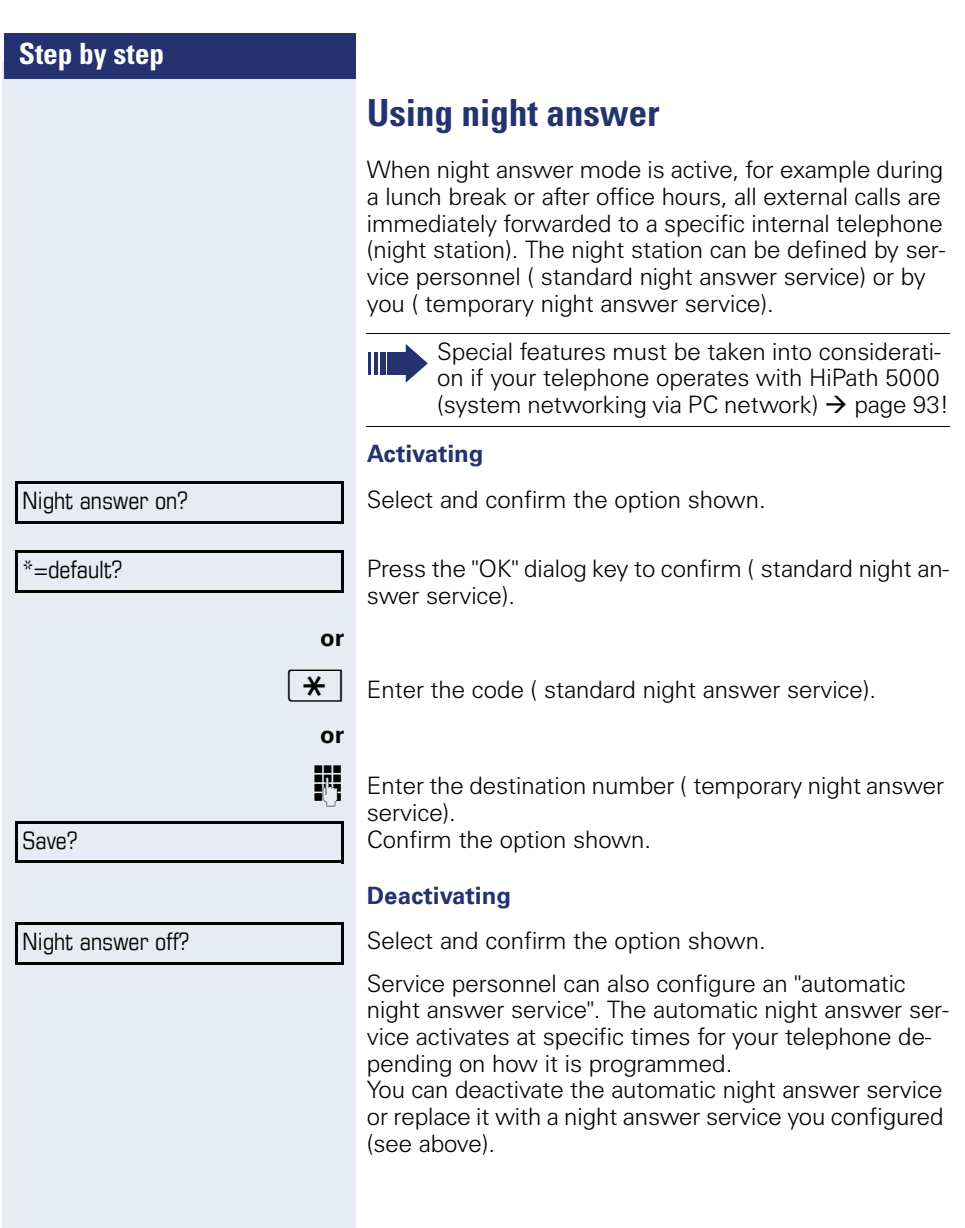

# **Programming the function keys**

You can program frequently used functions, station numbers or procedures onto the function keys on your OpenStage 15 T or key module.

# <span id="page-55-0"></span>**Configuring function keys**

See also  $\rightarrow$  [page 13.](#page-12-0)

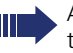

A list of all available functions is displayed, see the overview  $\rightarrow$  [page 57](#page-56-0).

#### **Example: Programming the Shift key**

Hold down the key shown.

Confirm the option shown.

 $\Box$  Open the Program/Service menu  $\rightarrow$  [page 18.](#page-17-0)

Select and confirm the option shown.

Press the key shown.

Confirm the option shown.

Select and confirm the option shown.

Confirm the option shown.

**if nec.**

**or**

**or**

Save incomplete

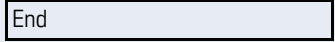

Another key

Select and confirm the option shown.

Some functions (e. g. with "Call forwarding") cannot be saved completely. This means that when later initiating the function by pressing the button, further inputs are required.

Confirm the option shown.

Select and confirm the option shown.

The LED displays  $\rightarrow$  [page 13](#page-12-1) and  $\rightarrow$  page 57 show the status of the function.

Assign telephony function

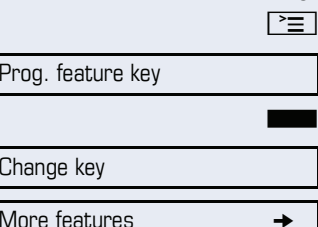

Shift Key

Prog. featur

Change key

# <span id="page-56-0"></span>**Overview of functions**

The functions are split into the following menus:

- **Destinations**
- Control relays
- PIN and authorization
- Calls
- More features

The available functions depend on your configuration. If a function is missing, contact your service personnel.

#### **Saved function LED messages**

**Call forwarding, Forwarding - trunk, Forward Line, Night answer, Do not disturb, Telephone lock, Advisory message, Silent, HF answerback on/off, Group call on/off, Caller ID suppression, Call wait.term., Call waiting tone off, Ring Transfer, Recording, Door opener on/off, Control relay(only for** HiPath 3000**), Group ringing, Shift Key, UCD(available on/off, Work on/off, Night answer on/off, MULAP privacy release:**

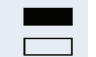

Saved function is not activated.

Saved function is activated.

#### **Callback:**

Sou have no entry for callback.

 $\Box$  You have an entry for callback.

#### **Internal number, DSS:**

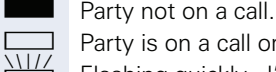

Party is on a call or has activated DND.

Flashing quickly - I'm being called, please accept. Flashing slowly - another party is being called and has not yet answered.

#### **Call key, General call key, Trunk key, MULAP Key, Assign number:**

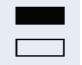

No call via corresponding trunk.

Active call via the corresponding trunk.

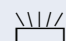

 $T_{\rm HII}$  Flashing quickly - call on the corresponding trunk, call pickup is possible by pressing the key.

Flashing slowly - a call is placed on hold on the relevant trunk.

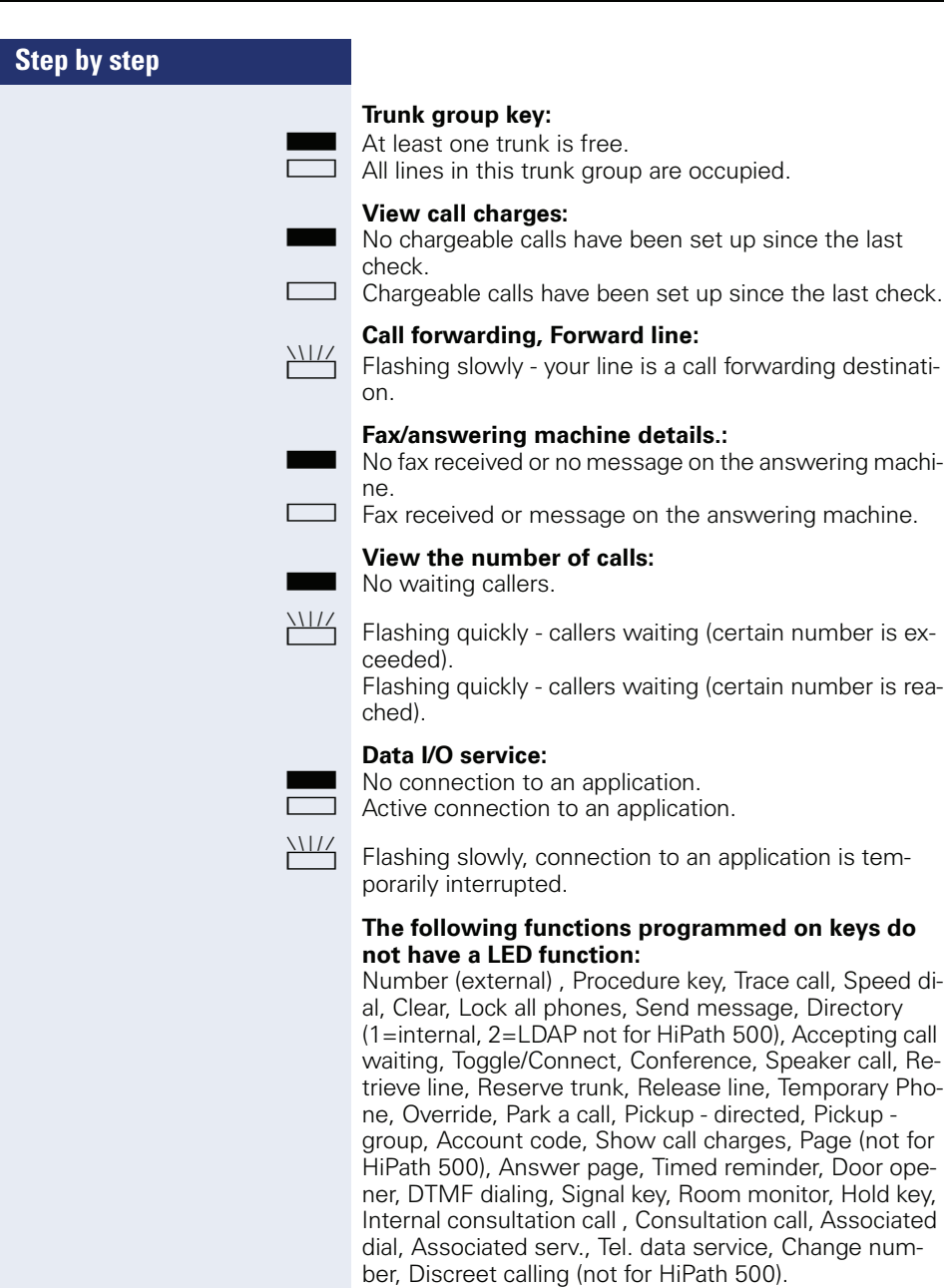

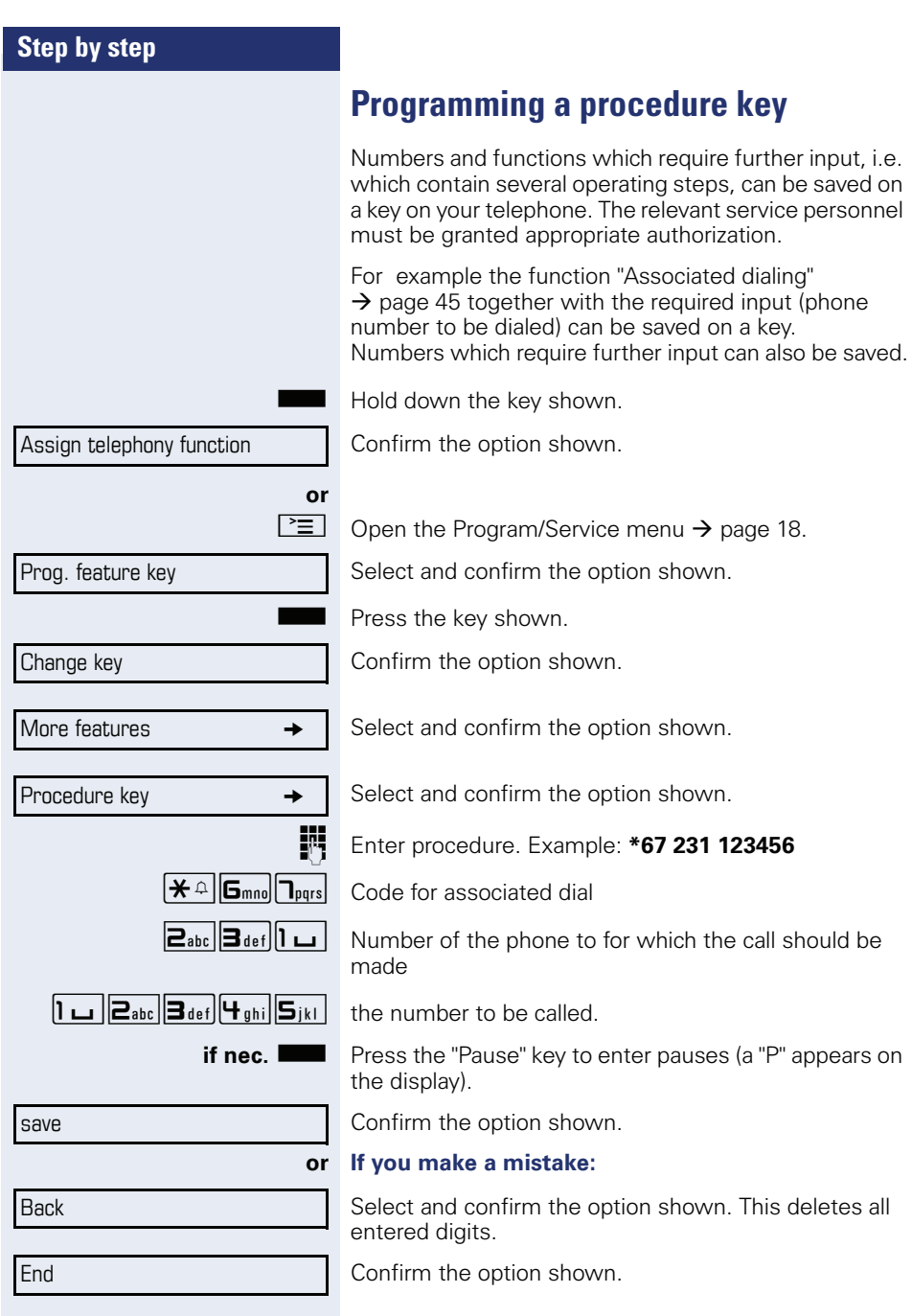

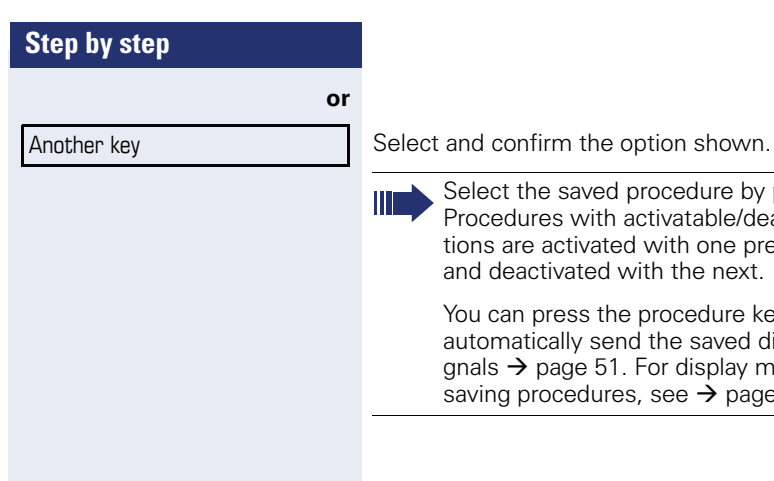

Select the saved procedure by pressing the key. Procedures with activatable/deactivatable functions are activated with one press of the button and deactivated with the next.

You can press the procedure key during a call to automatically send the saved digits as DTMF signals  $\rightarrow$  [page 51.](#page-50-0) For display messages when saving procedures, see  $\rightarrow$  [page 102.](#page-101-0)

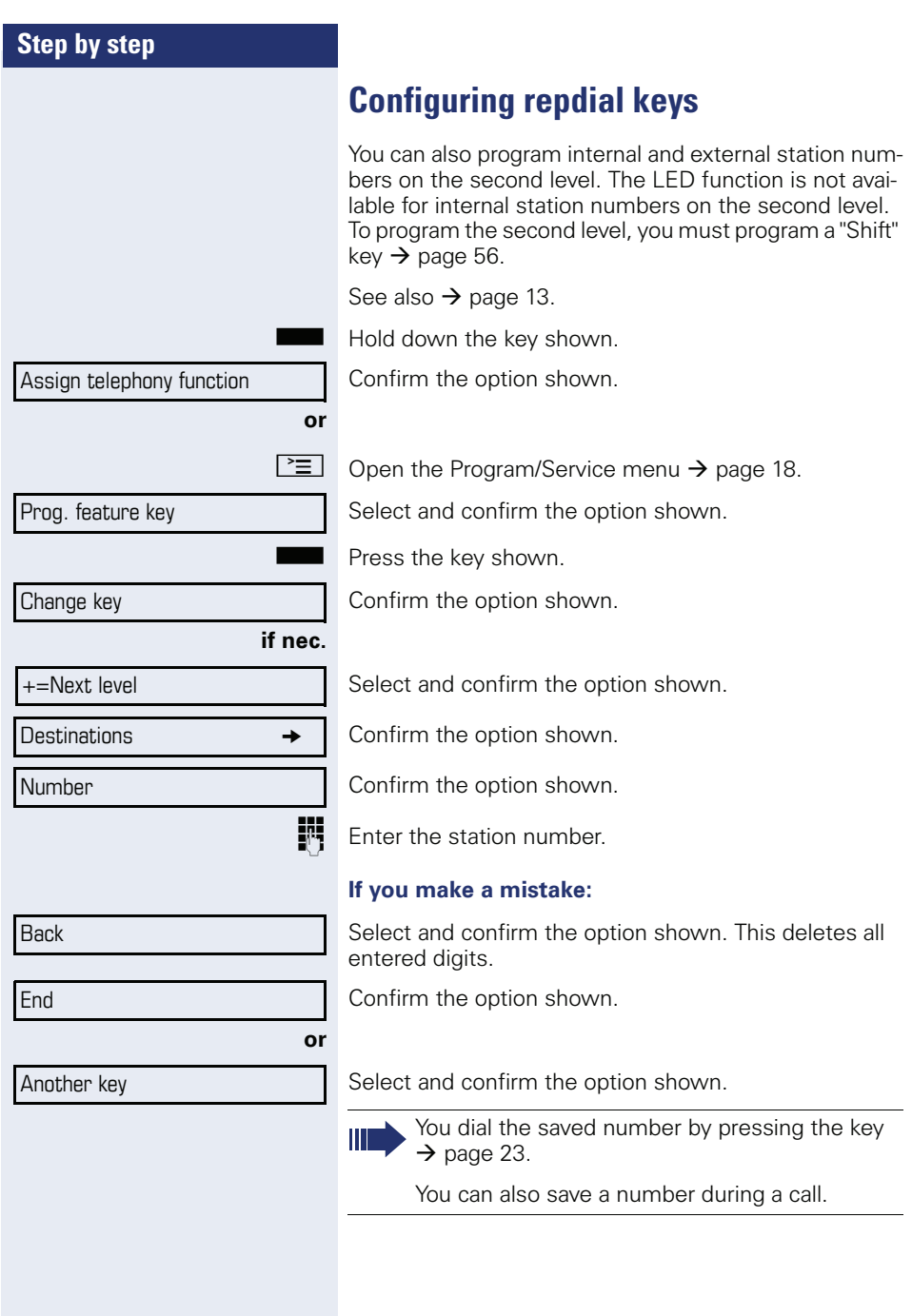

# **Deleting function key programming**

Press and hold the assigned key.

Delete key Select and confirm the option shown.

# **Displaying and assigning call charges**

# **Displaying call charges (not for U.S.)**

#### **For the current call:**

Call charges are shown by default on the display when a call ends.

If you want to display call charges as they occur during a chargeable call, your service personnel must request this option from the network operator.

Call charge display must be requested from the network operator and configured by the relevant service personnel.

Depending on the setting, call charges are displayed during or after a call.

Depending on the network operator, free external calls are also displayed. The message "Free of Charge" appears on the screen either before or during the call.

If the cost indication facility has not been installed, the display will show the dialed number and/or the length of the telephone call.

If a call is forwarded, call charges are assigned to the destination of the call transfer operation.

#### **For all calls and for the last call**

Connection charges for the last chargeable call made are displayed first. After five seconds, the accumulated connection charge (total) is displayed.

 $\boxed{\geq}$  Press the key shown.

Select and confirm the option shown<sup>[1]</sup>.

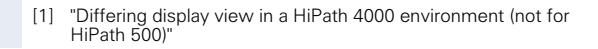

\*65=Show call charges?

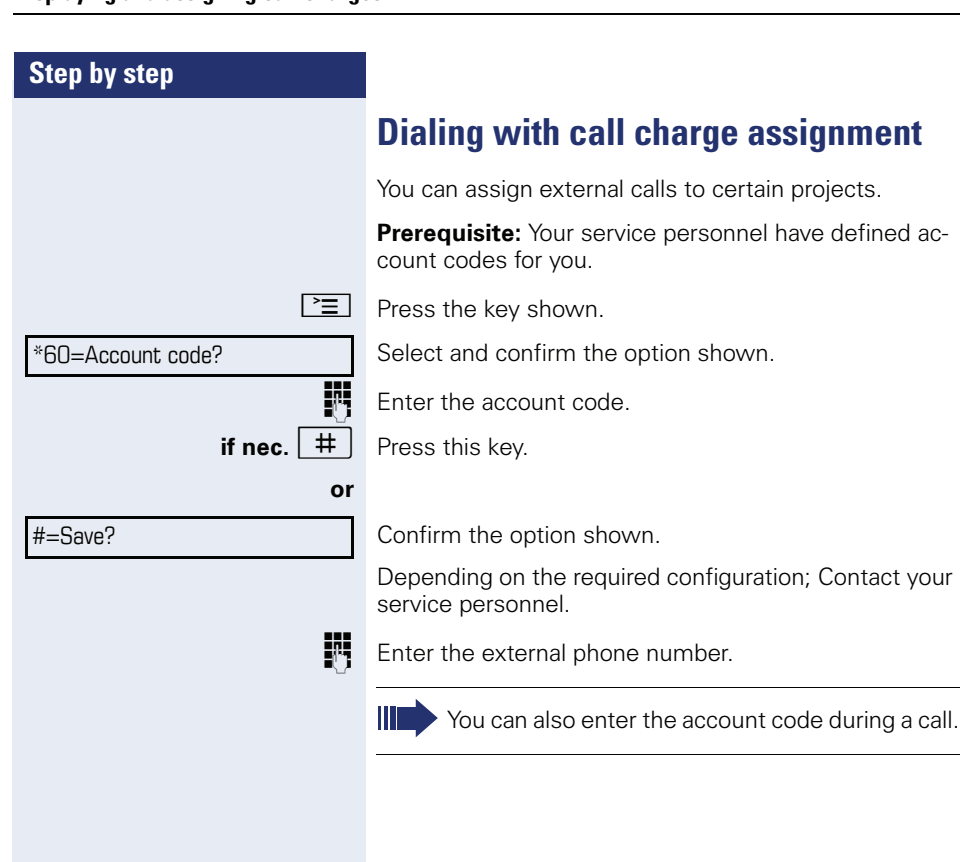

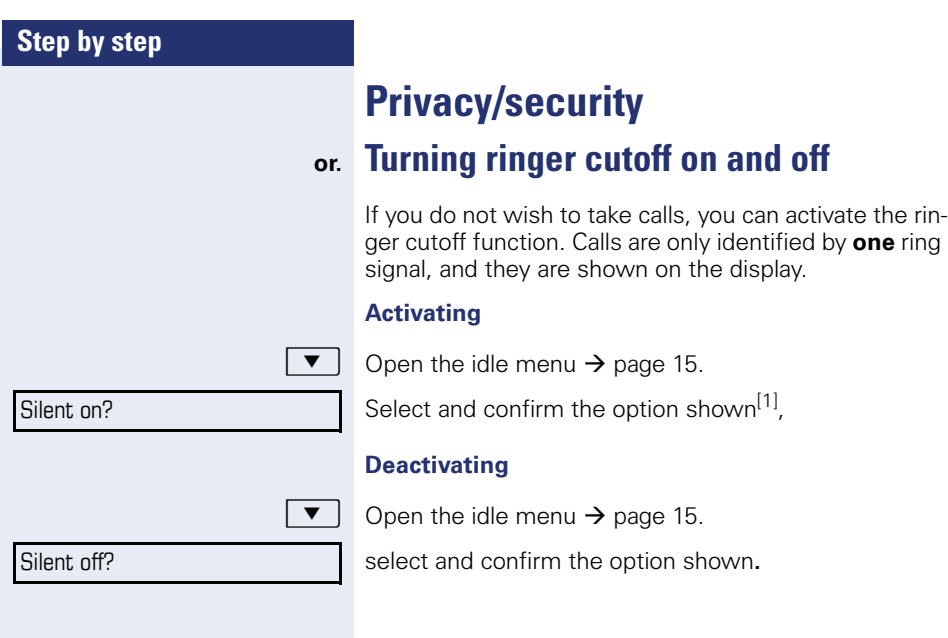

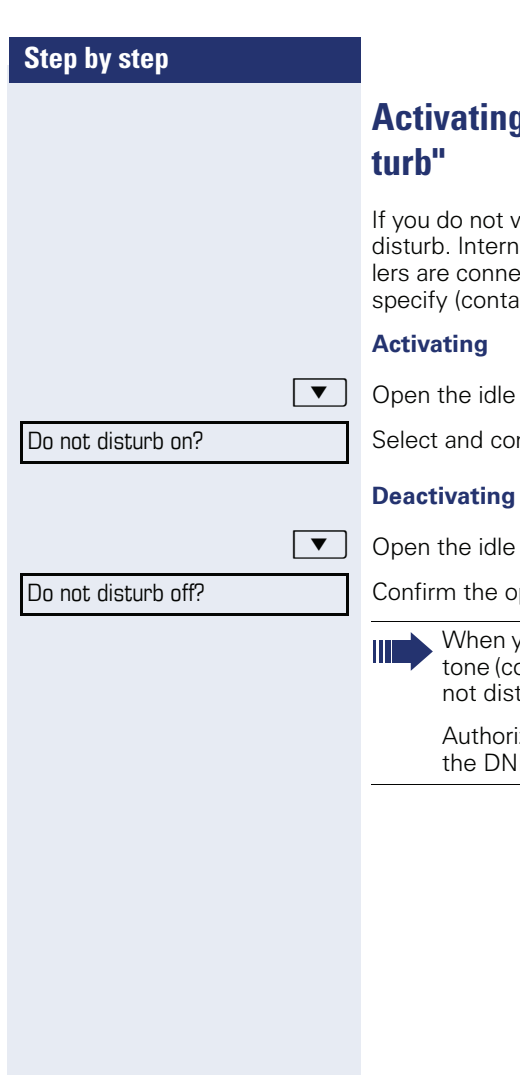

# **A** *deactivating* "Do not dis-

wish to take calls, you can activate do not al callers hear the busy tone, external calected to another phone, which you can ct your service personnel).

menu  $\rightarrow$  [page 15](#page-14-0).

nfirm the option shown.

menu  $\rightarrow$  [page 15](#page-14-0).

ption shown.

ou lift the handset, you will hear a special .<br>ontinuous buzzing) reminding you that "Do turb" is activated.

zed internal callers automatically override D feature after five seconds.

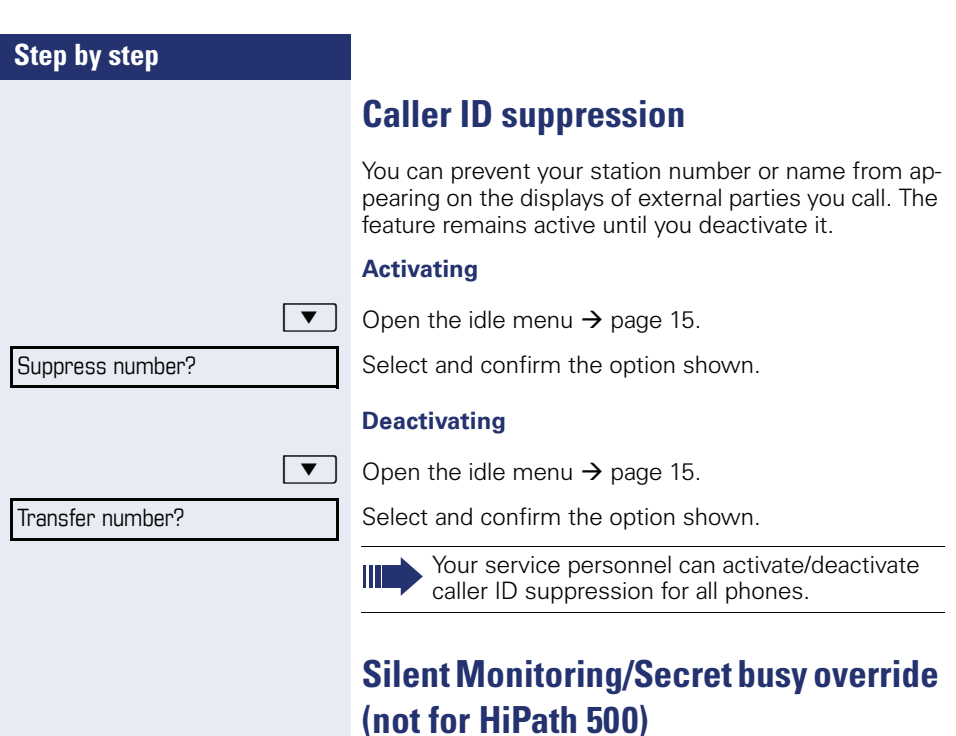

When configured (ask responsible service personnel), you can join in an on-going call conducted by an internal user and monitor silently and unnoticed.

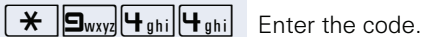

**Fig.** Enter your internal station number.

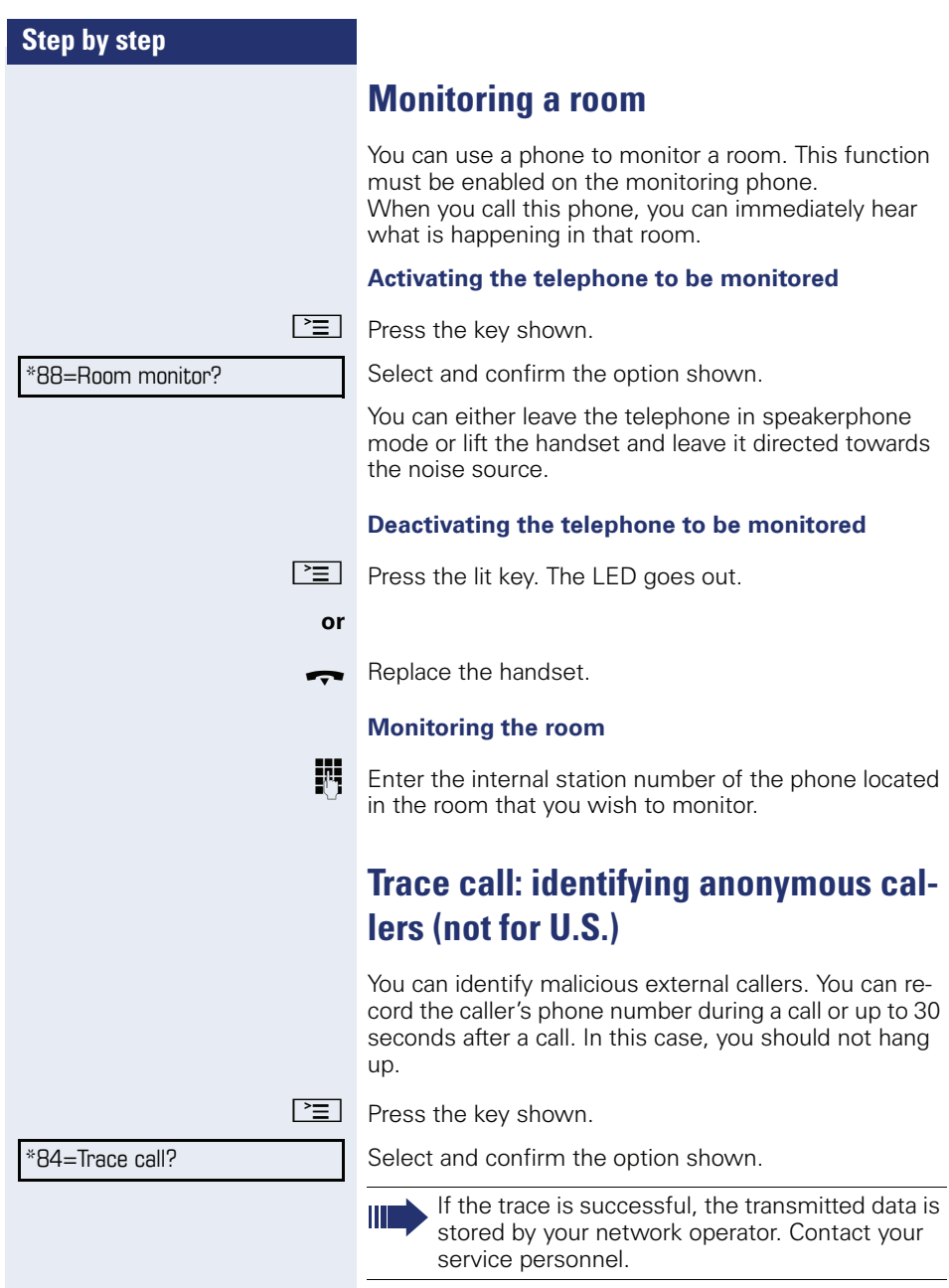

<span id="page-68-0"></span>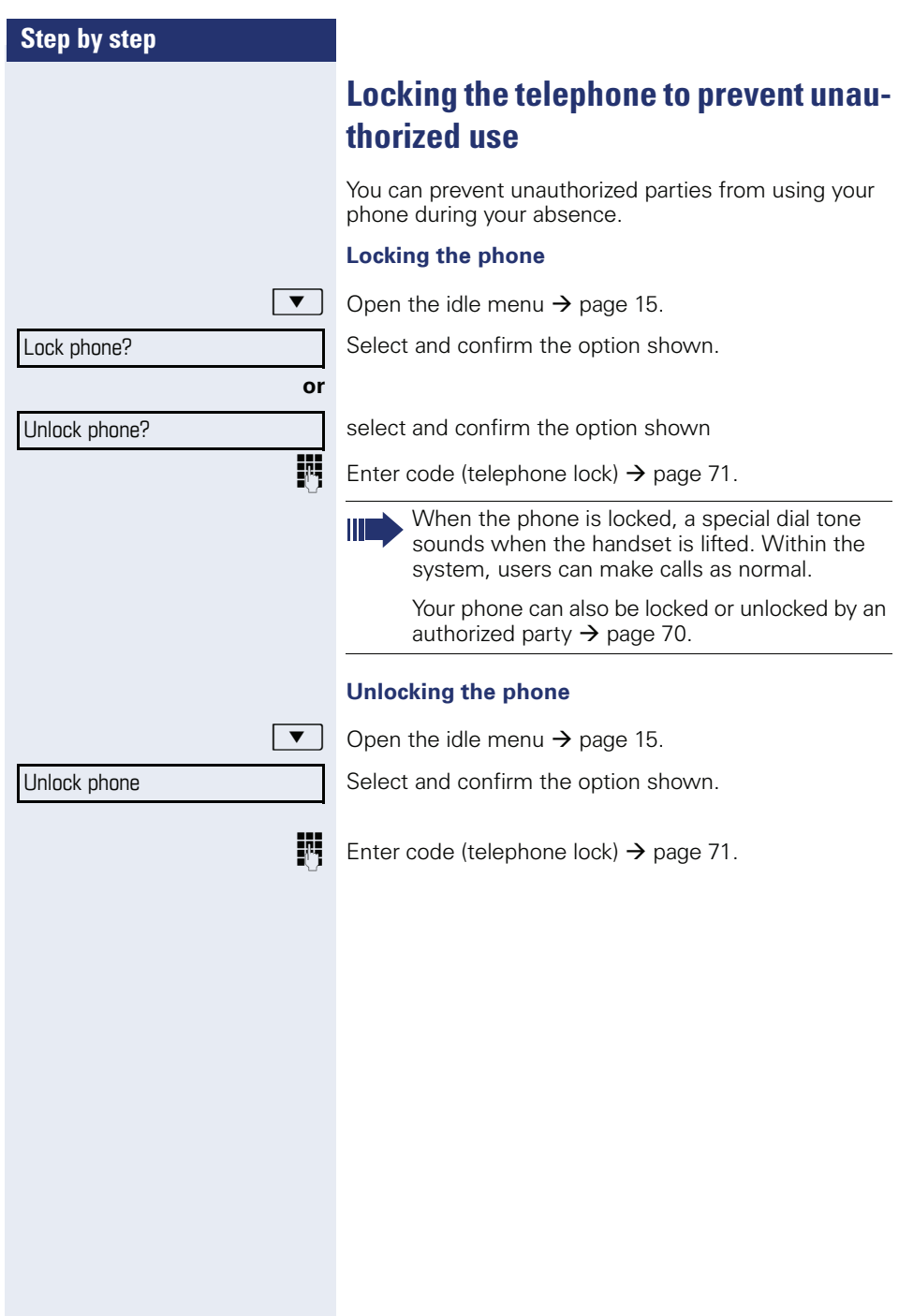

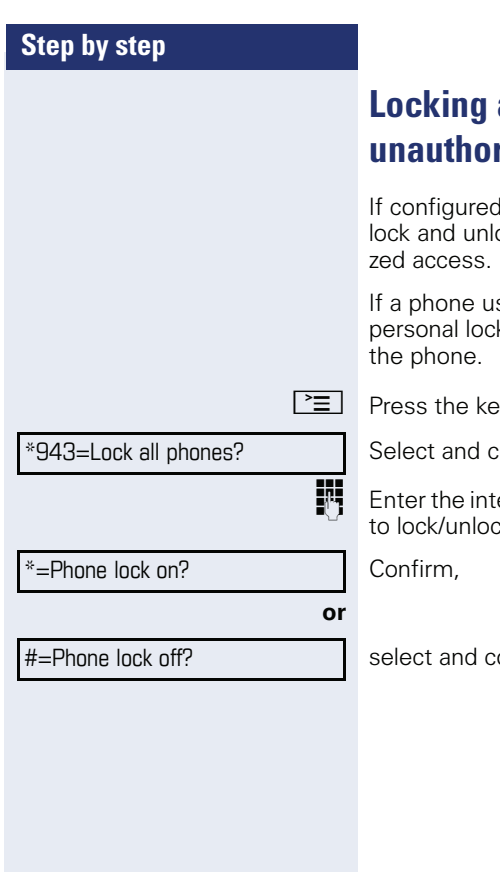

# <span id="page-69-0"></span>**Locking another telephone to prevent unauthorized use**

(contact your service personnel), you can ock other telephones to prevent unauthori-

ser locks his or her phone and forgets the k code, you can use this function to unlock

y shown.

onfirm the option shown.

ernal station number of the phone you wish  $k<sub>1</sub>$ 

onfirm the option shown

<span id="page-70-0"></span>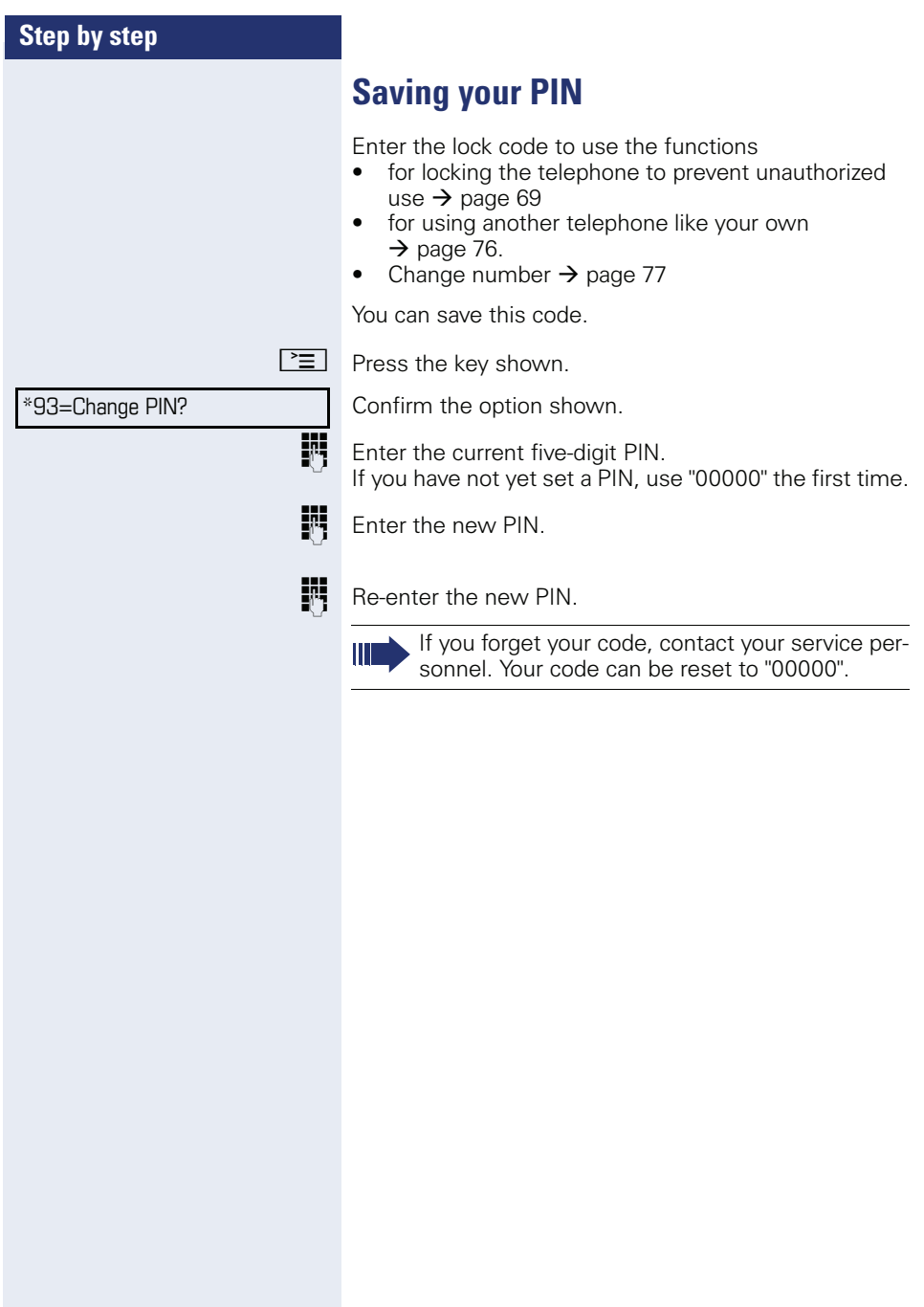

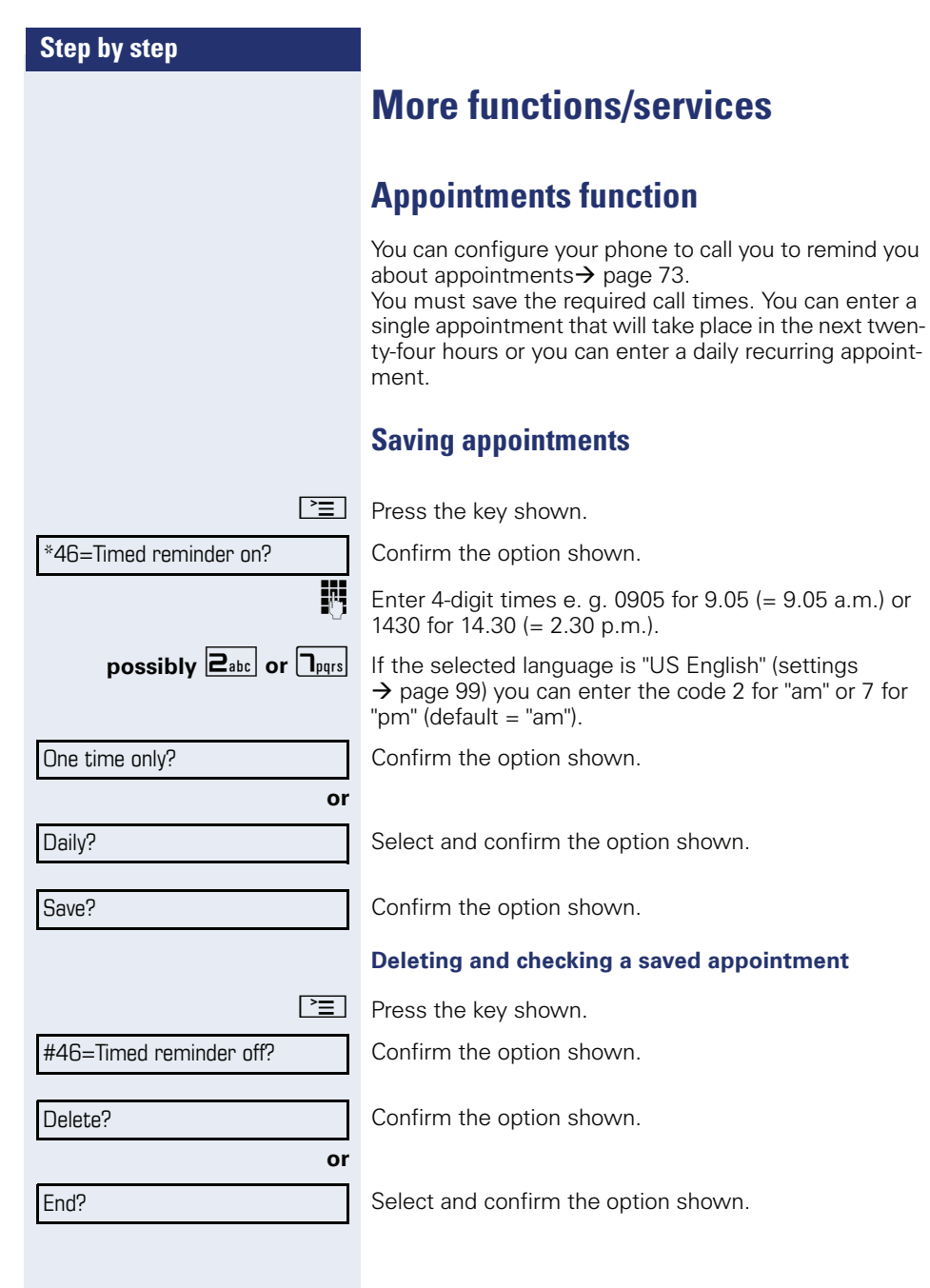
Timed reminder at 12.00

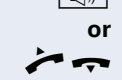

<span id="page-72-2"></span>**Using timed reminders**

**Prerequisite:** You have saved a reminder  $\rightarrow$  [page 72](#page-71-0). The saved time arrives.

The phone rings. The appointment time is displayed.

 $\boxed{\triangleleft}$  Press key twice.

**Lift the handset and replace it again.** 

<span id="page-72-1"></span>If you do not answer the timed reminder, it is repeated five times and then deleted.

### <span id="page-72-0"></span>**Sending a message**

You can send short text messages to individual stations or groups of stations with system telephones.

### **Creating and sending a message**

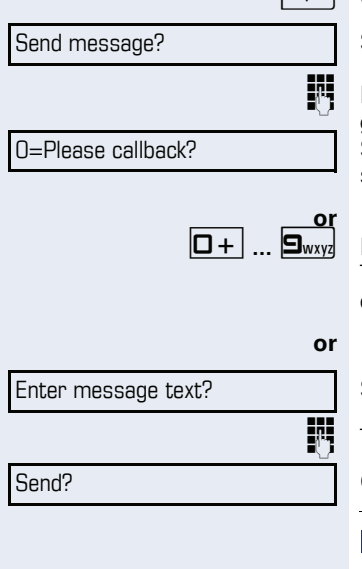

 $\boxed{\blacktriangledown}$  Open the idle menu  $\rightarrow$  [page 15](#page-14-0).

Select and confirm the option shown.

Enter the internal station number of the recipient or group.

Select predefined text (can be changed by service personnel) and confirm.

Enter the code directly.

The code is shown on your display with the corresponding message.

Select and confirm the option shown.

Text entry (up to 24 characters)  $\rightarrow$  [page 14.](#page-13-0)

Confirm the option shown.

Transmitted text messages are saved as callback requests on system telephones with no display and on ISDN, pulse or tone dialing telephones.

<span id="page-73-0"></span>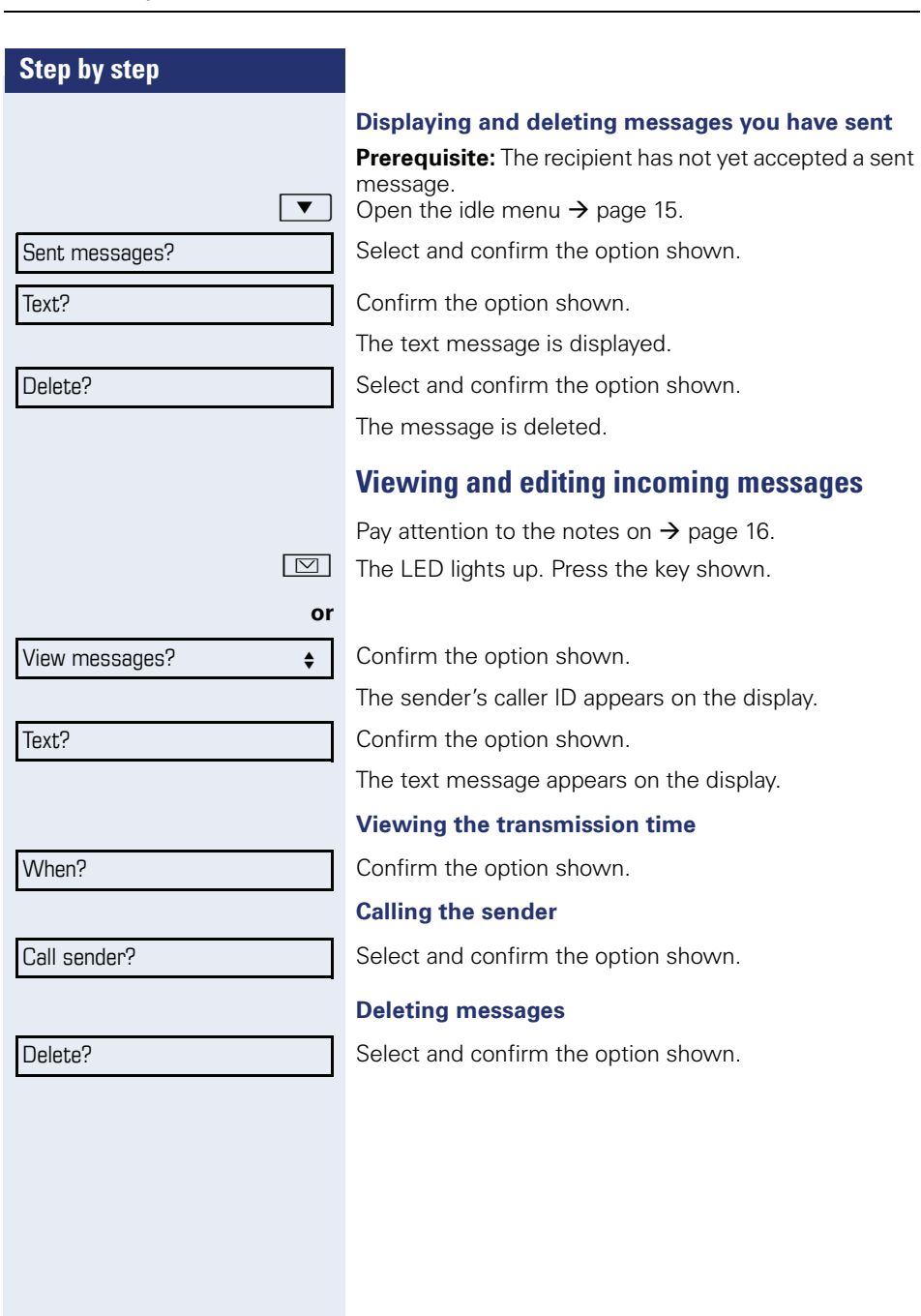

<span id="page-74-2"></span><span id="page-74-1"></span><span id="page-74-0"></span>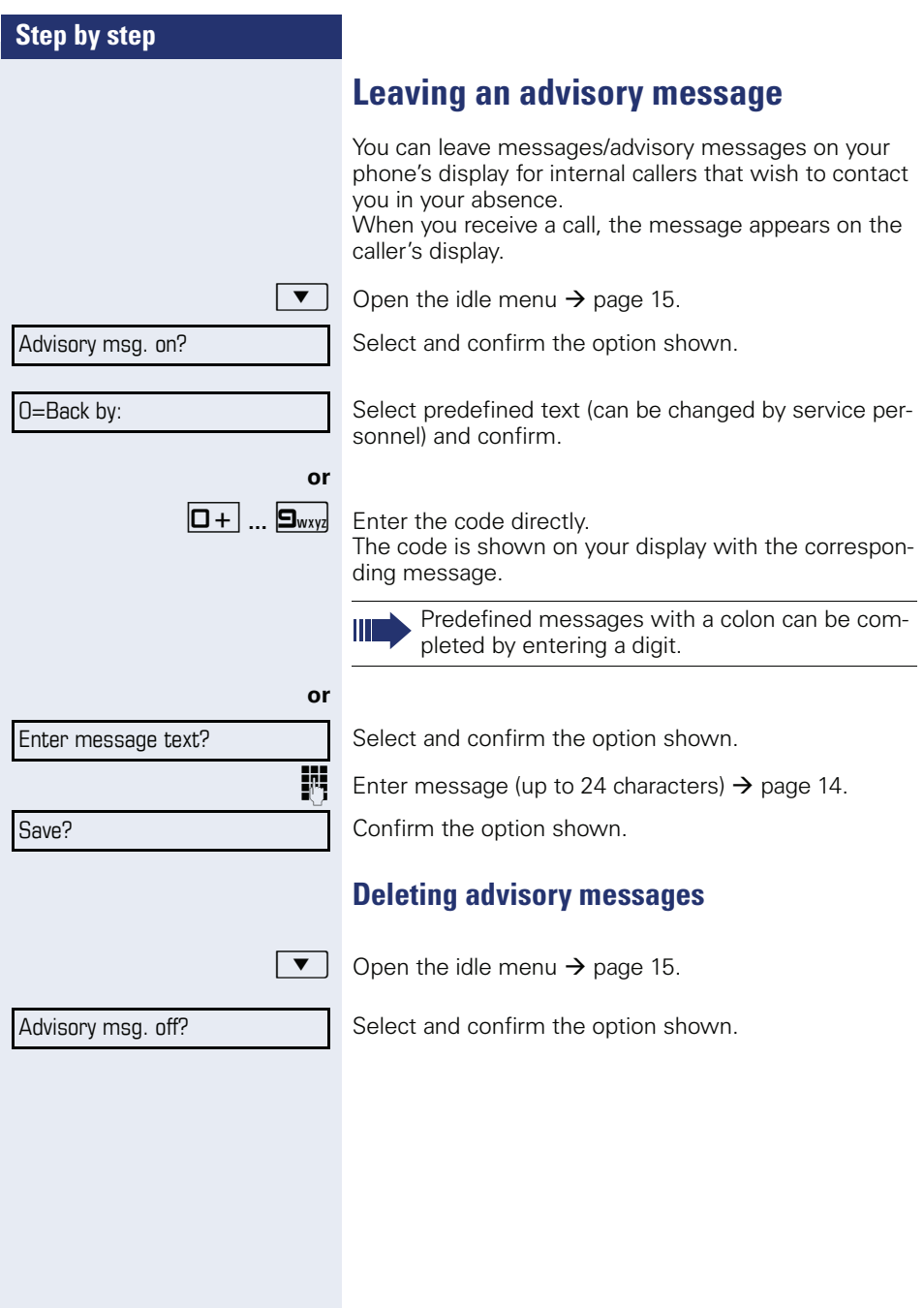

<span id="page-75-0"></span>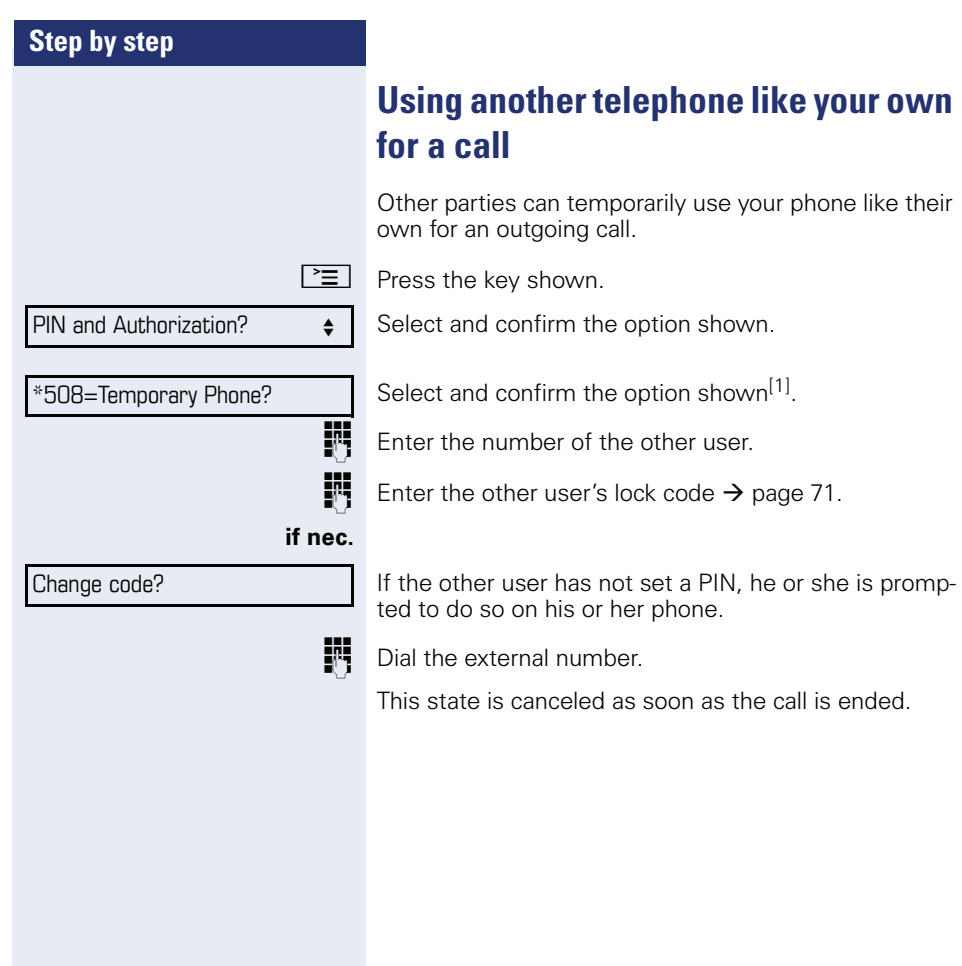

<span id="page-76-0"></span>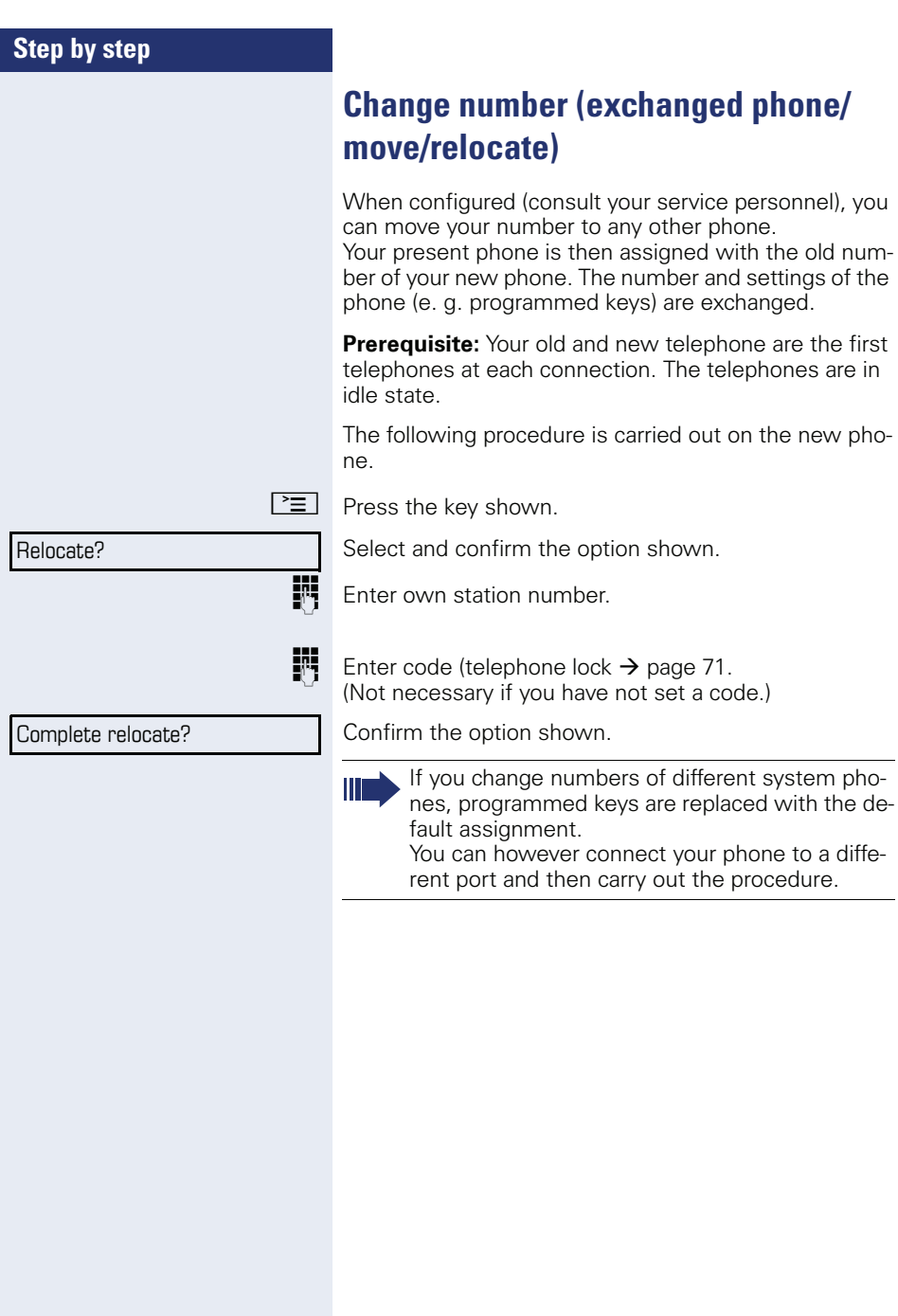

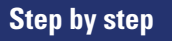

## <span id="page-77-2"></span><span id="page-77-1"></span><span id="page-77-0"></span>**Resetting services and functions (system-wide cancellation for a telephone)**

A general reset procedure is available for initiated functions. The following functions are deleted, if enabled:

- Forwarding on
- Advisory msg. on
- Ringing group on
- Hunt group off
- Suppress call ID
- Call waiting tone off
- Do not disturb on
- Ringer cutoff on
- Received messages:
- View callbacks

 $\boxed{\geq}$  Press the key shown.

 $H_0$ =Resetting services? Select and confirm the option shown<sup>[1]</sup>.

## <span id="page-78-1"></span><span id="page-78-0"></span>**Activating functions for another telephone**

If configured (contact your service personnel), you can activate and deactivate the following functions for other phones (associated service):

- Do not disturb code:  $*97/\#97$   $\rightarrow$  [page 66](#page-65-0)
- Call forwarding, code  $*11$ ,  $*12$ ,  $*13/#1$   $\rightarrow$  [page 28](#page-27-0)
- Lock and unlock phone, code  $*66/\#66 \rightarrow$  [page 69](#page-68-0)
- Ringing group code  $*81/\#81 \rightarrow$  [page 86](#page-85-0)
- Leave an advisory message, code  $*69/\#69 \rightarrow$  [page 75](#page-74-0)
- Group call, code  $*85/\#85 \rightarrow$  [page 86](#page-85-0)
- Reset services and functions, code #0  $\rightarrow$  [page 78](#page-77-0)
- Control relays. code  $*90/\text{\#}90 \rightarrow$  [page 84](#page-83-0)
- Night answer, code  $*44/#44 \rightarrow$  [page 55](#page-54-0)
- Timed reminders. code  $*46/\#46 \rightarrow$  [page 72](#page-71-0)

 $\boxed{\geq}$  Press the key shown.

Confirm the option shown.

**Fig.** Enter the internal station number of the phone where you wish to activate the function.

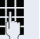

\*83=Associated services?

**Enter code (for example, \*97 for "Do not disturb on").** 

For any additional input, follow the instructions on your display.

## <span id="page-79-0"></span>**Using system functions from outside DISA (direct inward system access)**

If configured (contact your service personnel), you can use an external phone like an internal station to set up an outgoing external connection via the system. You can also activate or deactivate the following system functions:

- Reset services and functions. code #0 → [page 78](#page-77-0)
- Call forwarding, code  $*1/\#1 \rightarrow$  [page 28](#page-27-0)
- Lock and unlock phone. code \*66/#66 → [page 69](#page-68-0)
- Save your PIN, code \*93 → [page 71](#page-70-0)
- Send a message, code \*68/#68 → [page 73](#page-72-0)
- Leave an advisory message, code \*69/#69 → [page 75](#page-74-0)
- Ringing group, code  $*81/#81 \rightarrow$  [page 86](#page-85-0)
- Group call, code  $*85/#85 \rightarrow$  [page 86](#page-85-0)
- Caller ID suppression, code \*86/#86 → [page 67](#page-66-0)
- Camp-on tone, code  $*87/#87$   $\rightarrow$  [page 47](#page-46-0)
- Open door, code  $*61 \rightarrow$  page 35
- Release door opener, code  $*89/#89 \rightarrow$  [page 36](#page-35-0)
- Control relays, code  $*90/490 \rightarrow$  [page 84](#page-83-0)
- Do not disturb, code  $*97/\#97 \rightarrow$  [page 66](#page-65-0)
- Ringer cutoff, code  $*98/#98 \rightarrow$  [page 65](#page-64-0)
- Dial using speed dial, code  $*7 \rightarrow$  [page 42](#page-41-0)
- Associated service, code  $*83 \rightarrow$  [page 79](#page-78-0)

**Prerequisite:** Your phone supports tone dialing (DTMF) or you can switch your phone to tone dialing. The phone is not connected to the system.

**Fig.** Establish a connection to the system. Enter the station number (contact your service personnel).

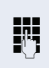

Wait for the continuous tone (if necessary, switch phone to tone dialing) and enter the internal number assigned to you and the corresponding PIN.

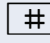

 $\#$  | Enter the code (only required if programmed in the system).

Wait for the dial tone and enter the code for example, \*97 for Do not disturb on. If necessary, make further entries; refer also to the user guide for dial pulse/DTMF phones.

#### **or**

**jive** Dial the external number.

You can only perform one function/establish one outgoing connection at a time.

The connection is cleared as soon as the function is successfully activated.

<span id="page-80-0"></span>In the case of an external call, the connection is cleared as soon as one of the call partners hangs up.

## **Using functions in ISDN via code dialing (keypad dialing)**

If authorized (contact your service personnel), you can access ISDN functions in some regions using codes.

 $\boxed{\geq}$  Press the key shown.

Confirm the option shown.

**Fi** Enter the required trunk number (contact your service personnel).

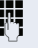

**Entering a code for required ISDN function (contact your** service personnel).

> Contact your network provider to find out which ISDN functions can be code-operated in your country.

Siemens Enterprise Communications GmbH & Co. KG shall not be liable for damages/ costs which may be incurred by fraudulent activities or remote operation (such as toll fraud).

\*503=Keypad dialing?

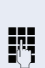

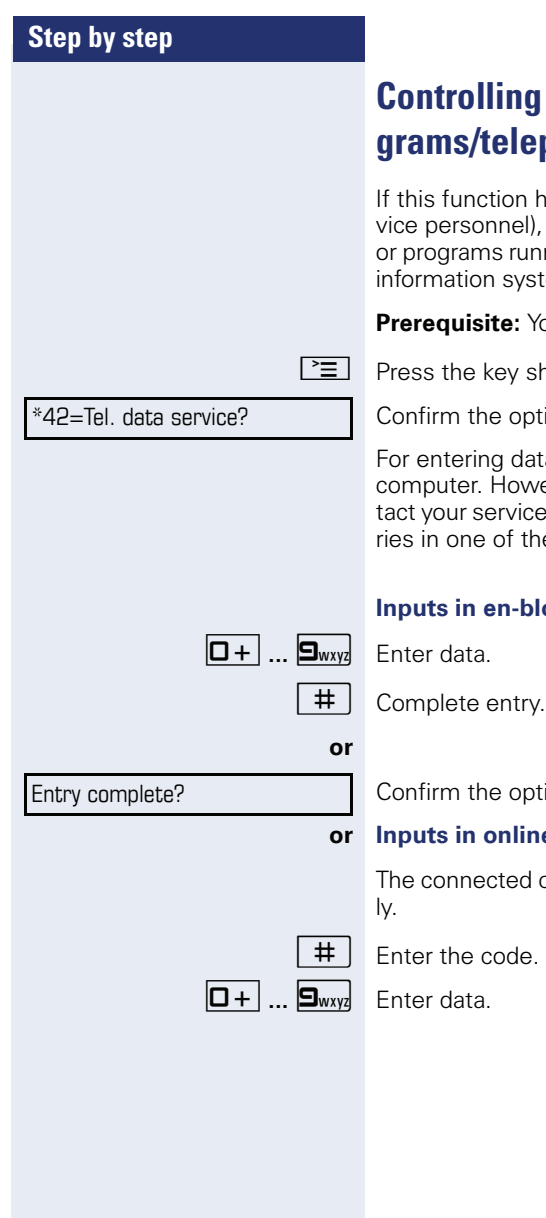

## <span id="page-81-0"></span>connected computers/pro**grams/telephone data service**

nas been configured (contact your seryou can control connected computers ning on them, such as hotel services or tems, from your telephone.

**Preference** in a connection.

hown.

tion shown.

a, you are guided by the connected ever, depending on configuration (cone personnel), you must activate your ente following ways:

#### *<u>Oc mode:</u>*

tion shown

#### **e** mode:

computer processes your entries direct-

## <span id="page-82-0"></span>**Communicating with PC applications over a CSTA interface**

If configured (contact your service personnel), you can use your phone to communicate with PC applications (CSTA = **C**omputer **S**upported **T**elecommunications **A**pplications). You send information to the application and receive information from the application, for example, via your phone display.

 $\mathbf{F}$   $\mathbf{F}_{\text{ghi}}$   $\mathbf{g}_{\text{wxyi}}$   $\mathbf{F}_{\text{ghi}}$  Enter the code.

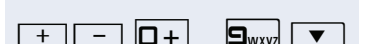

Enter the three-digit ID for the application you wish to control.

 $\boxed{+}$  $\boxed{-}$   $\boxed{0+}$   $\boxed{...}$   $\boxed{\blacktriangledown}$  Use the relevant keys to communicate with the application.

#### **Ending communication with the application**

Select and confirm the relevant CSTA message.

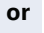

 $\blacktriangleright$  Lift the handset and replace it again.

## <span id="page-83-0"></span>**Controlling relays (only for HiPath 3000)**

If this function has been configured (contact your service personnel), you can use up to four relays to enable/ disable different devices (such as a door opener). Depending on how you program the relays, you can activate and deactivate them manually them or configure them to activate and deactivate automatically (after timeout).

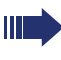

<span id="page-83-1"></span>Special features must be taken into consideration if your telephone operates with HiPath 5000 (system networking via PC network)  $\rightarrow$  [page 95](#page-94-0)!

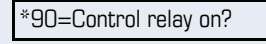

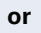

#90=Control relay off?

 $\overline{u}$   $\overline{u}$   $\overline{u}$   $\overline{u}$  Fnter the relay.

## <span id="page-83-2"></span>**Sensors (HiPath 33x0/35x0 only)**

Select and confirm the option shown.

select and confirm the option shown

If configured (contact your service personnel), sensors are able to recognize signals, call your phone, and display an appropriate message on the screen.

## <span id="page-84-0"></span>**Paging persons (not for U.S., not for HiPath 500)**

If radio paging equipment (PSE) is connected to your system (contact your service personnel), you can locate people via their pocket receivers.

Pocket receivers signal a call request to the person you want to page. This person can then answer the page at the nearest phone.

#### **Paging persons**

To ensure that you can be found, you must have enabled a ringing group  $\rightarrow$  [page 88,](#page-87-0) call forwarding  $\rightarrow$  [page 28](#page-27-0) or call forwarding-no answer (service technician) to the internal station number of your PSE. A call request is signaled automatically.

#### **Answering the page from the nearest telephone**

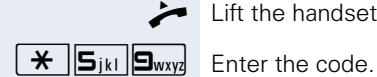

Lift the handset.

**FR** Enter own station number.

## **Using team functions**

If configured (consult your service personnel), your telephone is part of a team. The team consists of internal phones that are able to use certain functions.

### <span id="page-85-2"></span><span id="page-85-0"></span>**Activating/deactivating a group call**

# Ш

<span id="page-85-3"></span>Special features must be taken into consideration if your telephone operates with HiPath 5000 (system networking via PC network)  $\rightarrow$  [page 91](#page-90-0)!

If configured (consult your service personnel), you belong to one or more groups of stations, which can be reached via hunt group or group call station numbers. Incoming calls are signaled one after the other  $(=$  hunt  $q$  aroup) or simultaneously (=  $q$  aroup call) on all phones in the group, until a group member answers the call.

Each station in the group can still be reached via their personal station number.

You can activate and deactivate the audible signal for a hunt group, group call or individual trunks in a group.

#### **You are part of a hunt group or call group**

Open the idle menu  $\rightarrow$  [page 15](#page-14-0).

Select and confirm the option shown<sup>[1]</sup>.

select and confirm the option shown

#### **You belong to multiple groups**

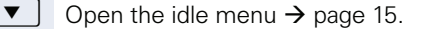

Select and confirm the option shown<sup>[\[1](#page-85-1)]</sup>,

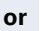

select and confirm the option shown

<span id="page-85-1"></span>[1] "Differing display view in a HiPath 4000 environment (not for [HiPath 500\)"](#page-100-0) 

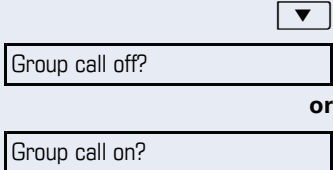

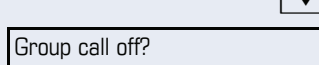

Group call on?

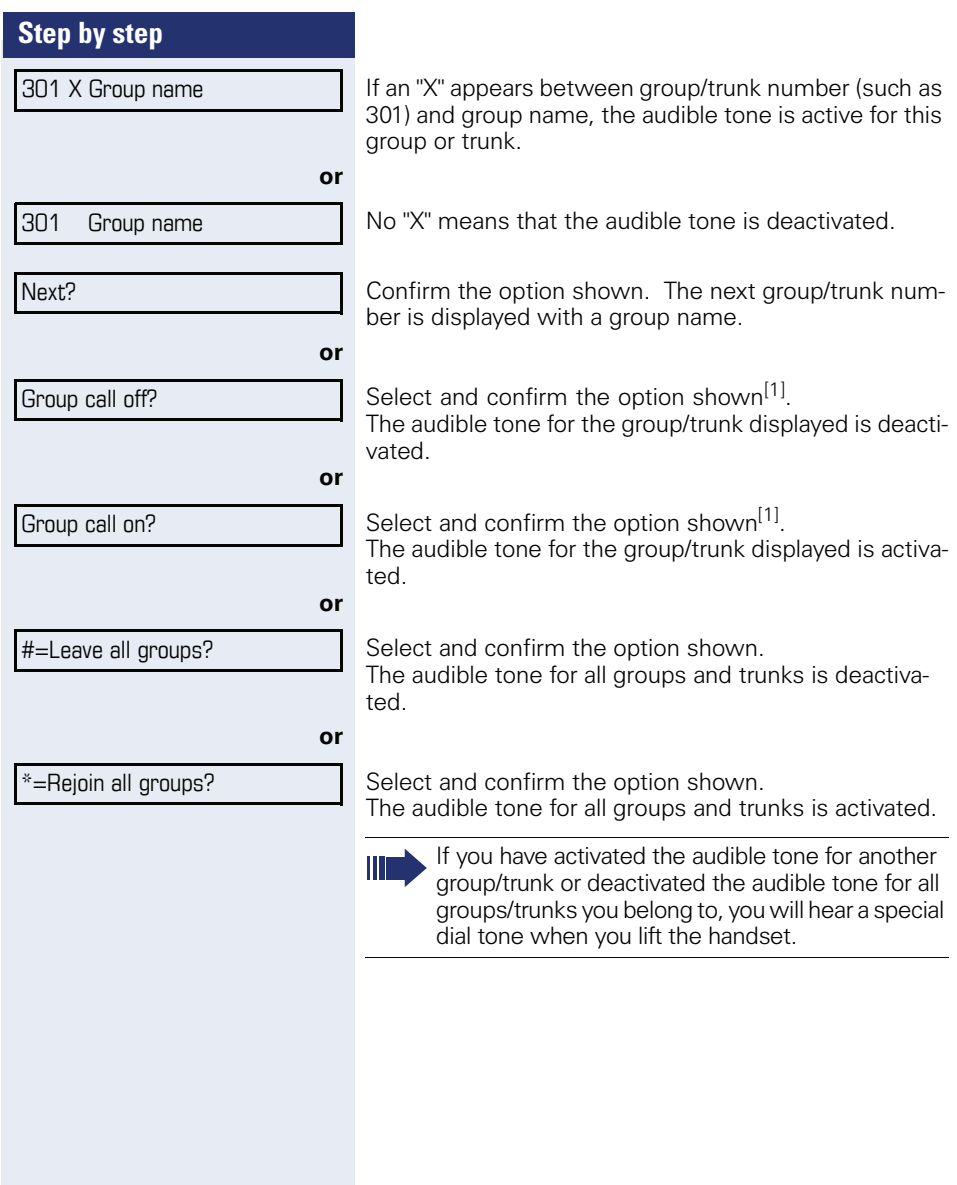

Pickup - group?

## <span id="page-87-1"></span>**Accepting a call for another member of your team**

You can use your own telephone to accept calls for other telephones in your team, even while on a call (call pickup groups; contact your service personnel).

**Prerequisite:** Your telephone rings briefly. "Call for:" appears on the upper display line with the number or name of the originator. The number or name of the caller appears on the lower line.

<span id="page-87-2"></span>Confirm the option shown.

## <span id="page-87-0"></span>**Ringing group**

You can have calls for your telephone signaled audibly at up to five other internal phones. The phone that answers the call first receives the call.

Ш

Special features must be taken into consideration if your telephone operates with HiPath 5000 (system networking via PC network)  $\rightarrow$  [page 94](#page-93-0)!

#### **Saving, displaying, and deleting telephones for the ringing group**

 $\boxed{\geq}$  Press the key shown.

Select and confirm the option shown.

Follow the display prompts (enter the internal station number).

Ш

If your phone belongs to a ringing group, your display will show the station number or the name of the originator on the upper line and that of the caller on the lower line.

#### **Removing all telephones in a call ringing group**

Ringing group off?

\*81=Ringing group on?

Select and confirm the option shown.

<span id="page-88-1"></span><span id="page-88-0"></span>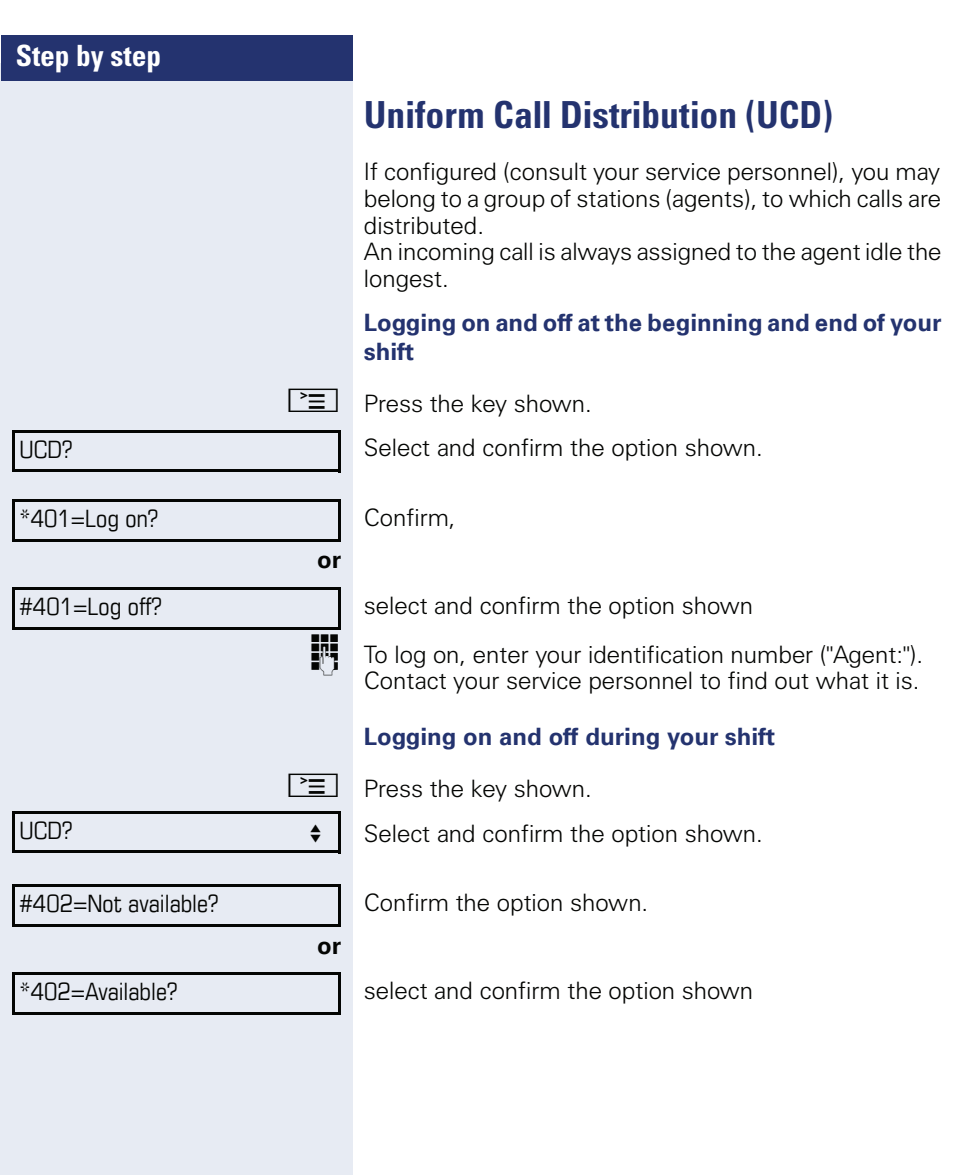

<span id="page-89-0"></span>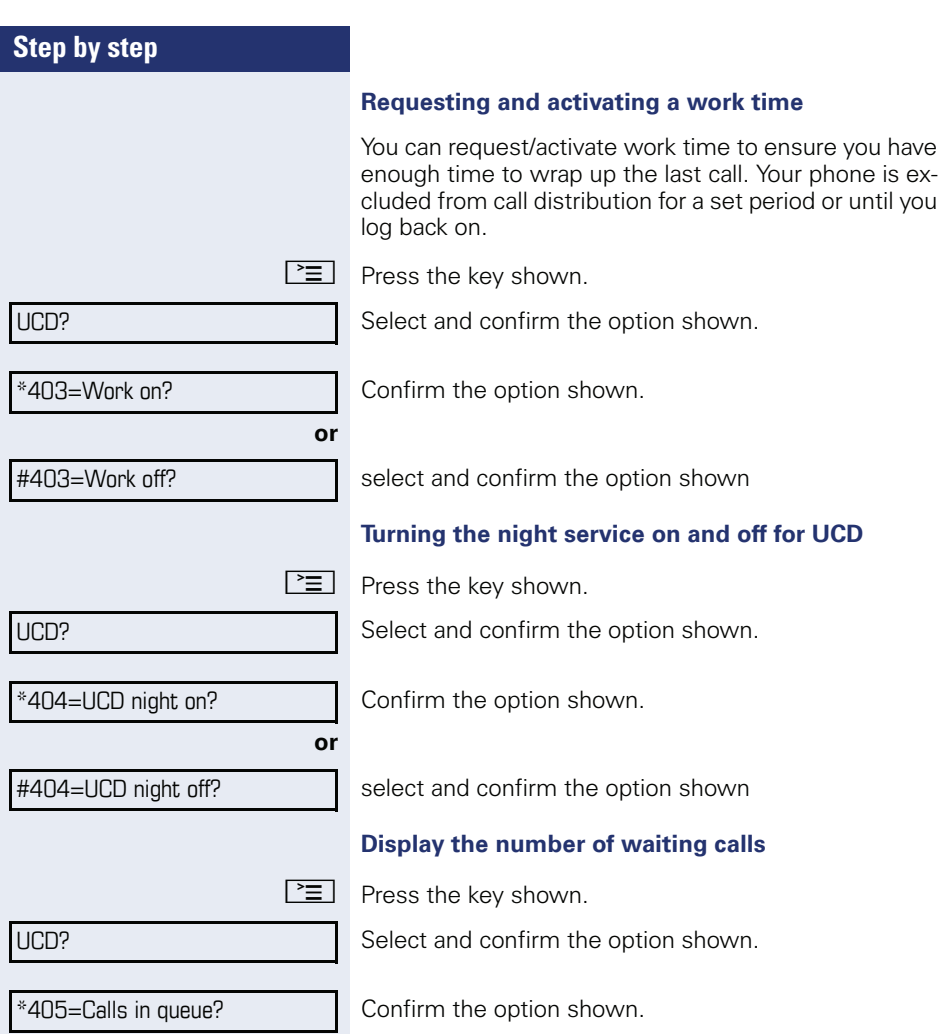

## <span id="page-90-2"></span>**Special functions in the LAN (not for HiPath 500)**

If your telephone is operating in a HiPath 5000 environment, multiple HiPath 3000 systems are interconnected via a LAN (**L**ocal **A**rea **N**etwork, e. g. proprietary PC network). You are conducting a call via the LAN (PC network).

In this instance, you must note certain particularities for some functions. These are described in this section.

## <span id="page-90-1"></span><span id="page-90-0"></span>**Leaving hunt group/group call**

**Prerequisite:** You are part of a hunt group/group call  $\rightarrow$  [page 86](#page-85-0) in another HiPath 3000:

 $\bullet$  | Open the idle menu  $\rightarrow$  [page 15](#page-14-0).

Select and confirm the option shown.

**Fi** Enter the (DISA) call number of the other HiPath 3000.

 $\overline{\text{ok}}$  **or**  $\pm$   $\overline{\text{R}}$  Confirm your entry.

**FRU** Enter the (DISA) station number of your phone.

 $\overline{\text{ok}}$  **or**  $|$   $#$   $|$  Confirm your entry.

Group call off?

Group call on?

Internal DISA?

Select and confirm the option shown.

select and confirm the option shown

**You belong to multiple groups associated with another HiPath 3000**

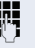

**or**

**FF** Enter group number for "directed joining/leaving".

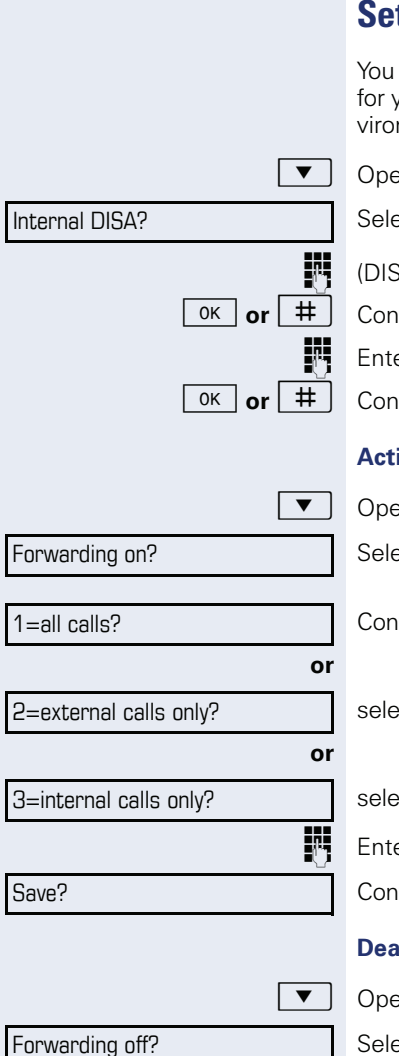

## <span id="page-91-0"></span>**Setting up "follow me" call forwarding**

can activate/deactivate call forwarding HiPath 5000 your phone from other phones in the  $\rightarrow$  [page 28](#page-27-0) ennment.

en the idle menu  $\rightarrow$  [page 15](#page-14-0).

ect and confirm the option shown.

SA) station number of the HiPath 3000.

firm your entry.

er the (DISA) station number of your phone.

firm your entry.

#### **Activating**

en the idle menu  $\rightarrow$  [page 15](#page-14-0).

ect and confirm the option shown.

firm.

ect and confirm the option shown,

ect and confirm the option shown

er the destination phone number.

firm the option shown.

#### **ctivating**

en the idle menu  $\rightarrow$  [page 15](#page-14-0).

Select and confirm the option shown.

Internal DISA?

## <span id="page-92-0"></span>**Using night answer**

If authorized (contact your service personnel), you can define telephones in other HiPath 3000 communications platforms as the night answer  $\rightarrow$  [page 55.](#page-54-0)

 $\overline{\bullet}$  Open the idle menu  $\rightarrow$  [page 15](#page-14-0).

Select and confirm the option shown.

**Fig.** Enter the (DISA) call number of the other HiPath 3000.

 $\overline{\mathsf{ok}}$  **or**  $\overline{\mathsf{H}}$  **Confirm your entry.** 

**Fig.** Enter the (DISA) station number of your phone.

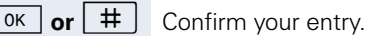

#### **Activating**

 $\bullet$  | Open the idle menu  $\rightarrow$  [page 15](#page-14-0).

Select and confirm the option shown.

 $\mathbb{F}_1$  Enter the destination number (= temporary night answer service).

Confirm the option shown.

#### **Deactivating**

 $\bullet$  | Open the idle menu  $\rightarrow$  [page 15](#page-14-0).

Night answer off?

Night answer on?

Save?

Select and confirm the option shown.

<span id="page-93-1"></span><span id="page-93-0"></span>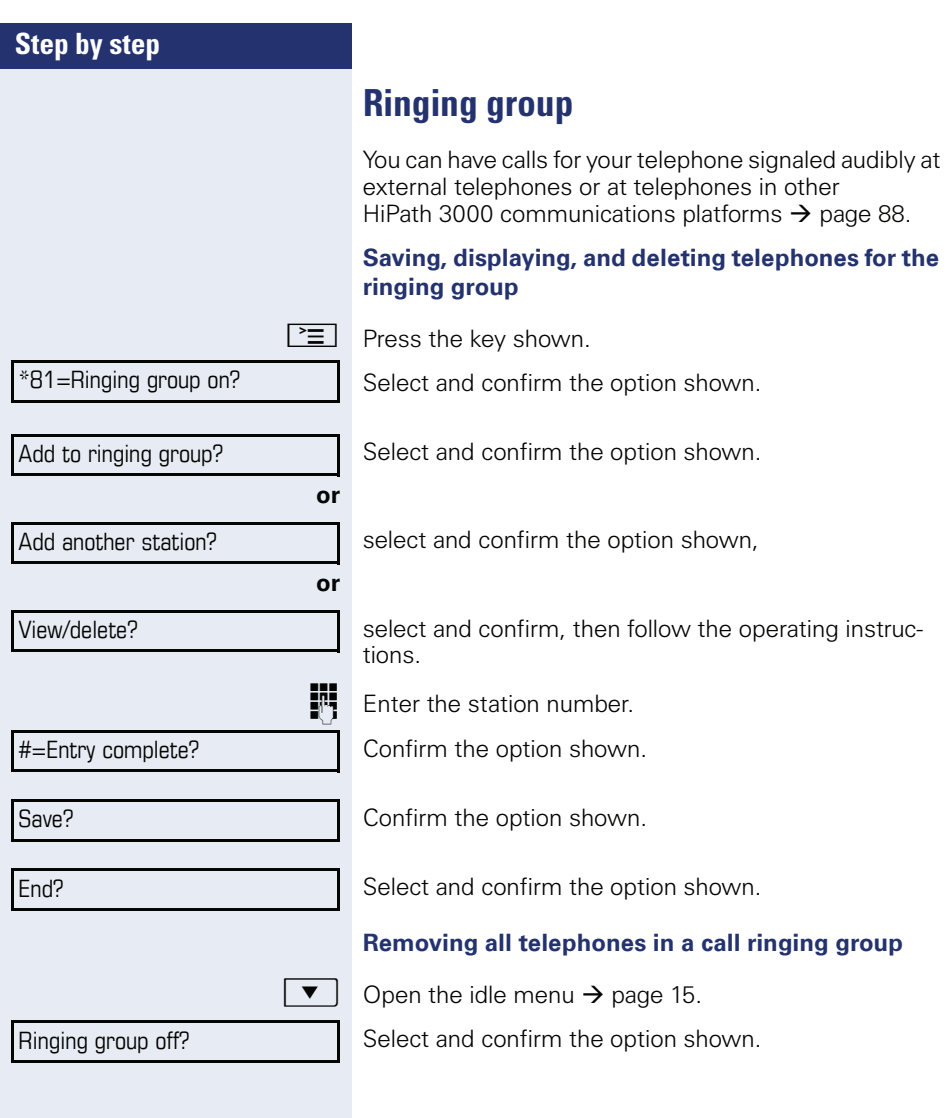

<span id="page-94-1"></span><span id="page-94-0"></span>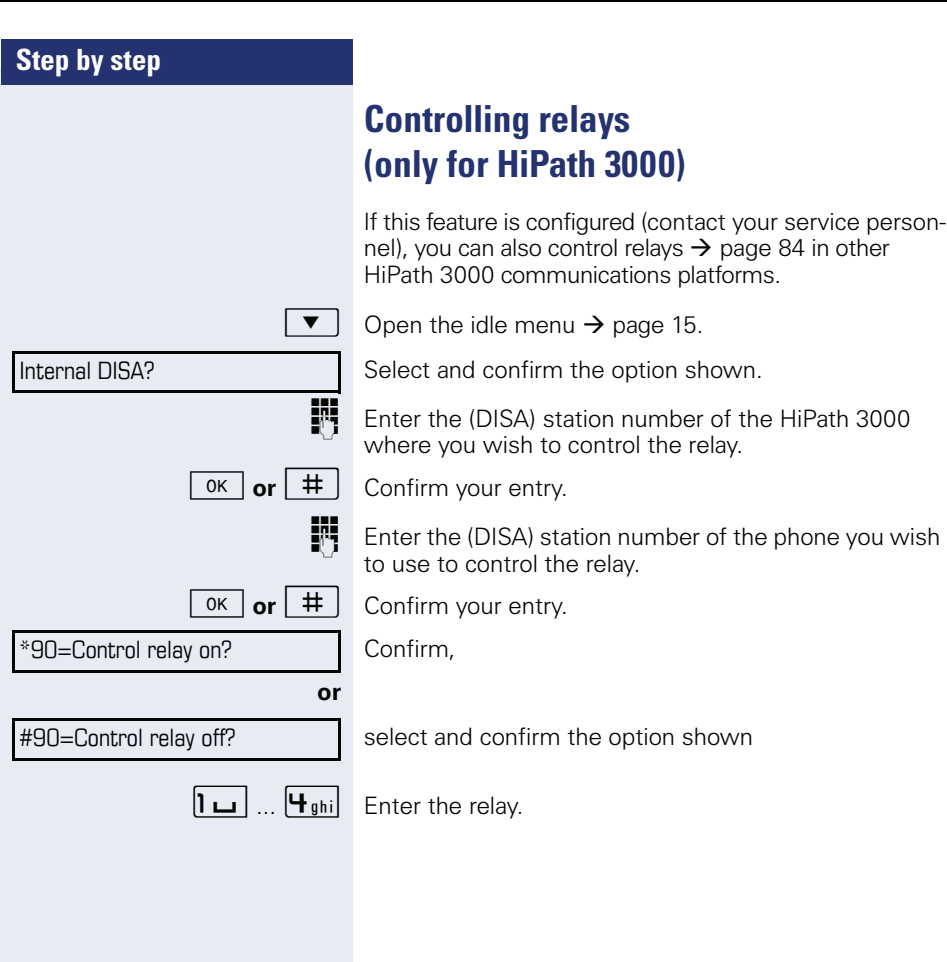

<span id="page-95-0"></span>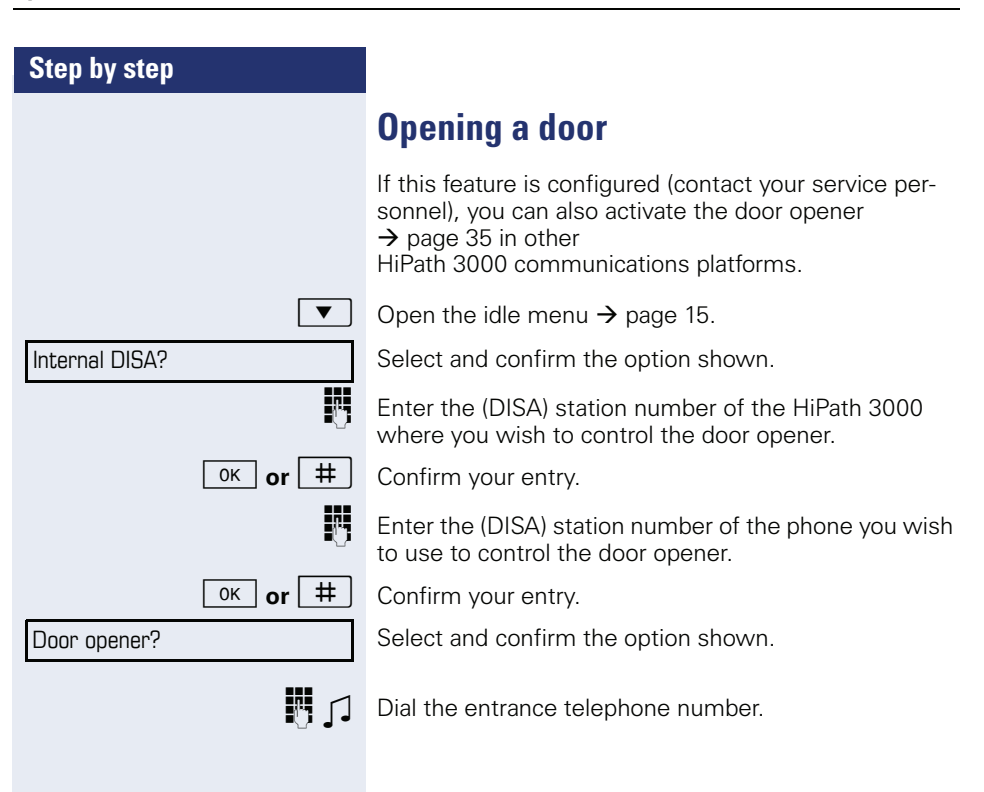

<span id="page-96-2"></span><span id="page-96-1"></span><span id="page-96-0"></span>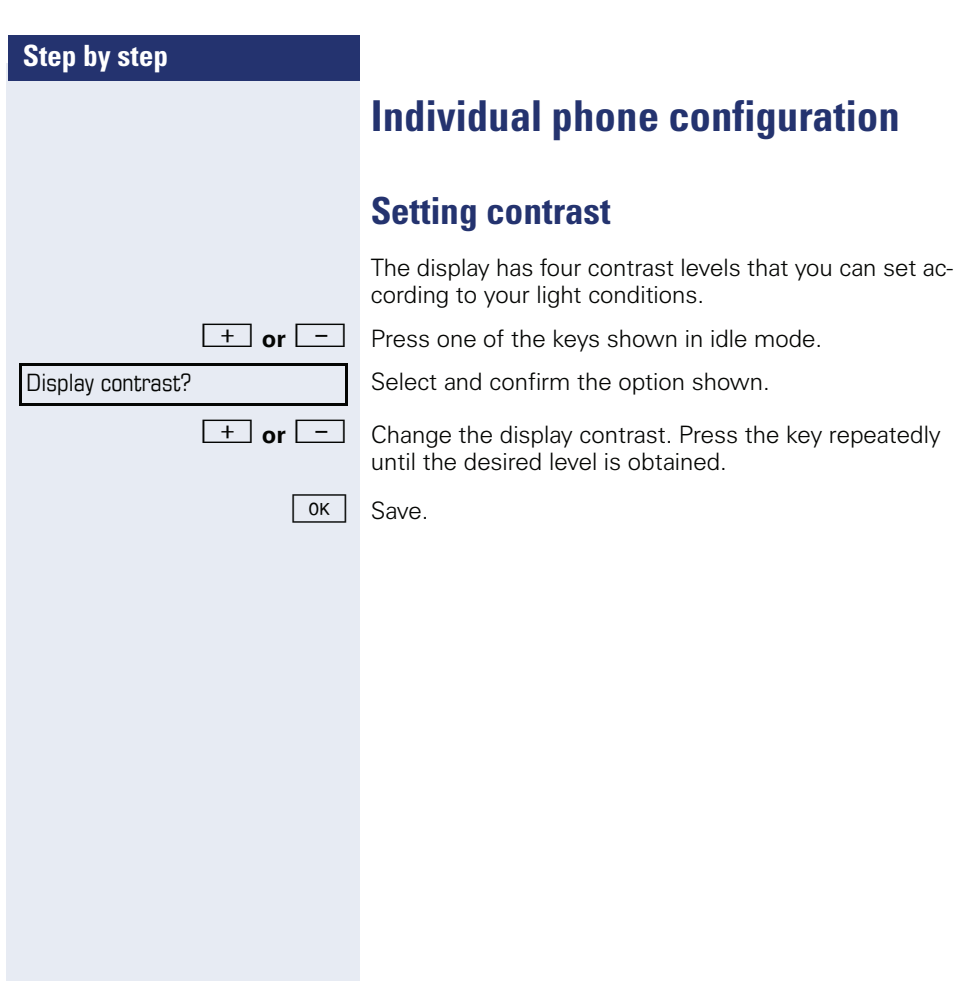

<span id="page-97-2"></span><span id="page-97-1"></span><span id="page-97-0"></span>![](_page_97_Picture_153.jpeg)

<span id="page-98-0"></span>![](_page_98_Picture_102.jpeg)

<span id="page-99-1"></span><span id="page-99-0"></span>![](_page_99_Picture_58.jpeg)

## <span id="page-100-1"></span><span id="page-100-0"></span>**Differing display view in a HiPath 4000 environment (not for HiPath 500)**

Depending on the system configuration, some functions may not always be offered in the display as described in this document.

In addition, display texts may differ from those described in this document according to the system configuration.

![](_page_100_Picture_138.jpeg)

The following table provides an overview:

![](_page_101_Picture_97.jpeg)

Contact your service personnel if a fault persists for more than five minutes, for example.

**102**

### <span id="page-102-1"></span>**Troubleshooting**

#### **Pressed key does not respond:**

Check if the key is stuck.

#### **Telephone does not ring:**

Check whether the "Do not disturb" function is activated on your telephone  $(\rightarrow)$  [page 66\)](#page-65-1). If so, deactivate it.

#### **You cannot dial an external number:**

Check whether your telephone is locked. If the phone is locked, enter your PIN to unlock it  $\rightarrow$  [page 69.](#page-68-1)

#### **To correct any other problems:**

First contact the relevant service personnel. If the service personnel are unable to correct the problem, they must contact Customer Service.

### <span id="page-102-0"></span>**Caring for your telephone**

- Never allow the telephone to come into contact with coloring, oily or aggressive agents.
- Always use a damp or antistatic cloth to clean the telephone. Never use a dry cloth.
- If the telephone is very dirty, clean it with a diluted neutral cleaner containing surfactants, such as a dish detergent. Afterwards remove all traces of the cleaner with a damp cloth (using water only).
- Never use aggressive or alcohol-based cleansers on plastic parts. The use of scouring agents is also forbidden.

### **Labeling keys**

The following options are available for labeling keys of the OpenStage 15 and/or OpenStage Key Module 15 with the functions assigned to them or the saved numbers on them:

Labeling

• By hand:

Labeling strips are supplied with your OpenStage 15 and OpenStage Key Module 15. Note the function or name in the white field on the strip and insert the strip on your OpenStage 15 or OpenStage Key Module 15.

• With a computer via the Internet: You can find the "online labeling tool" together with the user interface at [http://wiki.siemens-enterprise.com/index.php/Key\\_Labelling\\_Tool.](http://wiki.siemens-enterprise.com/index.php/Key_Labelling_Tool) Select the appropriate key labeling tool in your language. You can use the tool online via the browser or you can download it for local use.

# Index

## $\overline{\mathbf{A}}$

![](_page_104_Picture_36.jpeg)

### $\overline{\mathbf{B}}$

![](_page_104_Picture_37.jpeg)

#### $\mathbf c$  $C_{2}$ ll

![](_page_104_Picture_38.jpeg)

![](_page_104_Picture_39.jpeg)

#### D Dial

 $\overline{a}$ 

![](_page_104_Picture_40.jpeg)

#### **Index**

![](_page_105_Picture_289.jpeg)

### **E**

![](_page_105_Picture_290.jpeg)

### **F**

![](_page_105_Picture_291.jpeg)

### **G**

![](_page_105_Picture_292.jpeg)

### **H**

![](_page_105_Picture_293.jpeg)

#### HiPath 5000 "follow me" call forwarding [................... 92](#page-91-0) Group cal[l ................................................. 91](#page-90-1) hunt group [............................................... 91](#page-90-1) night answe[r ........................................... 93](#page-92-0) opening a door [........................................ 96](#page-95-0) relays [........................................................ 95](#page-94-1) ringing group [........................................... 94](#page-93-1) Hotlin[e .......................................................... 44](#page-43-1) Hotline delayed [........................................... 44](#page-43-3) Hunt group [.................................................. 86](#page-85-3)

### **I**

![](_page_105_Picture_294.jpeg)

### **K**

![](_page_105_Picture_295.jpeg)

### **L**

![](_page_105_Picture_296.jpeg)

## M

![](_page_106_Picture_31.jpeg)

## N

![](_page_106_Picture_32.jpeg)

## $\mathbf 0$

![](_page_106_Picture_33.jpeg)

### $\mathsf{P}$

![](_page_106_Picture_34.jpeg)

![](_page_106_Picture_35.jpeg)

### $\mathbf R$

![](_page_106_Picture_36.jpeg)

## S

![](_page_106_Picture_37.jpeg)

### Index

![](_page_107_Picture_26.jpeg)

## T

![](_page_107_Picture_27.jpeg)

## $\mathsf{U}$

![](_page_107_Picture_28.jpeg)

### $\mathbf V$

![](_page_107_Picture_29.jpeg)

### W

![](_page_107_Picture_30.jpeg)
## **Overview of functions and codes**

The following table lists all available functions, as shown on the display. If configured (contact your service personnel), functions can be activated interactively (select and confirm) via the Program/Service menu (select and confirm or enter a code).

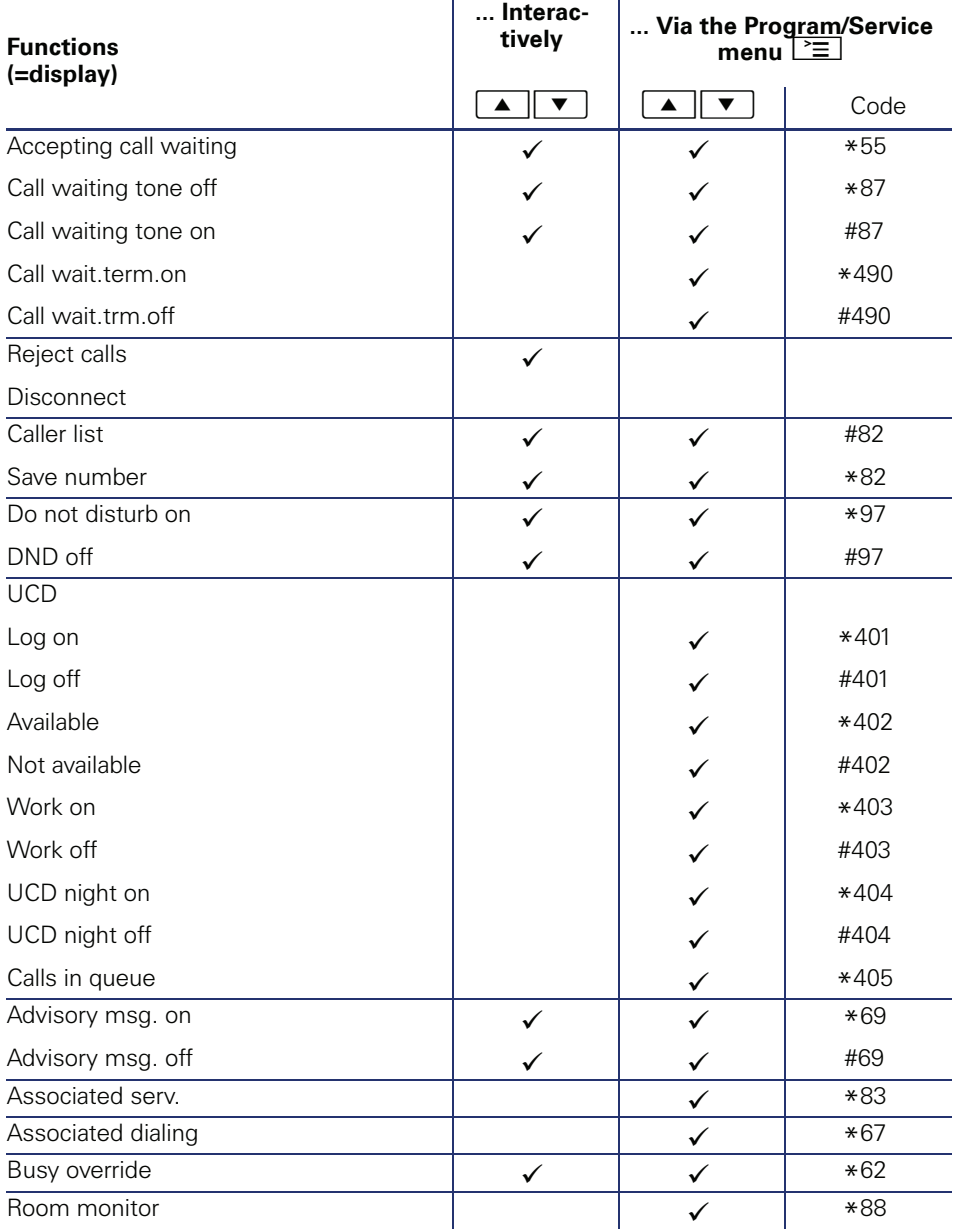

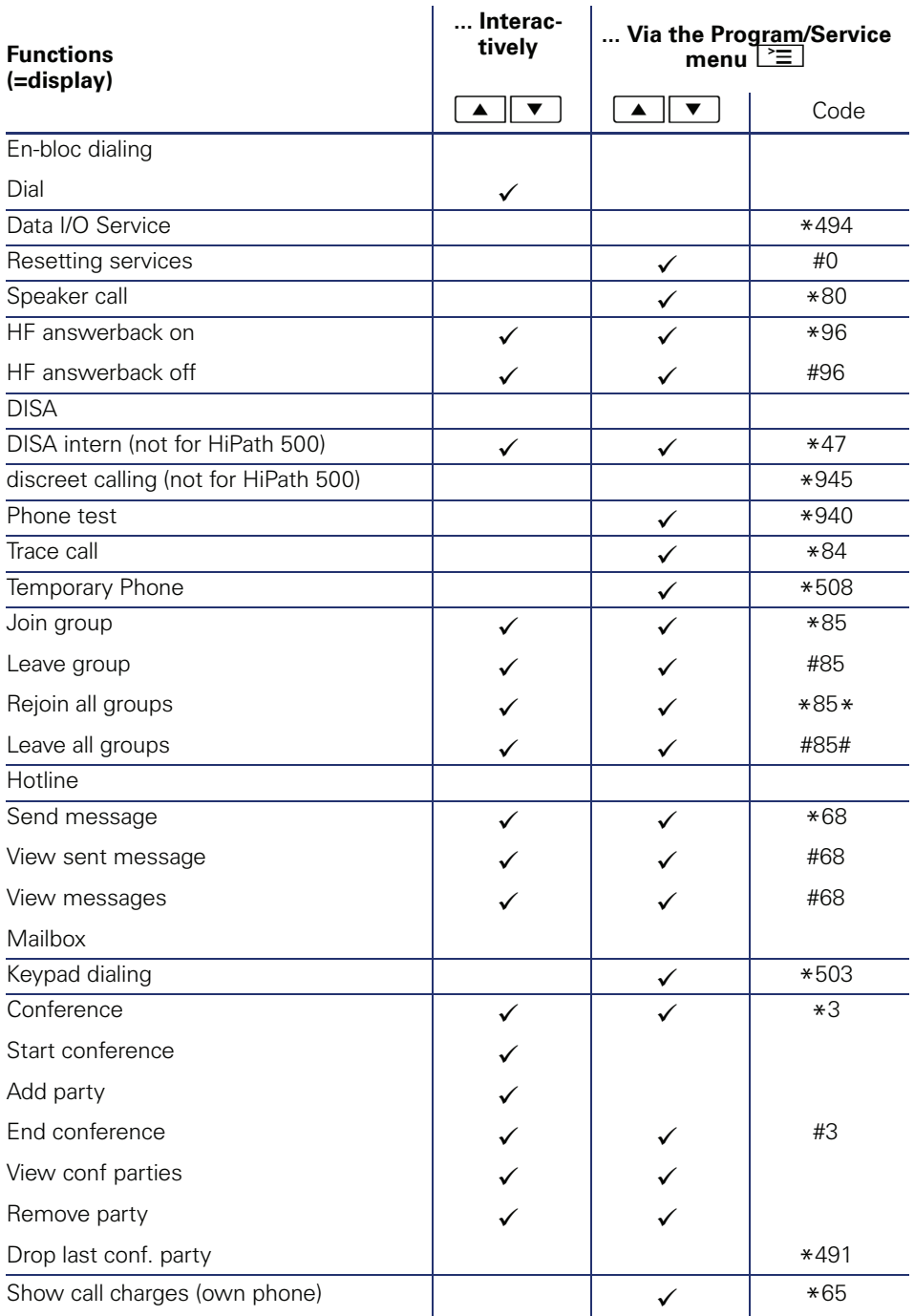

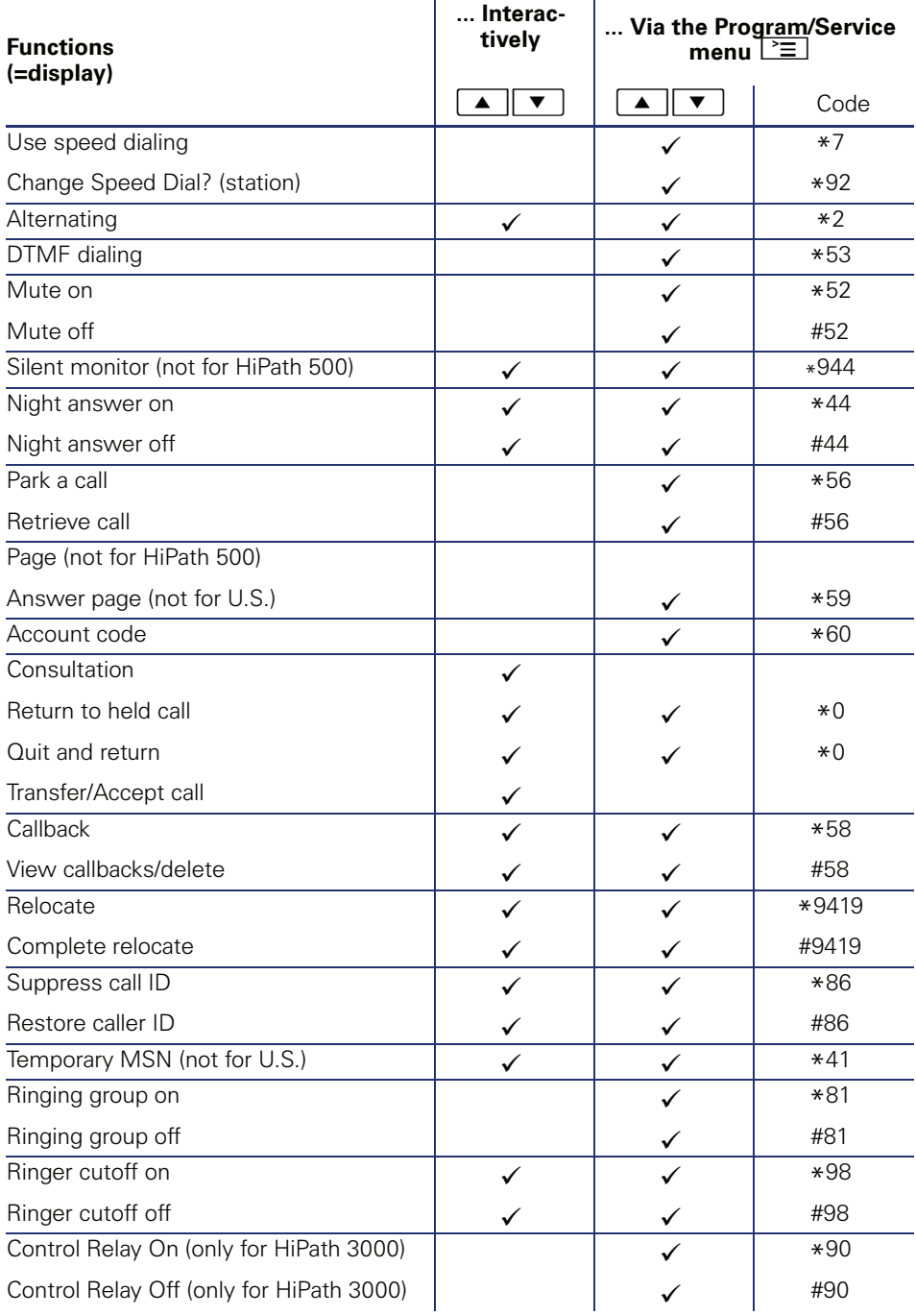

 $\mathbf{r}$ 

l.

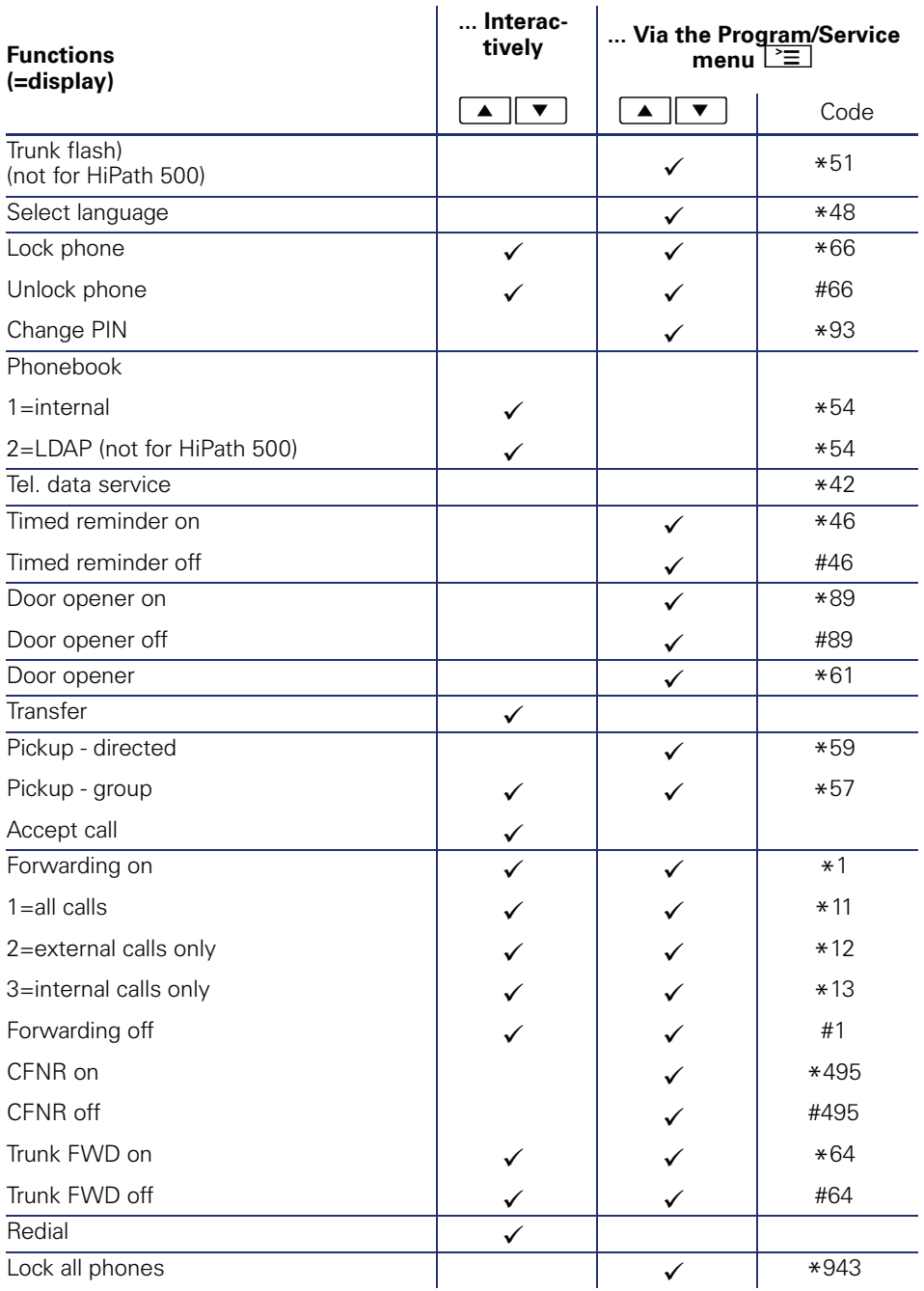

Copyright © Siemens Enterprise Communications GmbH & Co. KG Hofmannstr. 51 80200 München Deutschland

Siemens Enterprise Communications GmbH & Co. KG is a Trademark Licensee of Siemens AG

Reference No: A31003-S2000-U131-2-7619

The information provided in this document contains merely general descriptions or characteristics of performance which in case of actual use do not always apply as described or which may change as a result of further development of the products. An obligation to provide the respective characteristics shall only exist if expressly agreed in the terms of contract. Availability and technical specifications are subject to change without notice. OpenScape, OpenStage and HiPath are registered trademarks of Siemens Enterprise Communications GmbH & Co. KG. All other company, brand, product and service names are trademarks or registered trademarks of their respective holders.

## **Communication for the open minded**

**Siemens Enterprise Communications www.siemens.com/open**